# **Universidad Carlos III de Madrid**

**Escuela Politécnica Superior Departamento de Ingeniería Mecánica**

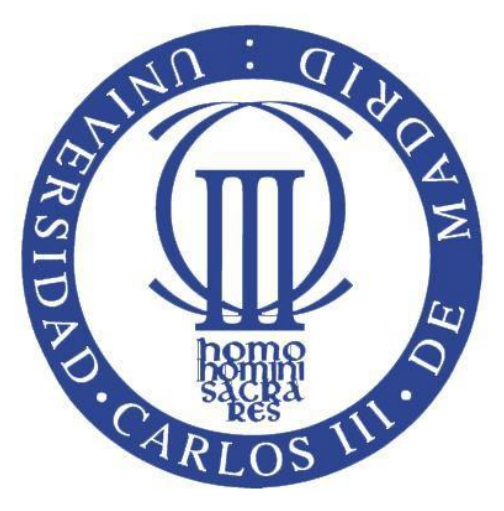

# **TRABAJO DE FIN DE GRADO Grado en Ingeniería Mecánica**

# **"MODELIZADO Y SIMULACIÓN DE UN MOTOR BÓXER EN SIMPACK CON CUERPOS RÍGIDOS Y FLEXIBLES"**

**Autor:**

**D. Gerardo Manuel Rojas Elmore**

**Tutora: Dra. Dña. María Jesús López Boada**

**Leganés, Junio 2015**

# **AGRADECIMIENTOS**

<span id="page-2-0"></span>*Me gustaría agradecer especialmente a mis hermanos, mi madre e Inés todo el cariño y apoyo que me dan siempre…porque son lo más importante que existe en el mundo para mí. También quiero dar las gracias a mi tía Pilar, a mi abuelo y a Clemente que siempre hacen que recuerde que el trabajo duro y diario es el camino a seguir.*

*Gracias a todos los profesores a los que consulté y en especial a mi tutora Mª Jesús López Boada por la confianza depositada y por toda su ayuda ofrecida, porque gracias a la ayuda de todos ellos este Trabajo Fin de Grado pudo salir adelante.*

*También me gustaría dar las gracias a mis amigos de toda la vida, a quienes puedo ver poco pero siempre tengo presente, y a mis amigos de la Universidad, quienes sufren mis "costumbres" día a día especialmente Álvaro y Jorge aunque Julio, Isaac y Adrián también saben de qué hablo.*

*Por último, quiero agradecer a mi padre todo lo que hizo por mí… porque me enseñó a afrontar todo lo que pudiese venir sin olvidar de dónde vengo ni quién soy. Gracias, porque cada día me sirves de inspiración para no parar de esforzarme… va por ti.*

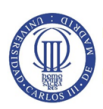

<span id="page-4-0"></span>En un motor de combustión interna alternativo es importante tener conocimiento del comportamiento dinámico de los cuerpos que lo componen, ya que generalmente este tipo de motores se utilizan para mover máquinas de grandes dimensiones y que pueden ocasionar graves daños si fallan.

También es importante saber cuáles son las frecuencias naturales a las que no se deben excitar los cuerpos que componen un motor, ya que provocaría el fenómeno conocido como resonancia.

Por tanto, hay que asegurar que el rango de vibraciones que se producen en un motor de combustión interna alternativo no se encuentra dentro del rango de las frecuencias naturales de los cuerpos que contribuyen a su funcionamiento.

En el presente trabajo se ha realizado un modelado y simulación, mediante el software de sistemas multicuerpo Simpack, de un motor bóxer compuesto por cuatro bielas, cuatro pistones y un cigüeñal.

Además, se ha realizado un análisis modal de una biela flexible con el mismo software, ya que permite realizar análisis dinámicos, y se ha comparado con un análisis realizado en el software basado en el método de elementos finitos Ansys.

El software Simpack permite modelar cuerpos rígidos y cuerpos flexibles. Aunque para modelar cuerpos flexibles es necesario generar previamente los archivos necesarios en un software basado en el método de elementos finitos como Ansys.

El motivo es porque no se dispone del módulo necesario para modelar cuerpos flexibles en Simpack (SIMBEAM). Con lo cual, se explica cómo se consiguen los archivos necesarios para obtener una biela como un cuerpo flexible utilizando el software Ansys.

Para poder llevar a cabo los análisis modales, el modelado y la simulación se realiza previamente un análisis teórico del funcionamiento de un motor bóxer, la dinámica de los sistemas multicuerpo y los principios de los análisis modales.

También se realiza una introducción a los principales software que se utilizan en el presente trabajo como son Simpack y Ansys, para comprender su funcionamiento antes de comenzar a trabajar con ellos.

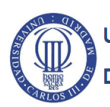

<span id="page-6-0"></span>It's important to know the dynamic response of the parts that compose a reciprocating internal combustion engine, because usually these engines are used to move large machines and can cause serious damage if they fail.

It's also important to know the natural frequencies of the engine parts to prevent the phenomenon known as resonance. So, it's necessary ensure that the range of vibrations that happen in a reciprocating internal combustion engine is different to the range of the natural frequencies of the engine parts.

In the current Bachelor Thesis the Multi-Body Simulation Software Simpack is used for the modeling and simulation of a boxer engine that have four connecting rods, four pistons and a crankshaft.

Then, a modal analysis of a flexible connecting rod has performed with the same software because allows dynamics analysis and the results have been compared with those provided by the Finite Elements Method Software Ansys.

The Multi-Body Simulation Software Simpack allows modeling rigid and flexible bodies. Although flexible bodies must be generated using a Finite Elements Method Software like Ansys.

The reason to use other software it's because the module's license that can model flexible bodies in Simpack (SIMBEAM) is not available. Therefore, in the present Bachelor Thesis is explains how the necessary files are obtained to model a flexible connecting rod using Ansys software.

Previously to perform any modal analysis or engine modeling and simulation it's performed a theoretical introduction in engine's operation, in multi-body systems dynamics, modal analysis values and in the Simpack and Ansys software.

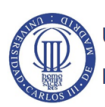

# ÍNDICE GENERAL

<span id="page-8-0"></span>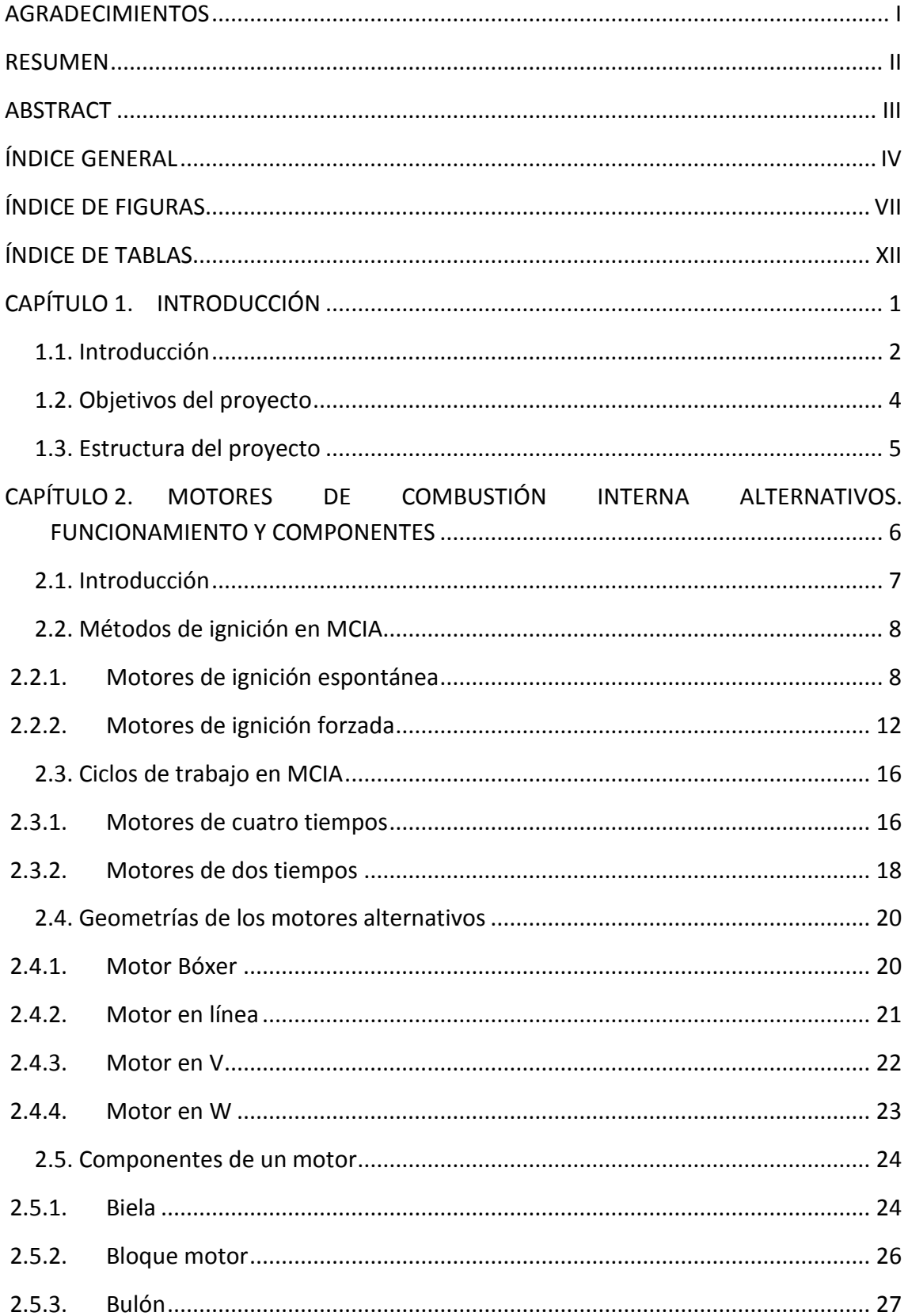

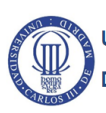

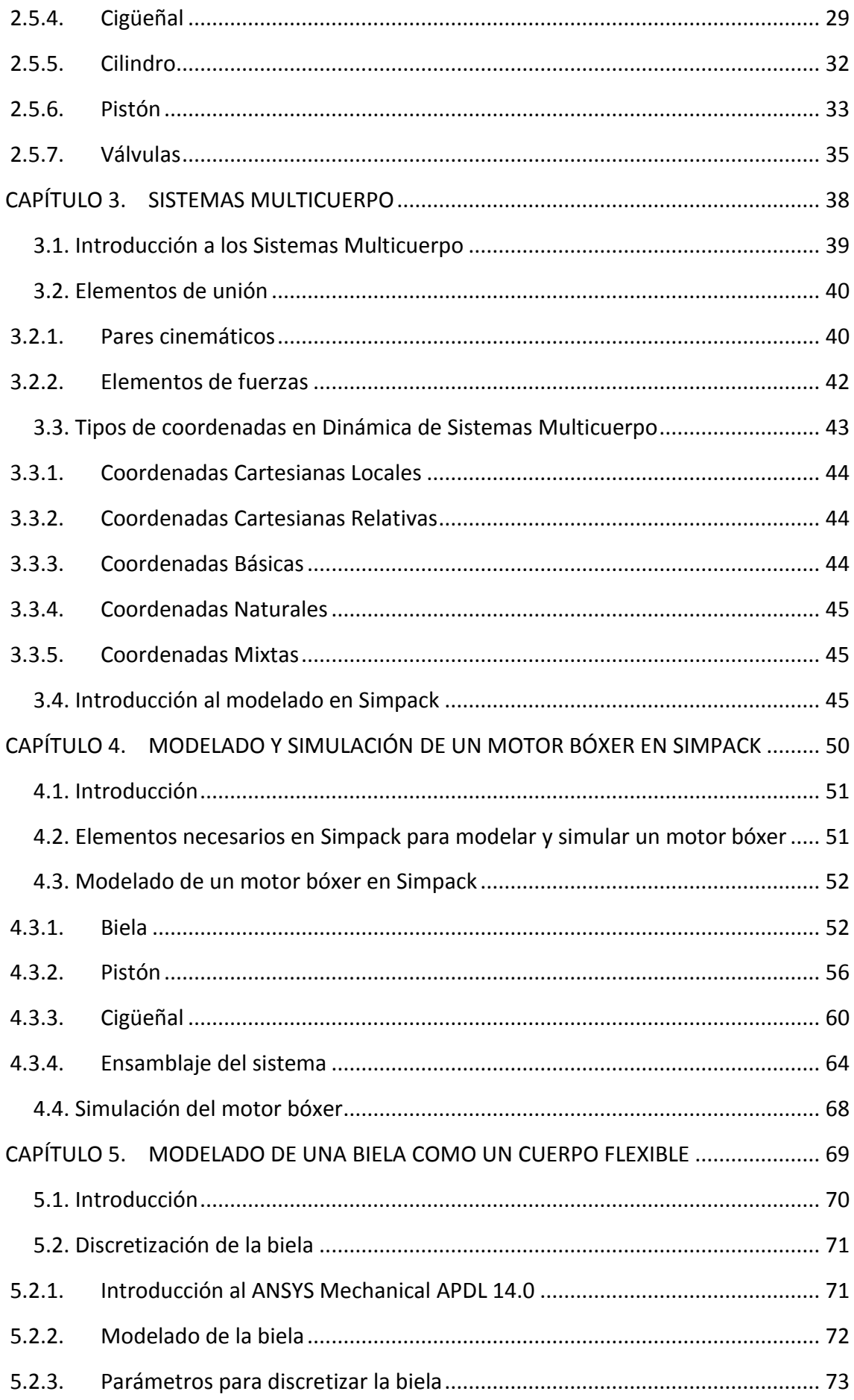

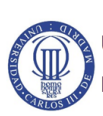

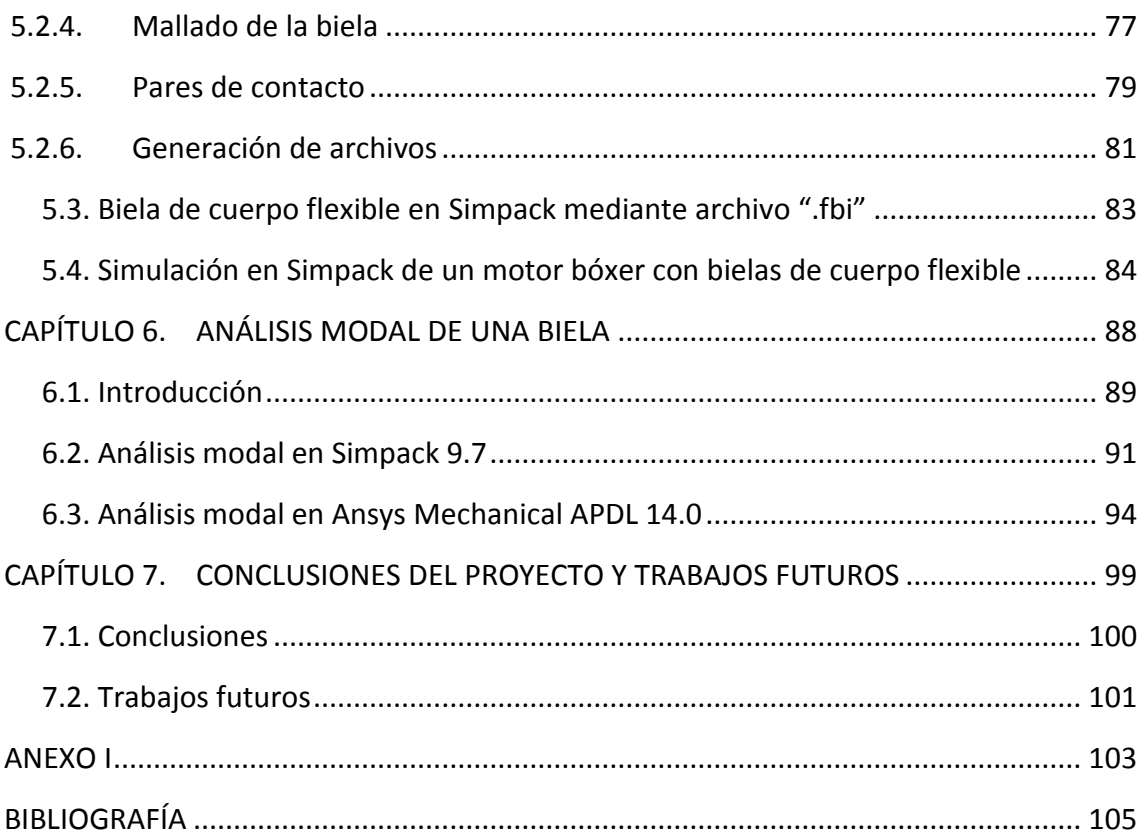

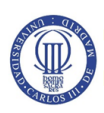

# **ÍNDICE DE FIGURAS**

<span id="page-11-0"></span>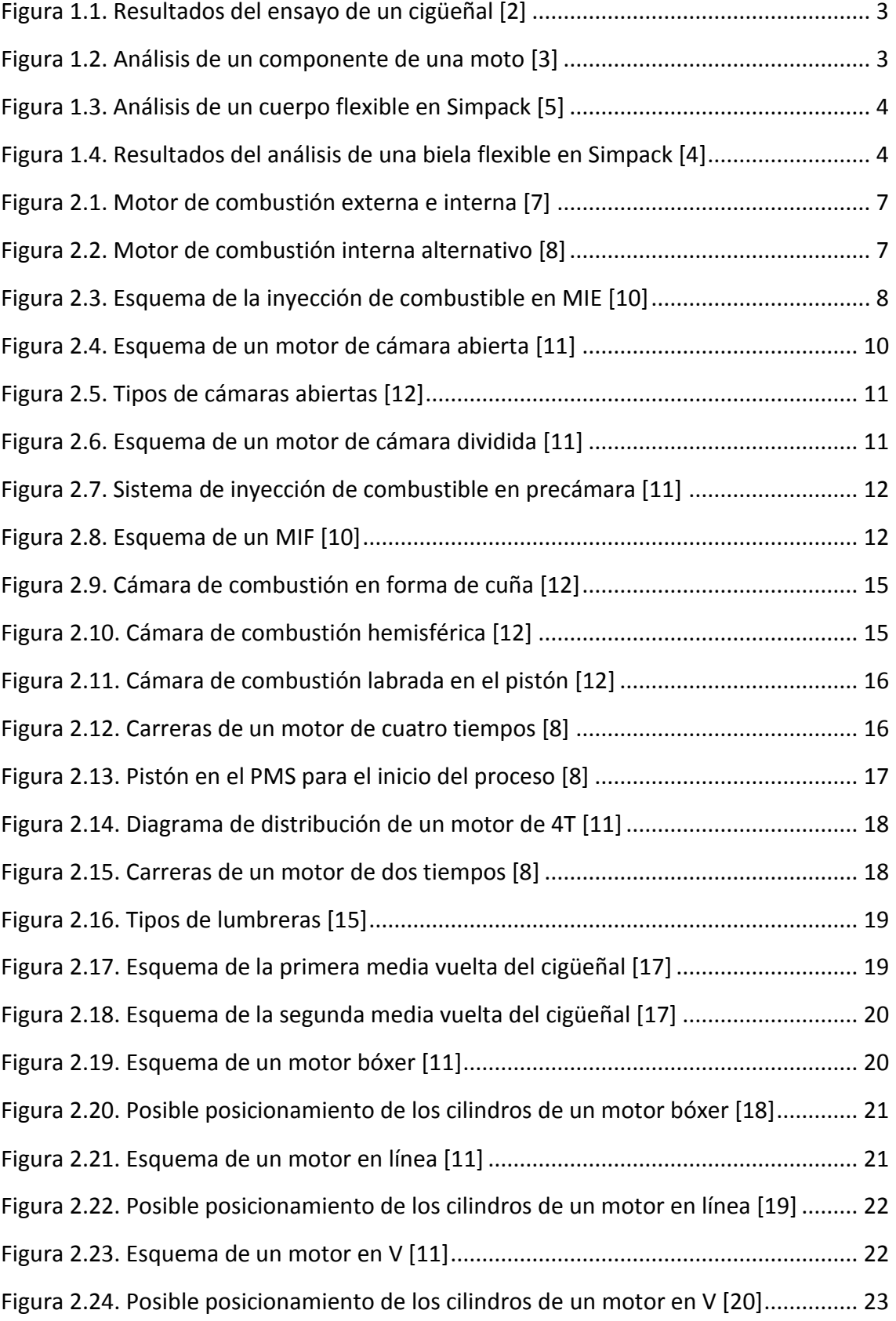

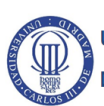

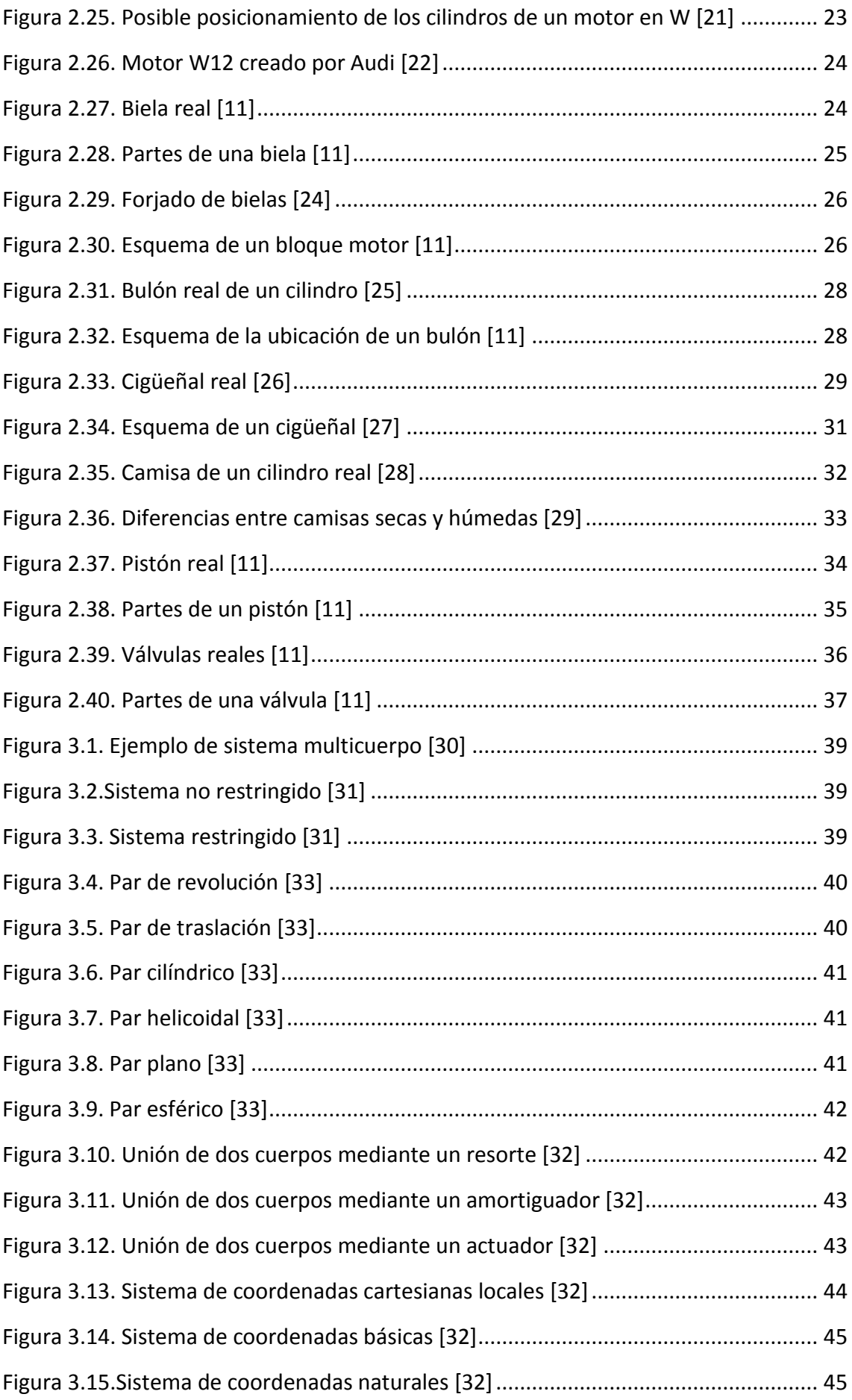

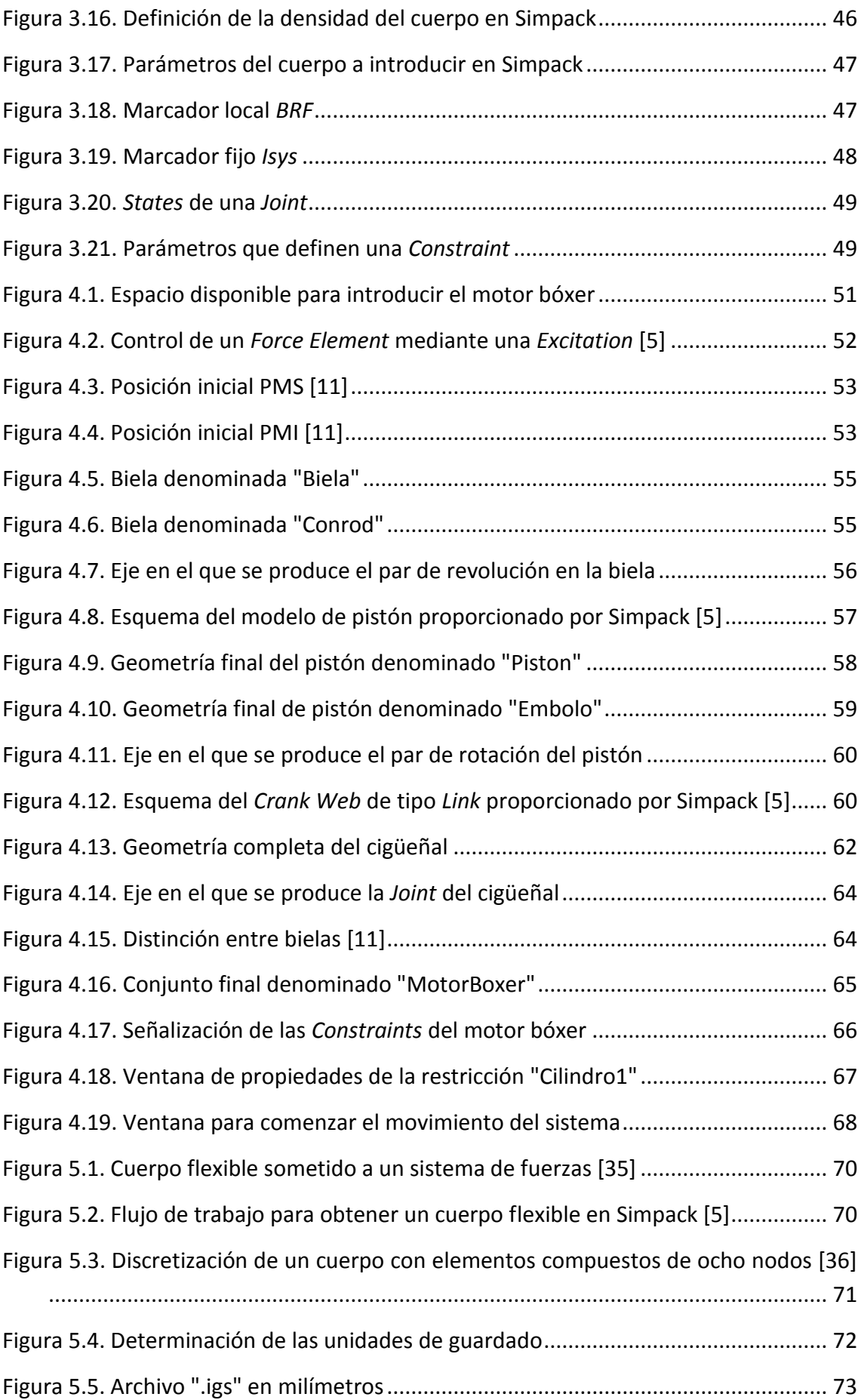

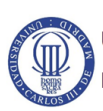

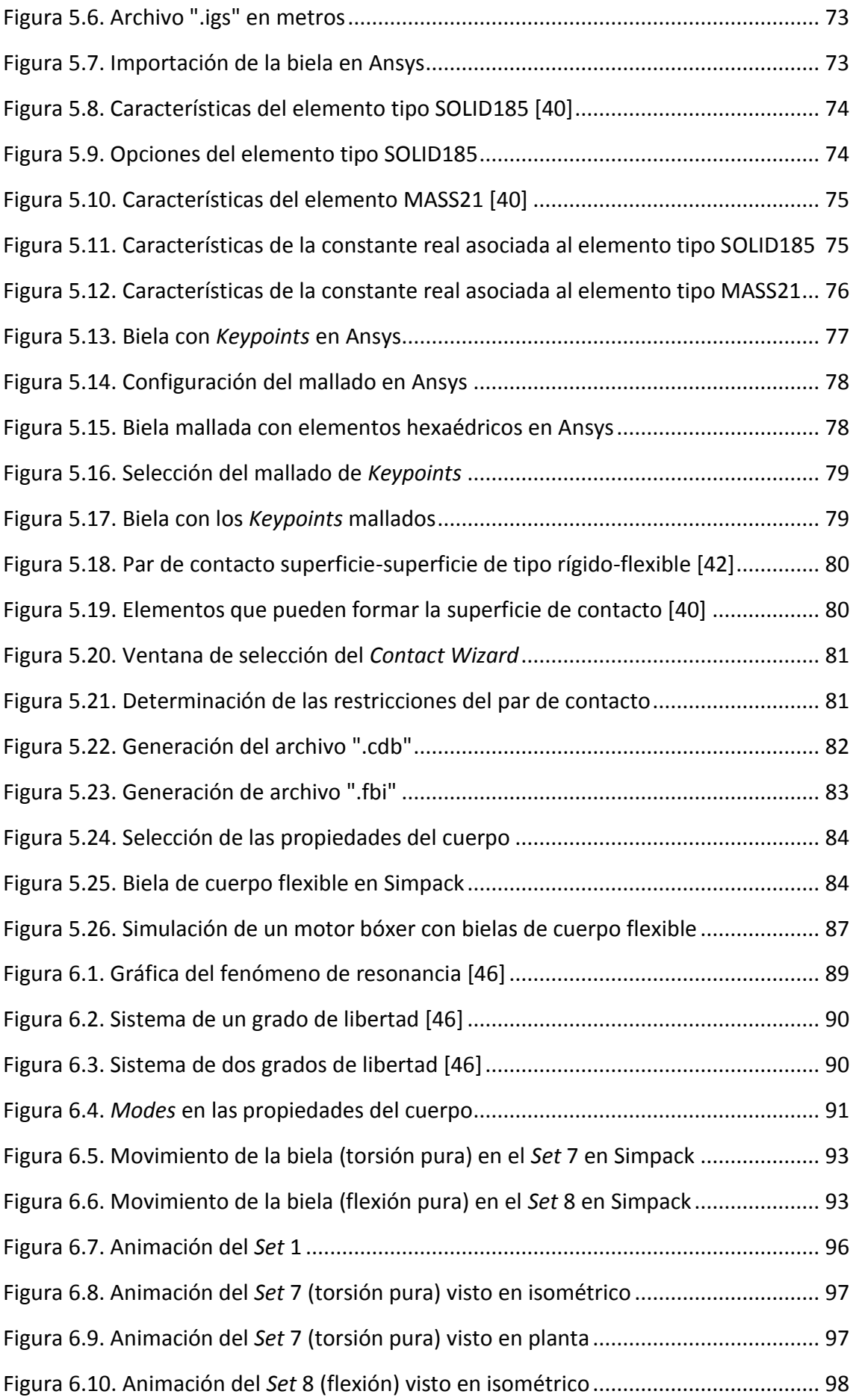

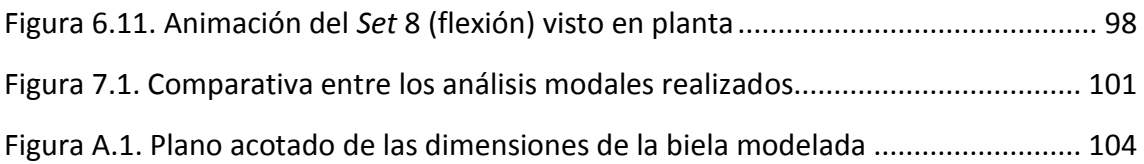

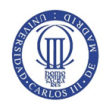

# **ÍNDICE DE TABLAS**

<span id="page-16-0"></span>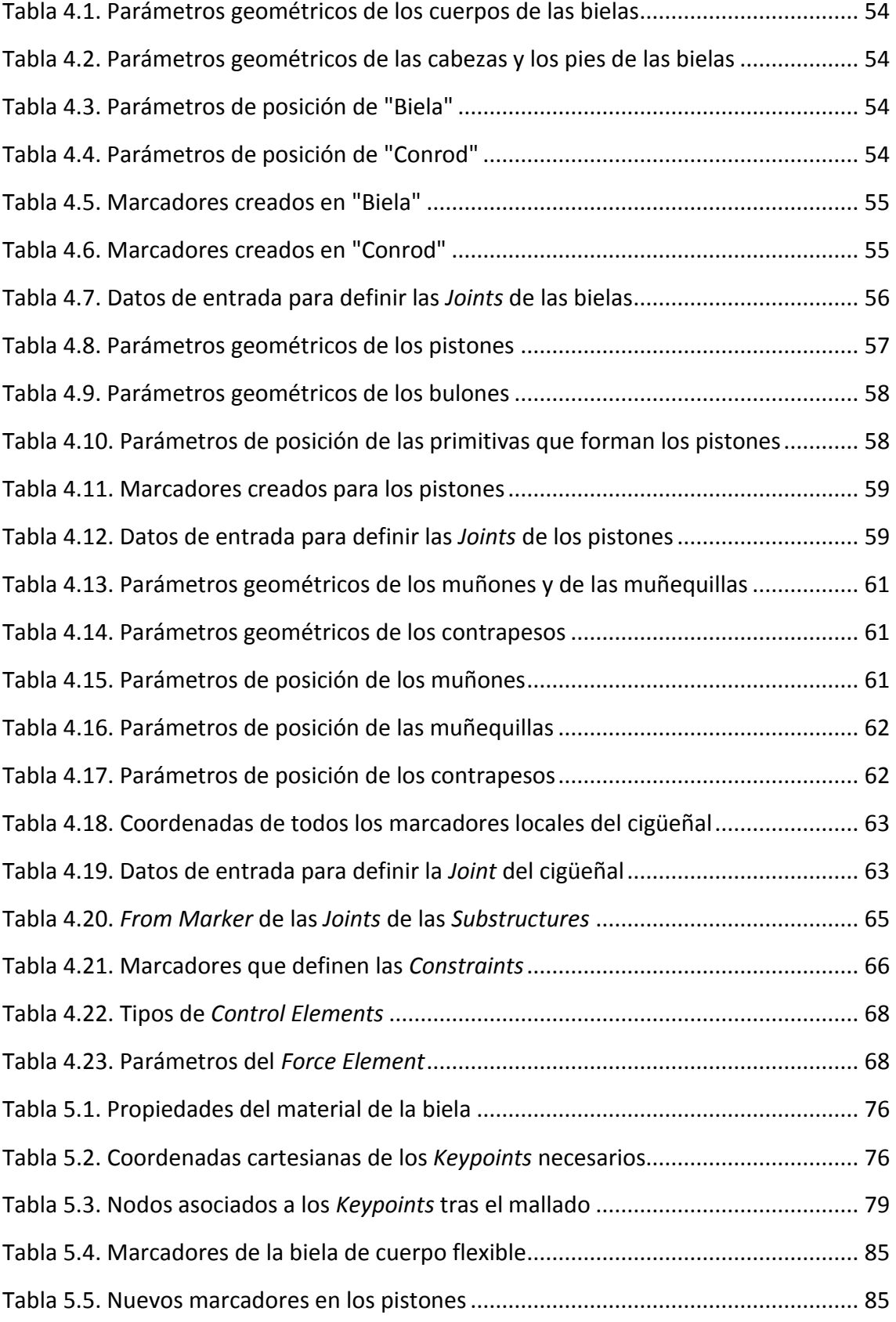

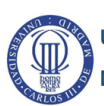

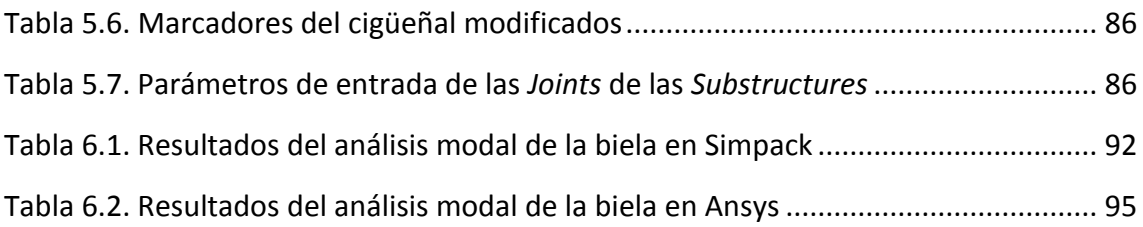

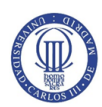

<span id="page-19-0"></span>**CAPÍTULO 1.INTRODUCCIÓN**

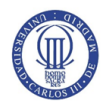

#### <span id="page-20-0"></span>**1.1. Introducción**

La historia de los motores de combustión comenzó en 1860, cuando el ingeniero belga Jean Joseph Etienne Lenoir inventó el primer motor de combustión interna pero sin compresión previa al proceso de combustión, ya que su objetivo principal era bombear agua de las minas de carbón inundadas.

Los motores más utilizados en la actualidad fueron inventados en el siglo XIX por el ingeniero alemán Nicolaus August Otto, quien patentó el primer motor de cuatro tiempos de combustión interna en 1876, y por el también ingeniero alemán Rudolf Diesel, quien patentó en 1892 el motor diesel que es similar al motor que diseñó Otto pero que no tiene bujías.

Posteriormente, el ingeniero alemán Felix Wankel inventó en 1924 el motor rotativo Wankel pero no fue hasta 1957 cuando se pudo construir uno que fuera verdaderamente funcional. Este motor supuso una evolución espectacular ya que reducía las vibraciones al realizar un movimiento circular en lugar de uno de subida y bajada como en los motores de pistón [1].

A medida que aumentaba la demanda de los motores, se buscaba que tuvieran mayores potencias y rendimientos. Esto llevó a realizar estudios más precisos, como los análisis y simulaciones dinámicas que proporcionan resultados más próximos a la realidad.

Uno de los más importantes tuvo lugar en 2007 en la ciudad de Besançon (Francia) durante la celebración del 12º Congreso Mundial de la IFToMM, donde se presentó una simulación dinámica de un cigüeñal flexible realizada con el software de simulación multicuerpo Adams en el cual necesitaron utilizar otro soporte como Ansys para importar algunos archivos.

Con este análisis se pudieron observar las tensiones a las que estaba sometido el cigüeñal dinámicamente [\(Figura 1.1\)](#page-21-0), lo cual es mucho más relevante que los resultados de un análisis estático ya que, durante el funcionamiento del cigüeñal, aparecen fuerzas de inercia como consecuencia del movimiento del vehículo.

Este análisis se realizó en un régimen transitorio en lugar de uno estacionario, por lo que las soluciones obtenidas son más acordes con la realidad puesto que la hipótesis estacionaria sólo ocurre en un caso ideal [2].

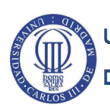

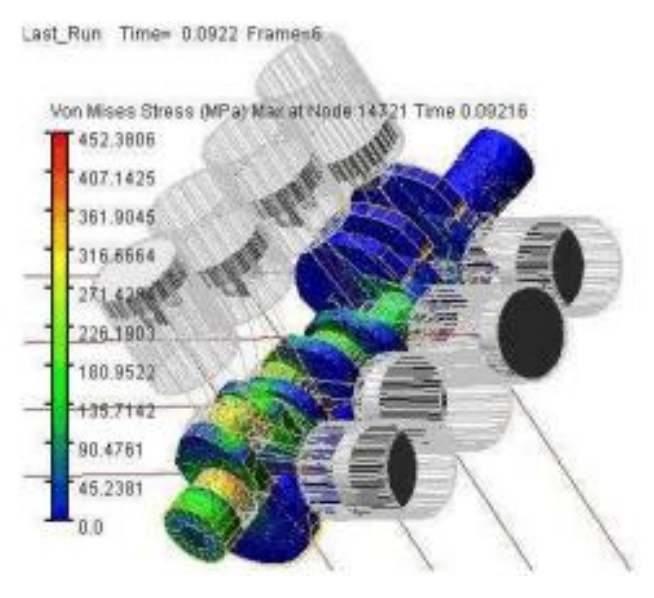

**Figura 1.1. Resultados del ensayo de un cigüeñal [2]**

<span id="page-21-0"></span>Otro caso de referencia es el análisis dinámico en cuerpos flexibles realizado por la empresa Siemens Industry Software S.L. utilizando su propio software denominado "NX Nastran", que permite analizar el rendimiento de los diseños mediante modelos de mayor fidelidad en los cuales se combina el movimiento de los cuerpos rígidos de manera conjunta con la deformación elástica.

Un ejemplo de los análisis dinámicos que la empresa Siemens ha realizado con su software "NX Nastran" es el de un componente de una moto [\(Figura 1.2\)](#page-21-1), que permite conocer mejor su comportamiento ya que utiliza un modelo más preciso [3].

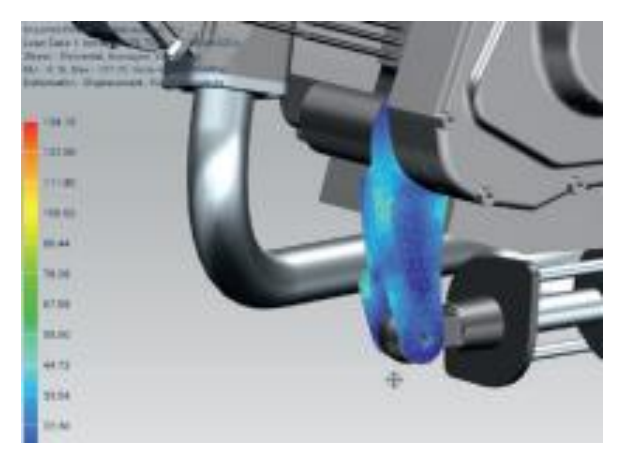

**Figura 1.2. Análisis de un componente de una moto [3]**

<span id="page-21-1"></span>Además, en el presente Trabajo Fin de Grado se utiliza como modelo y guía un ejemplo de cuerpos flexibles [\(Figura 1.3\)](#page-22-1) proporcionado por el software Simpack 9.7, del que también se encuentran simulaciones con cuerpos flexibles [\(Figura 1.4\)](#page-22-2) pero con versiones anteriores a la que se utilizan para el actual trabajo [4].

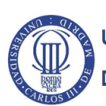

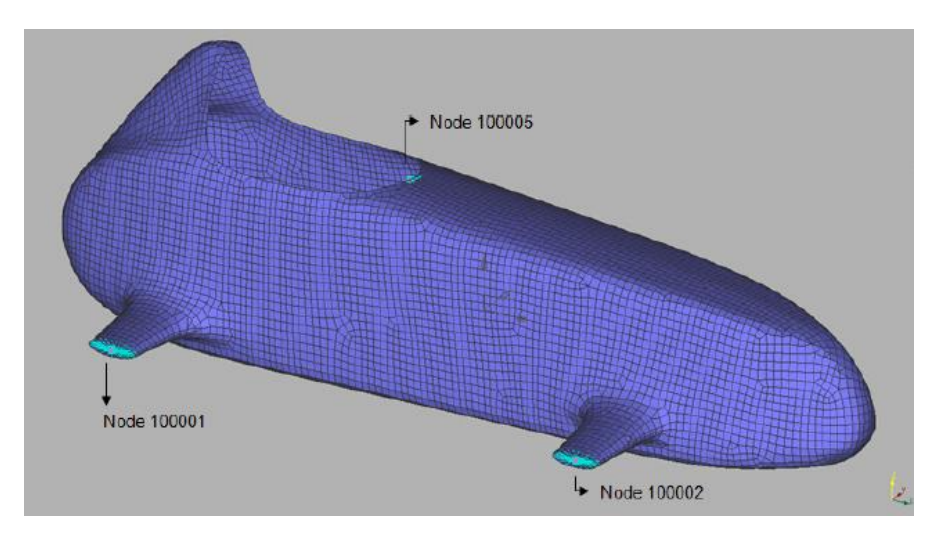

**Figura 1.3. Análisis de un cuerpo flexible en Simpack [5]**

<span id="page-22-1"></span>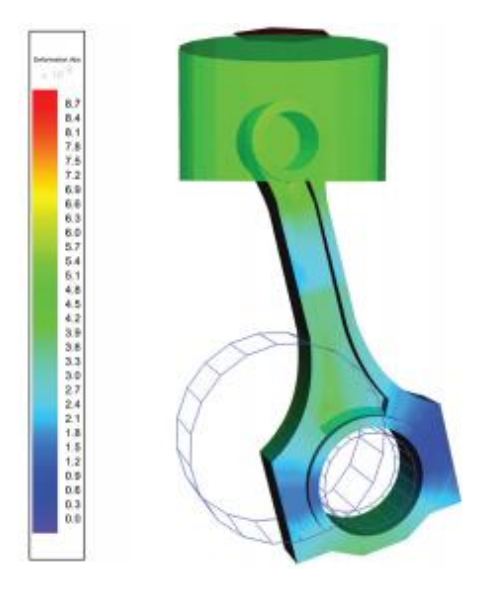

**Figura 1.4. Resultados del análisis de una biela flexible en Simpack [4]**

#### <span id="page-22-2"></span><span id="page-22-0"></span>**1.2. Objetivos del proyecto**

En el presente trabajo se plantea el funcionamiento de un motor de combustión interna alternativo, para lo cual será necesario conocer los tipos de motores que hay y en qué se basan, así como los componentes que lo constituyen.

Una vez conocidos los fundamentos de los motores, se utilizará la herramienta de simulación de sistemas multicuerpo SIMPACK para diseñar un motor bóxer y analizar el comportamiento de una biela de cuerpo flexible mediante una simulación y un análisis modal con el mismo software.

Los resultados del análisis modal obtenido en el software Simpack serán comparados con los obtenidos con un software de elementos finitos como Ansys Mechanical APDL 14.0 para comprobar su validez.

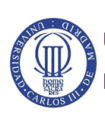

#### <span id="page-23-0"></span>**1.3. Estructura del proyecto**

Este proyecto consta de seis capítulos, siendo el primero de ellos la presente introducción.

En el Capítulo 2 se busca conocer los distintos tipos de motores que existen y los elementos que los componen, así como determinar cómo funcionan y los tipos de combustión que pueden llevarse a cabo.

En el Capítulo 3 se realiza una introducción a los Sistemas Multicuerpo y se describen los fundamentos del software de Simulación Dinámica de Sistemas Multicuerpo Simpack.

En el Capítulo 4 se modela y simula un motor bóxer en Simpack, presentando los cuerpos que forman el sistema multicuerpo y las restricciones necesarias para generar el modelo.

En el Capítulo 5 se explican los pasos que se deben llevar a cabo para obtener un cuerpo flexible en Simpack pero, debido a la falta del módulo necesario en el software, para poder obtenerlo es necesario utilizar otros software diferentes. También se explica cómo modelar un motor bóxer con bielas de cuerpos flexibles.

En el Capítulo 6 se explica cómo realizar un análisis modal con el software Simpack, para determinar el comportamiento dinámico de los cuerpos flexibles, y con el software de elementos finitos Ansys.

Por último, en el Capítulo 7 se enuncian las conclusiones y los trabajos futuros que se presentan tras realizar el presente Trabajo Fin de Grado.

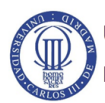

# <span id="page-24-0"></span>**CAPÍTULO 2.MOTORES DE COMBUSTIÓN INTERNA ALTERNATIVOS. FUNCIONAMIENTO Y COMPONENTES**

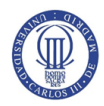

#### <span id="page-25-0"></span>**2.1. Introducción**

El objetivo de un motor térmico es el de obtener energía mecánica a partir de energía térmica obtenida por un proceso de combustión. Se puede diferenciar entre combustión interna, donde en la combustión interna se libera energía por la oxidación del combustible dentro del motor, y la combustión externa, en la que la liberación de energía tiene lugar fuera del motor [\(Figura 2.1\)](#page-25-1) [6].

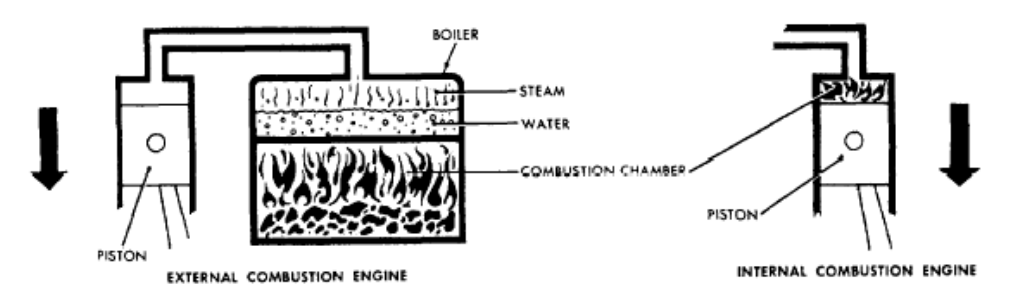

**Figura 2.1. Motor de combustión externa e interna [7]**

<span id="page-25-1"></span>La potencia que se obtiene del motor es consecuencia de la transferencia de trabajo entre los fluidos que circulan y la energía cinética que se genera como consecuencia del movimiento relativo entre los componentes mecánicos del motor [8].

Por otro lado, se puede denominar a un motor como alternativo cuando esta transferencia de trabajo se realiza mediante un desplazamiento lineal del émbolo [\(Figura 2.2\)](#page-25-2). Durante el desplazamiento del émbolo pueden producirse distintas fases, lo que dará lugar a los motores de dos tiempos y de cuatro tiempos [9].

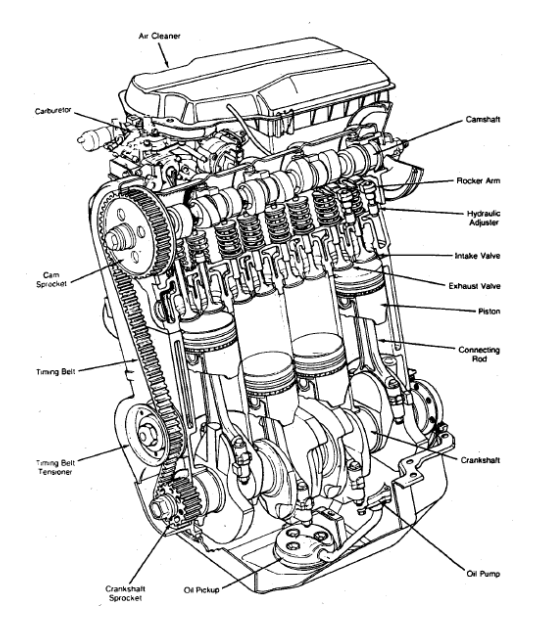

**Figura 2.2. Motor de combustión interna alternativo [8]**

<span id="page-25-2"></span>Por tanto, se denomina como Motor de Combustión Interna Alternativo (MCIA) a un motor, cuando la liberación de energía por parte del combustible tenga lugar en el interior de la cámara de combustión y la fuerza que se transmita por esto y el

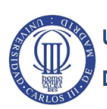

desplazamiento lineal del émbolo genere un trabajo que se convierta en potencia en un eje.

#### <span id="page-26-0"></span>**2.2. Métodos de ignición en MCIA**

#### <span id="page-26-1"></span>**2.2.1. Motores de ignición espontánea**

En los Motores de Ignición Espontánea (MIE), también conocidos como Motores de Encendido por Compresión (MEC), el aire es comprimido en el cilindro previamente a la inyección del combustible [\(Figura 2.3\)](#page-26-2), lo que favorece a la autoinflamación del combustible en el instante de la inyección.

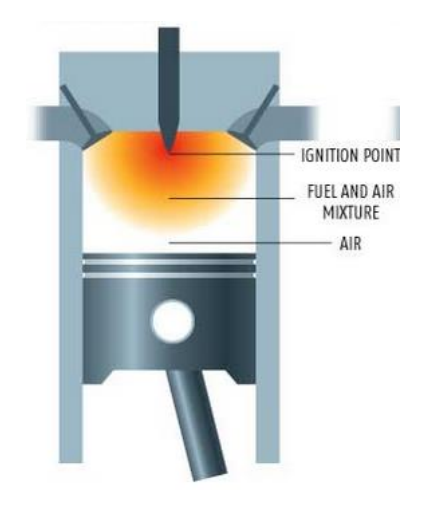

**Figura 2.3. Esquema de la inyección de combustible en MIE [10]**

<span id="page-26-2"></span>Es interesante tener en cuenta dos cosas en este tipo de motores, una es que el aire se comprime con una relación de compresión volumétrica mayor que la de un motor de ignición forzada con valores en torno a 22/1 o 12/1, y que suelen trabajar con mezclas pobres debido a las dificultades de formación de mezcla que presentan [9].

Para conocer los motores de ignición espontánea es necesario conocer como realizan el proceso de combustión, teniendo en cuenta que se puede definir la combustión como el proceso de oxidación del combustible por el aire dando lugar a la aparición de una llama producto de la reacción que se produce.

En estos motores el combustible se inyecta directamente en el interior del cilindro cuando el aire ha sido comprimido mediante un proceso de pulverizado en el momento en el que el pistón se aproxima al punto muerto superior (PMS) como se ha podido observar en la [Figura 2.3](#page-26-2) [6].

Cuando el combustible es inyectado tiene lugar la reacción química, pero la llama no aparece hasta pasado un periodo de tiempo por lo que aparece el denominado "tiempo de retraso".

Tras este tiempo de retraso se produce la ignición espontánea o autoinflamación de las partes donde la mezcla aire-combustible no es homogénea, es decir aquellas con gran parte del combustible en estado líquido, llevándose a cabo el proceso de combustión y

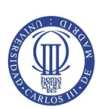

elevando la presión y temperatura del cilindro, porque lo se deduce que el tiempo de retraso depende de las condiciones locales de cada parte de la mezcla.

Se observa también que la distribución de combustible en el aire está relacionada con el proceso de combustión y es necesario un buen sistema de inyección de combustible así como una gran turbulencia que favorezca a su distribución, dado que el tiempo del que dispone para el proceso de inyección es muy limitado.

Es importante tener en cuenta que la velocidad del motor es un parámetro importante para determinar el gasto de aire y se necesita un controlador de carga que varíe la cantidad de combustible en cada ciclo, además de la distribución de combustible en el aire.

Se pueden diferenciar tres fases de la combustión:

1. Tiempo de retraso, se trata de un tiempo suficientemente largo como para que se produzca la inflamación, es decir, que comience la inyección y se aumente la presión del cilindro de manera brusca.

En esta fase aparecen dos etapas:

- a) Retraso físico, que corresponde con el tiempo necesario para que el combustible se separe en gotas y éstas se calienten y, posteriormente, vaporicen por completo los hidrocarburos más pesados.
- b) Retraso químico, que corresponde con el tiempo necesario para que se produzcan las prerreacciones entre el aire y el combustible que tienen lugar casi simultáneamente con el comienzo de la inyección. Este parámetro se ve afectado por las condiciones en el interior del cilindro (presión y temperatura), por la composición del combustible y por el choque del chorro de combustible inyectado sobre superficies calientes.
- 2. Período de rápida combustión, donde el combustible que ha podido gasificarse y mezclarse con el aire en la primera fase es quemado. Esta fase se ve afectada directamente por dos parámetros:
	- a) Velocidad de combustión, que al disminuir su valor aumenta el tiempo de retraso lo que hace que la cantidad de combustible que pueda vaporizarse y mezclarse sea menor.
	- b) Incremento total de la presión durante la fase, que está ligada a la velocidad de la combustión. También se debe tener en cuenta que estos parámetros dependen del tipo y tamaño de la cámara de combustión, del combustible y de la cantidad del mismo que haya podido gasificarse y mezclarse con el aire necesario para llevar a cabo la combustión.
- 3. Fase final de la combustión, que corresponde con la fase en la que se quema el combustible que no se había podido gasificar ni mezclar en la etapa anterior,

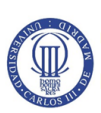

así como el que se inyecta posteriormente.

Además, esta fase se extiende desde la presión máxima hasta el punto en el que termina la combustión.

Por otro lado, el proceso de combustión debe ser controlado lo que implica que se debe controlar la presión máxima en el cilindro y que el proceso debe ser lo suficientemente rápido para que, durante el proceso de expansión, se queme todo el combustible. Esto hace que se pueda diferenciar entre dos tipos de motores:

 Motores de cámara abierta, también conocidos como motores de inyección directa, donde el combustible se inyecta directamente en el cilindro mediante un sistema que es el principal responsable de la distribución del combustible [\(Figura 2.4\)](#page-28-0).

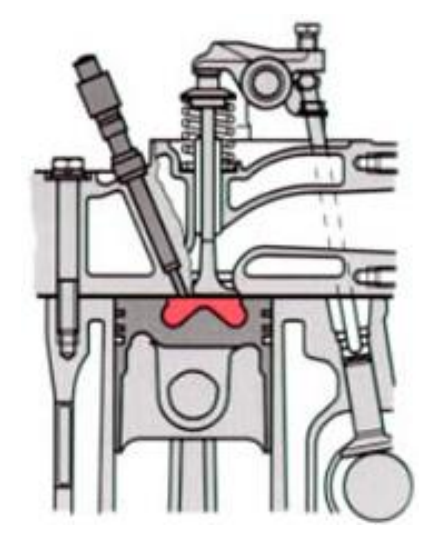

**Figura 2.4. Esquema de un motor de cámara abierta [11]**

<span id="page-28-0"></span>Como consecuencia de que el sistema inyector es el responsable de la mezcla y tiene poca influencia sobre la turbulencia, es decir, que el aire está poco agitado en este tipo de motores, su fabricación tiene que ser de alta calidad. Es posible encontrar cámaras abiertas con o sin turbulencia [\(Figura 2.5\)](#page-29-0), en las que la velocidad del aire es superior o inferior, respectivamente, a 50 m/s. Cuando no existe turbulencia se generan pocas pérdidas a través de las paredes del cilindro lo que favorece al rendimiento, pero el gradiente de presiones es elevado debido a un mayor tiempo de retraso.

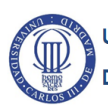

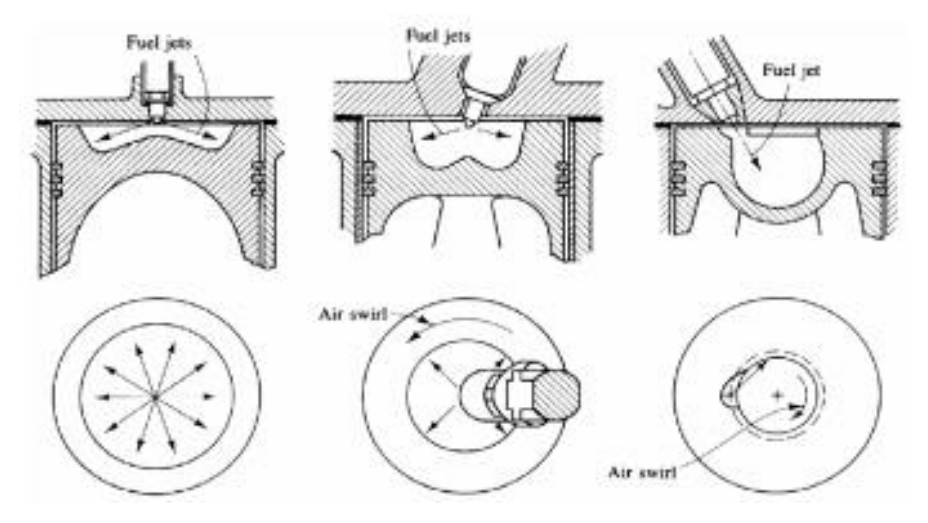

**Figura 2.5. Tipos de cámaras abiertas [12]**

<span id="page-29-0"></span>En el caso de existir turbulencia, generada por la geometría de la pipa de admisión y por el movimiento y la geometría del pistón, se tiene la ventaja con respecto a las anteriores de que el tiempo de retraso es inferior, pero aparecen problemas de presencia de grietas térmicas en la cabeza del pistón.

Además, puede producirse simultáneamente a la turbulencia que el chorro de combustible incida sobre una parte caliente de la cámara, lo que vaporiza rápidamente el combustible disminuyendo el tiempo de retraso. A este fenómeno se le denomina "efecto de pared caliente".

 Motores de cámara dividida, también conocidos como motores de inyección indirecta [\(Figura 2.6\)](#page-29-1) en los que se distinguen dos compartimentos en el espacio de combustión, entre los que hay diferencias de presión debido a un estrechamiento de pequeño tamaño entre ambas, conocidos como "espacio muerto" y "precámara".

<span id="page-29-1"></span>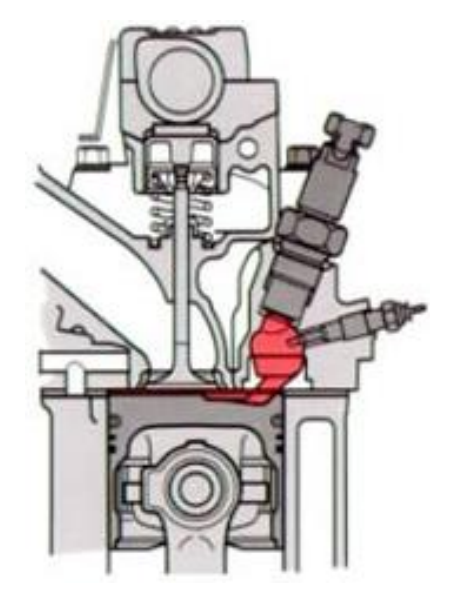

**Figura 2.6. Esquema de un motor de cámara dividida [11]**

A diferencia de los motores de cámara abierta, en los motores de cámara dividida el sistema de inyección, que inyecta el combustible en la precámara, presenta un papel secundario en la homogeneización de la mezcla ya que es el propio fluido, debido a la turbulencia generada por el estrechamiento [\(Figura 2.7\)](#page-30-1), quien se encarga de dicha tarea.

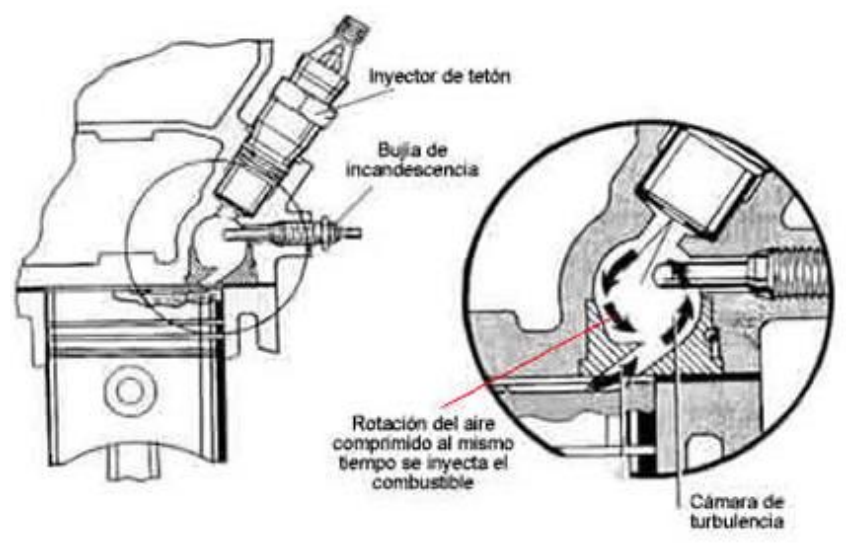

**Figura 2.7. Sistema de inyección de combustible en precámara [11]**

<span id="page-30-1"></span>Este tipo de cámaras admiten un mayor régimen de giro del motor, lo que se traduce en un aumento de la potencia específica que proporciona el motor. Sin embargo, resulta relativamente difícil obtener pares elevados a bajo régimen debido a la influencia de la turbulencia sobre el régimen del motor [13].

#### <span id="page-30-0"></span>**2.2.2. Motores de ignición forzada**

En los Motores de Ignición Forzada (MIF), también conocidos como Motores de Encendido Provocado (MEP), el proceso de combustión se inicia por una causa externa que, generalmente, suele ser una chipa producida por una bujía [\(Figura 2.8\)](#page-30-2).

<span id="page-30-2"></span>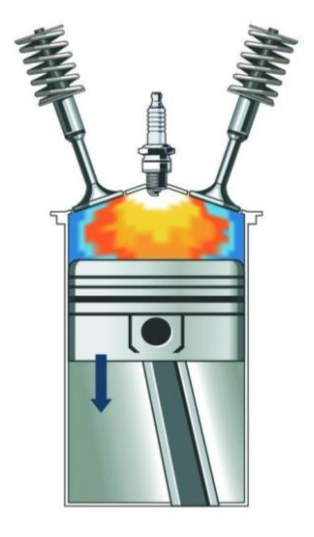

**Figura 2.8. Esquema de un MIF [10]**

También se ha de tener en cuenta que este tipo de motores tiende a utilizar relaciones entre aire y combustible próximas al estequiométrico, es decir, que el dosado relativo es próximo a la unidad.

Además, en este tipo de motores se utiliza un carburador que se encarga de preparar la mezcla de aire-combustible en el sistema de admisión con el objetivo de que quede homogénea, antes de la entrada al cilindro del motor, para que el motor funcione de manera más eficiente y económica utilizando las proporciones óptimas de mezcla.

En el momento en el que se produce la mezcla aire-combustible es cuando tiene lugar la llamada "combustión homogénea", que puede quedar estructurada por la presencia del denominado "frente de llama" que separa los productos quemados de la masa sin quemar.

Este frente de llama se mueve relativamente lento lo que define la propagación de la combustión que se realiza a velocidades inferiores a las del sonido, por lo que la presión en cada posición del frente en cada instante será la misma. Este fenómeno se conoce como "deflagración" o "combustión normal".

Sin embargo, la combustión homogénea puede adquirir la forma de una autoinflamación cuasi-instantánea en la que no se tiene un frente de llama definido y aparecen desniveles de presión, en tal caso se denomina "combustión detonante" o "detonación".

Profundizando más en estos fenómenos se observa que en la combustión normal es necesario conocer el modelo de propagación del frente de llama dentro de una atmósfera compuesta por productos quemados y masa sin quemar, siendo un parámetro útil el de velocidad de combustión, que es la velocidad del frente de llama respecto de la mezcla sin quemar y que tiene dos fases:

- Laminar, la propagación se produce por efecto de la difusión molecular y térmica.
- Turbulenta, da lugar a un incremento del ritmo de propagación del frente de llama, pero manteniendo la velocidad en un valor constante.

Además, la variación de presión que se produce debido al giro del cigüeñal durante el proceso de combustión, y que está ligada al rendimiento del motor, depende de la velocidad de combustión.

Por otro lado, el fenómeno de la combustión detonante se produce cuando aparecen gradientes de presión suficientemente intensos debidos a la autoinflamación de la mezcla sin quemar.

La autoinflamación que se produce, además de realizarse a volumen constante y sin frente de llama, presenta una velocidad de combustión considerablemente superior a la que tiene lugar en la combustión normal debido al gradiente de presiones que también da origen al ruido denominado "picado", por propagación de vibraciones.

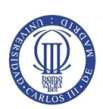

Un aspecto muy importante para que tenga lugar la detonación es que el tiempo de combustión sea mayor que el tiempo de retraso. Una vez producida esta situación, la intensidad depende de la posición del frente de llama en el momento de la autoinflamación y de la cantidad de masa sin quemar que exista.

Por otro lado, al aumentar el régimen de giro del motor se aumenta la velocidad de la llama, ya que se produce un aumento de la turbulencia, lo que hace aumentar la tendencia a la detonación.

Hay que tener en cuenta que en algunas ocasiones puede tener lugar el "encendido superficial", que es un fenómeno por el que en un instante aleatorio algunos puntos calientes de la cámara de combustión pueden generar frentes de llama antes o después de que salte la chispa, conociéndose como "preencendido" o "postencendido" respectivamente.

Si el preencendido es producido por la detonación puede realimentar e intensificar la detonación lo que podría llegar a tener efectos desastrosos en un fenómeno que se denomina "wild ping". Sin embargo, el preencendido podría no ir acompañado de detonación por lo que se produciría una combustión detonante con un ruido sordo, en tal caso se denomina "rumble".

En este tipo de motores las cámaras de combustión tienen que presentar una serie de características como son:

- Alta turbulencia en la cámara.
- Ser compacta.
- Ausencia de puntos calientes que induzcan a la aparición de encendido superficial.
- Evitar la autoinflamación disipando el calor de la fracción final de la mezcla sin quemar.
- Resistencia al envejecimiento.
- Una geometría que favorezca el rendimiento del motor y la disposición constructiva de los elementos.

En el aspecto geométrico se pueden distinguir tres tipos de cámaras de combustión:

1. Cámara de combustión en forma de cuña [\(Figura 2.9\)](#page-33-0), que presenta ventajas como puede ser la concentración de una buena parte de la mezcla cerca de la bujía o que, debido a su buena relación entre superficie y volumen, favorece la transferencia de calor a través de las paredes.

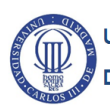

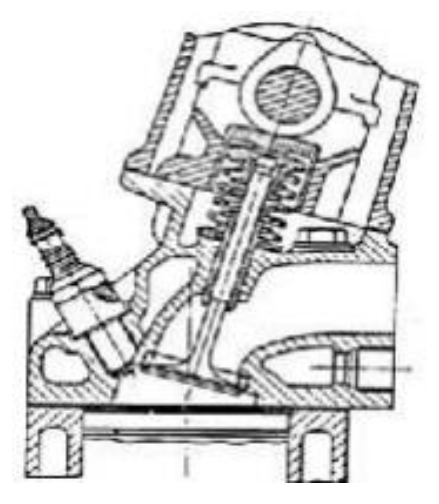

**Figura 2.9. Cámara de combustión en forma de cuña [12]**

<span id="page-33-0"></span>Además, permite una construcción simple ya que su disposición de válvulas facilita su accionamiento mediante un único árbol de levas, a pesar de que el tamaño de éstas no puede ser muy grande.

2. Cámara de combustión hemisférica [\(Figura 2.10\)](#page-33-1), permite que el área de paso de las válvulas sea grande pero su accionamiento es más complejo ya que es una cámara muy compacta.

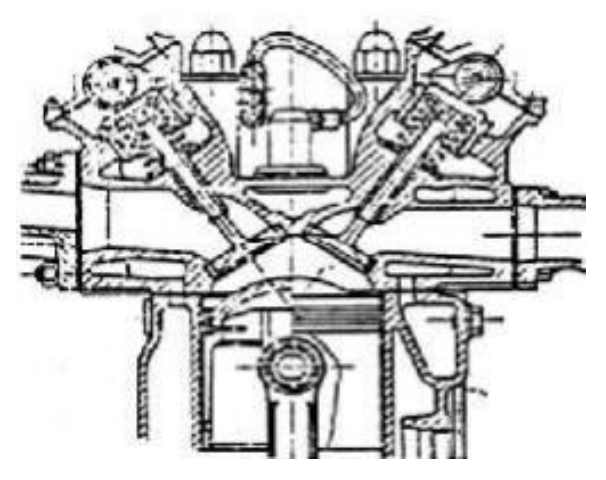

**Figura 2.10. Cámara de combustión hemisférica [12]**

<span id="page-33-1"></span>3. Cámara de combustión labrada en el pistón [\(Figura 2.11\)](#page-34-2), se trata de una cámara compacta de alta turbulencia que presenta buenas cualidades antidetonantes [13].

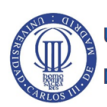

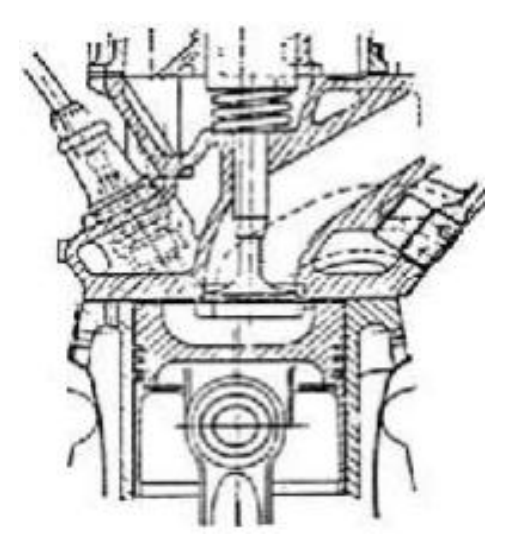

**Figura 2.11. Cámara de combustión labrada en el pistón [12]**

#### <span id="page-34-2"></span><span id="page-34-0"></span>**2.3. Ciclos de trabajo en MCIA**

#### <span id="page-34-1"></span>**2.3.1. Motores de cuatro tiempos**

Dentro de los motores de combustión interna alternativos se encuentran los motores de cuatro tiempos [\(Figura 2.12\)](#page-34-3), en los que se centra la atención del presente Trabajo Fin de Grado, cuyo ciclo completo puede desglosarse en cuatro carreras:

- Carrera de admisión del fluido en el interior del cilindro.
- Carrera de compresión del fluido que fue introducido dentro del cilindro.
- Combustión y carrera de expansión.
- Carrera de expulsión de los productos quemados.

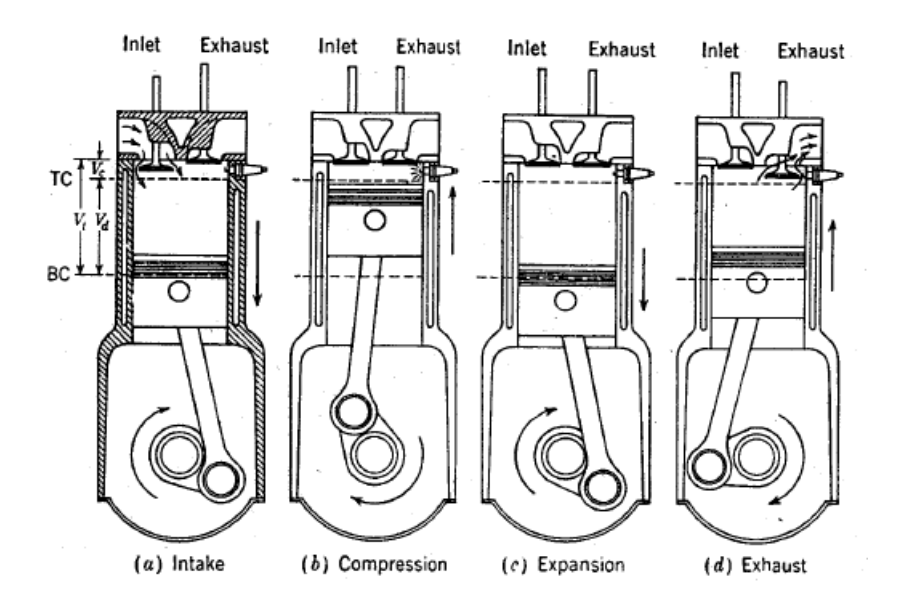

<span id="page-34-3"></span>**Figura 2.12. Carreras de un motor de cuatro tiempos [8]**

Cuando se realiza el diseño de las fases hay que ser cuidadoso porque las válvulas deben estar sincronizadas con las etapas a través del movimiento adecuado del árbol de levas, además el cigüeñal realiza media vuelta por cada carrera.

En el primer tiempo o carrera de admisión tiene lugar la admisión de mezcla en el interior del cilindro, que se produce debido a la depresión que se crea cuando el pistón se aleja del punto muerto superior y la válvula de admisión permanece abierta.

En el caso de los motores de ignición espontánea sólo entra aire al cilindro y posteriormente se introduce el combustible, pero el fenómeno de entrada es el mismo en ambos casos.

En el segundo tiempo o carrera de compresión, se produce la compresión del fluido mediante el desplazamiento del pistón desde el punto muerto inferior al punto muerto superior y teniendo las válvulas cerradas.

Es en el punto muerto superior donde se produce la inflamación de la mezcla porque se produzca una chispa en la bujía (MIF) o por inyección del combustible (MIE).

El tercer tiempo o carrera de expansión es la que genera trabajo y es producido porque los productos de la combustión obligan al pistón a desplazarse hacia el punto muerto inferior, es decir, tiene lugar la carrera de expansión del volumen.

En el cuarto y último tiempo o carrera de expulsión, la válvula de escape se abre para que, mediante el desplazamiento del pistón desde el punto muerto inferior al punto muerto superior, los productos quemados salgan del cilindro.

Cuando el pistón llega al punto muerto superior la válvula de escape se cierra [\(Figura](#page-35-0)  [2.13\)](#page-35-0) y tiene lugar de nuevo el primero tiempo del proceso, ya que se ha completado el ciclo completo.

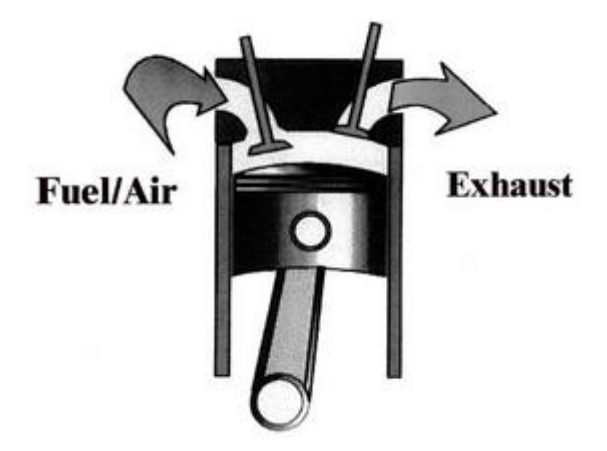

**Figura 2.13. Pistón en el PMS para el inicio del proceso [8]**

<span id="page-35-0"></span>Para la optimización del proceso, se realiza un desfase de los instantes de apertura y cierre de las válvulas, ya que se deben tener en cuenta los fenómenos de compresibilidad e inercia del fluido que está circulando por el motor.

La distribución real dispone de distintos ángulos [\(Figura 2.14\)](#page-36-1) [14]:

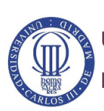
- AAA (Adelanto a la apertura de la admisión): la válvula de admisión se abre antes de llegar al punto muerto superior ya que produce un mejor llenado.
- AAE (Adelanto a la apertura del escape): la válvula de escape se abre antes de llegar al punto muerto inferior, lo que permite vaciar más rápidamente el cilindro.
- RCA (Retraso al cierre de la admisión): la válvula de admisión se cierra después de llegar al punto muerto inferior porque al mantener un poco más de tiempo la válvula abierta se mejora el llenado y, por tanto, el rendimiento.
- RCE (Retraso al cierre del escape): la válvula de escape se cierra después de llegar al punto muerto superior, poco después de abrir la válvula de admisión.

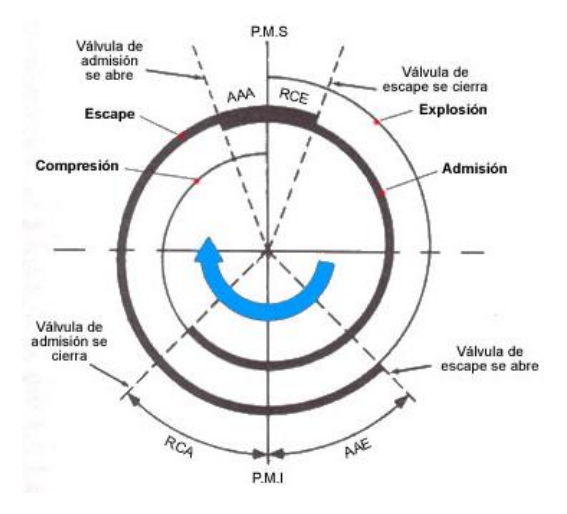

**Figura 2.14. Diagrama de distribución de un motor de 4T [11]**

#### **2.3.2. Motores de dos tiempos**

Los motores de dos tiempos poseen las mismas etapas que un motor de cuatro tiempos, pero el ciclo tiene lugar en dos carreras del pistón, es decir, en dos medias vueltas del cigüeñal [\(Figura 2.15\)](#page-36-0) [13].

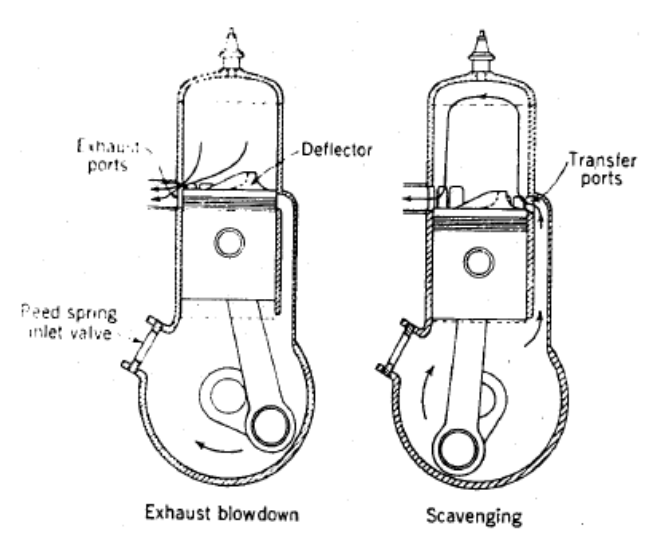

<span id="page-36-0"></span>**Figura 2.15. Carreras de un motor de dos tiempos [8]**

En este tipo de motores se tiene que realizar un proceso de renovación de la carga mediante el denominado "barrido", que consiste en expulsar los productos quemados recirculando el fluido a presión de las proximidades del punto muerto inferior.

Generalmente, este proceso se lleva a cabo mediante "lumbreras", que son aberturas que se abren y cierran con el movimiento del pistón. Existen tres tipos de lumbreras [\(Figura 2.16\)](#page-37-0) que son las de admisión al cárter, la de escape y la de admisión al cilindro.

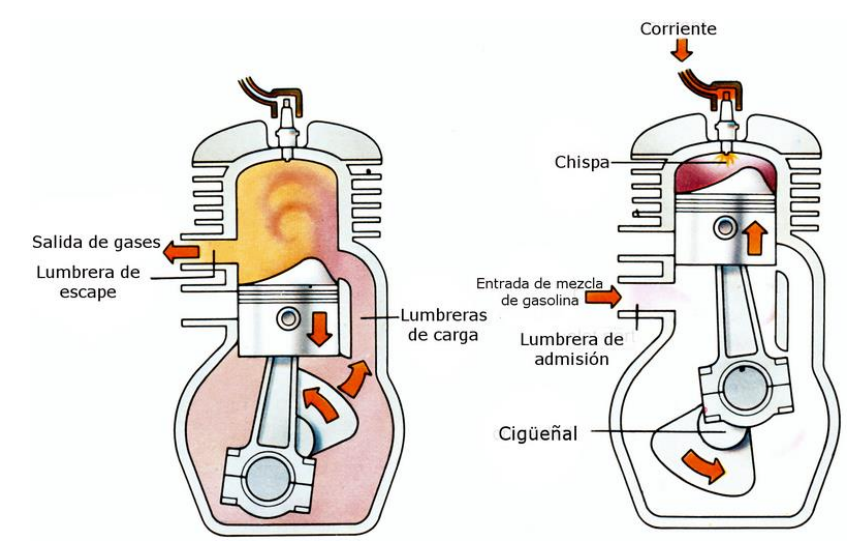

**Figura 2.16. Tipos de lumbreras [15]**

<span id="page-37-0"></span>En la primera media vuelta del cigüeñal se distinguen dos etapas o pasos [\(Figura 2.17\)](#page-37-1) [16]:

- Compresión de la mezcla y apertura de la lumbrera de admisión del cárter, debido a que el pistón sube y produce una depresión en el cárter.
- Se produce la inflamación haciendo que baje el pistón produciendo trabajo mecánico por efecto de la inercia del fluido mientras continúa entrando mezcla por la lumbrera de admisión del cárter.

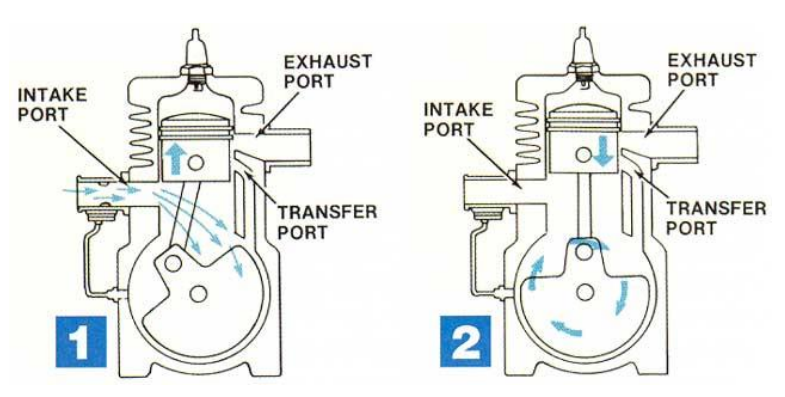

**Figura 2.17. Esquema de la primera media vuelta del cigüeñal [17]**

<span id="page-37-1"></span>Por otro lado, en la segunda media vuelta del cigüeñal también se diferencian dos etapas [\(Figura 2.18\)](#page-38-0) [16]:

Mientras el pistón baja, la lumbrera de admisión del cárter comienza a cerrarse

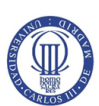

y simultáneamente comienza a descubrirse la lumbrera de escape permitiendo expulsar los productos quemados.

 La lumbrera de admisión del cárter se cierra completamente mientras que las lumbreras de escape y de admisión al cilindro se descubren completamente, teniendo lugar el proceso de renovación de la carga. Entonces es cuando el ciclo ha terminado y se vuelve a realizar un nuevo ciclo.

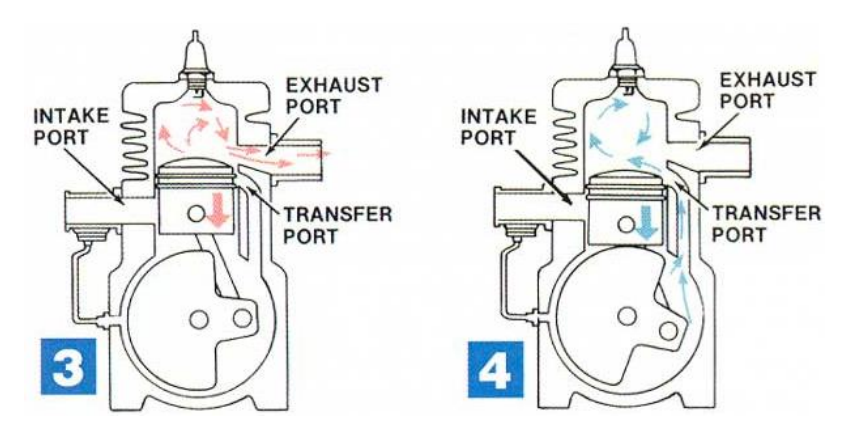

**Figura 2.18. Esquema de la segunda media vuelta del cigüeñal [17]**

#### <span id="page-38-0"></span>**2.4. Geometrías de los motores alternativos**

#### **2.4.1. Motor Bóxer**

Se denomina a la geometría de un motor como "bóxer" cuando el movimiento de los cilindros se realiza en la misma dirección pero en sentido contrario, es decir, los cilindros son opuestos y están en horizontal [\(Figura 2.19\)](#page-38-1) [13].

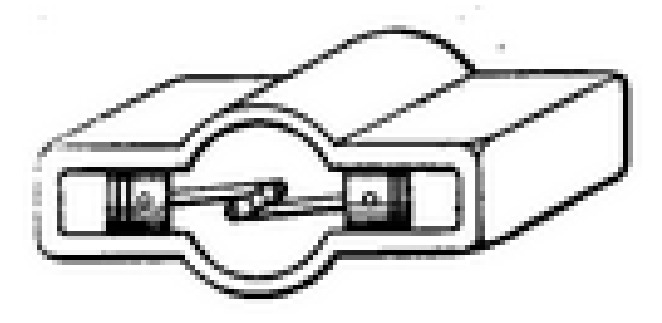

**Figura 2.19. Esquema de un motor bóxer [11]**

<span id="page-38-1"></span>En esta configuración se llevan a cabo los movimientos alternativos de cada pareja de cilindros manera simultánea, por lo que cuando una pareja trata de alcanzar el punto muerto superior la otra se dirige hacia el punto muerto inferior [\(Figura 2.20\)](#page-39-0).

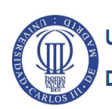

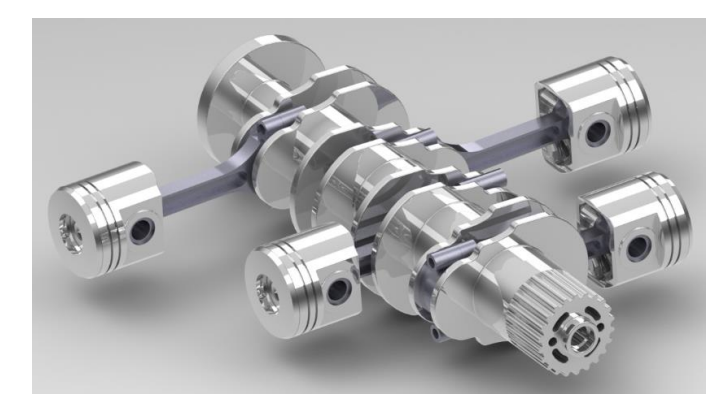

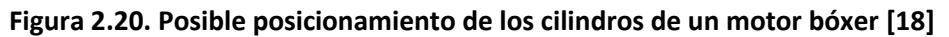

<span id="page-39-0"></span>Se encuentran ciertas ventajas en estos motores con respecto a otros motores como puede ser que el centro de gravedad está más bajo, lo que da una mayor estabilidad así como un equilibrado mejor sin la necesidad de utilizar elementos externos.

Sin embargo, también existen desventajas como pueden ser los altos costes de fabricación debido a que se necesita el doble de muchos elementos (árboles de levas, culatas, cadenas, etc.) y el ancho que precisan los vehículos que montan estos motores, debido a que tienen que ser más anchos que aquellos que utilizan otros motores.

#### **2.4.2. Motor en línea**

Los motores "en línea" hacen referencia a la configuración de los cilindros que están dispuestos en una sola fila donde no existen desplazamientos fuera de esta, pudiendo estar montados transversal o longitudinalmente al bloque [\(Figura 2.21\)](#page-39-1). Además el número de cilindros puede variar según el diseño [13].

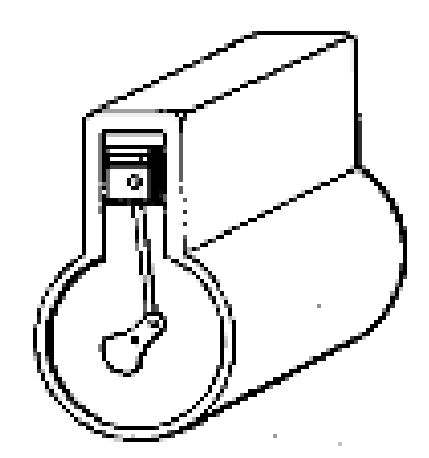

**Figura 2.21. Esquema de un motor en línea [11]**

<span id="page-39-1"></span>Son empleados frecuentemente dada la facilidad de su construcción [\(Figura 2.22\)](#page-40-0) ya que sólo precisa de una culata y, por tanto, de menos árboles de levas.

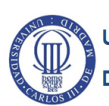

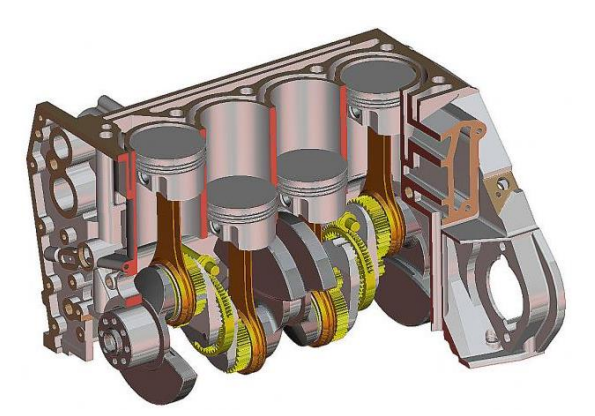

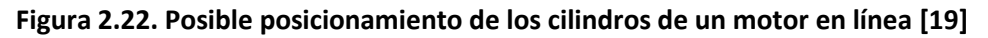

#### <span id="page-40-0"></span>**2.4.3. Motor en V**

Los motores en "V" poseen una configuración de los cilindros más compleja que la configuración "en línea" ya que estos se agrupan en dos bloques [\(Figura 2.23\)](#page-40-1), con la mitad de los cilindros totales en cada uno, y utilizan el mismo cigüeñal para realizar los movimientos del pistón [13].

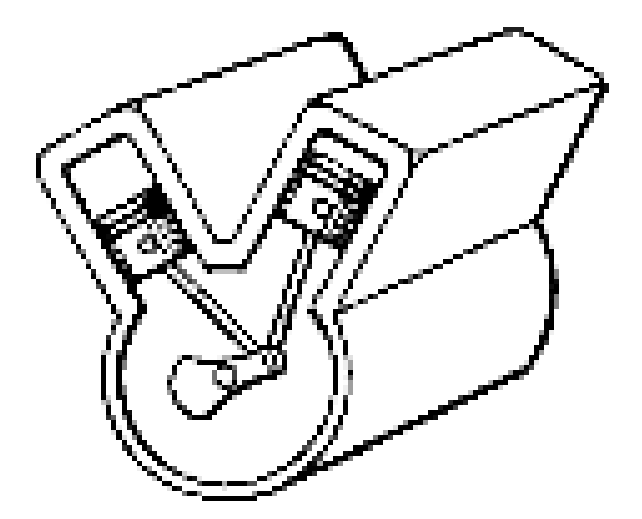

**Figura 2.23. Esquema de un motor en V [11]**

<span id="page-40-1"></span>Hay que tener en cuenta que se necesitan soportes por cada cilindro para mantenerlos en sus posiciones fijas, además de que se tendrá que tener en cuenta el posible desequilibrio que pueda producirse debido a la configuración [\(Figura 2.24\)](#page-41-0).

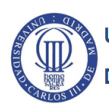

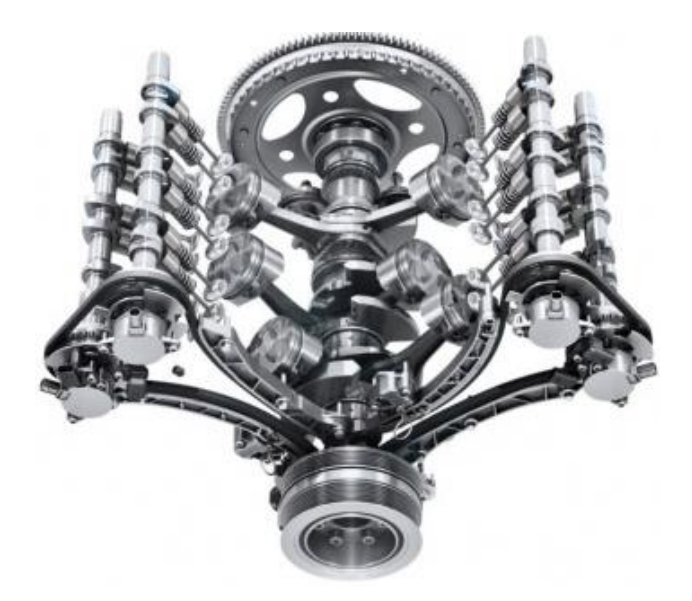

**Figura 2.24. Posible posicionamiento de los cilindros de un motor en V [20]**

#### <span id="page-41-0"></span>**2.4.4. Motor en W**

Los motores en "W" se basan en los motores en "V", ya que se pretenden agrupar los cilindros en bloques y que formen un cierto ángulo entre ellos [\(Figura 2.25\)](#page-41-1), lo que permitirá una mayor cantidad de cilindros en un menor espacio, generando más potencia [12].

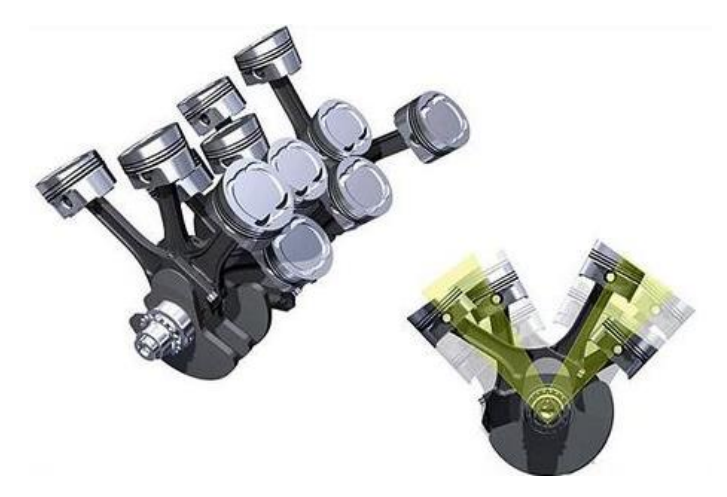

**Figura 2.25. Posible posicionamiento de los cilindros de un motor en W [21]**

<span id="page-41-1"></span>Sin embargo, esta configuración es muy compleja puesto que precisa de varios árboles de levas e incluso pueden llegar a utilizar dos cigüeñales [\(Figura 2.26\)](#page-42-0). Se distinguen tres tipos:

- Configuración con tres bancos de cilindros, en el que todos los cilindros están conectados a un mismo cigüeñal.
- Configuración con cuatro bancos de cilindros, que en esencia se trata de dos configuraciones en "V" pero que están conectadas a un mismo cigüeñal.
- Configuración con dos bancos de cilindros y dos cigüeñales, uno por cada banco, utilizado en motocicletas de competición de MotoGP.

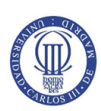

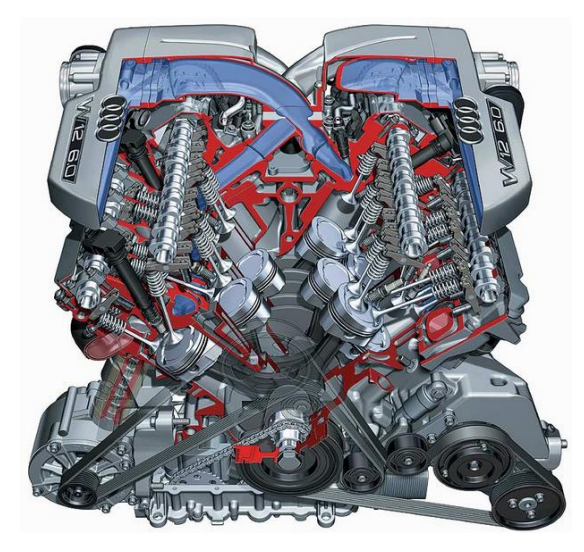

**Figura 2.26. Motor W12 creado por Audi [22]**

### <span id="page-42-0"></span>**2.5. Componentes de un motor**

#### **2.5.1. Biela**

En la biela [\(Figura 2.27\)](#page-42-1) se pueden distinguir dos funciones: una dinámica, por la cual se transmiten las fuerzas generadas durante el proceso de combustión entre el pistón y el cigüeñal, y otra cinemática, donde la biela se correspondería con el eslabón intermedio entre el movimiento alternativo y el movimiento rotativo [13] y [23].

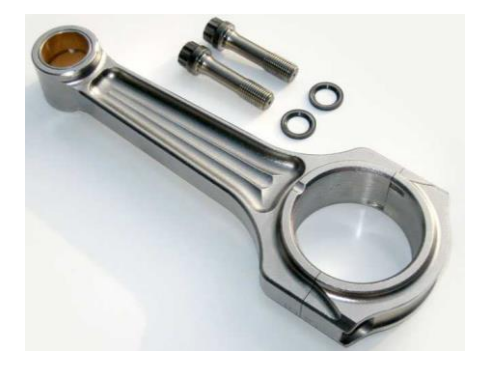

**Figura 2.27. Biela real [11]**

<span id="page-42-1"></span>Por otro lado, hay que tener en cuenta las condiciones de trabajo a las que se encuentra sometida puesto que las fuerzas generadas varían a lo largo del tiempo, pero no es necesario preocuparse en exceso de la evacuación de calor ya que la temperatura no es un factor determinante.

Además, debido a las condiciones en las que trabaja la biela no es posible tener entre ésta y el bulón una película de lubricante que facilite el giro relativo entre ambos elementos.

En cuanto a requisitos funcionales, hay que tener en cuenta ciertas características para la biela [12]:

 Buenas propiedades del material como rigidez elevada, tenacidad, resistencia mecánica, resistencia a la fatiga y resistencia al desgaste.

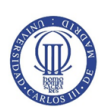

- Poca masa.
- Fabricación sencilla y con bajo coste.

Por parte de las características de la biela se pueden distinguir tres partes [\(Figura](#page-43-0)  [2.28\)](#page-43-0):

- Pie, es la zona de la biela que articula con el bulón.
- Cabeza, es el extremo de la biela que articula con el cigüeñal y dispone de una parte desmontable, fijada mediante pernos, a la que se denomina sombrerete que se hace para que pueda ser instalado en el cigüeñal.
- Cuerpo, une los dos extremos de la biela, es decir, el pie y la cabeza.

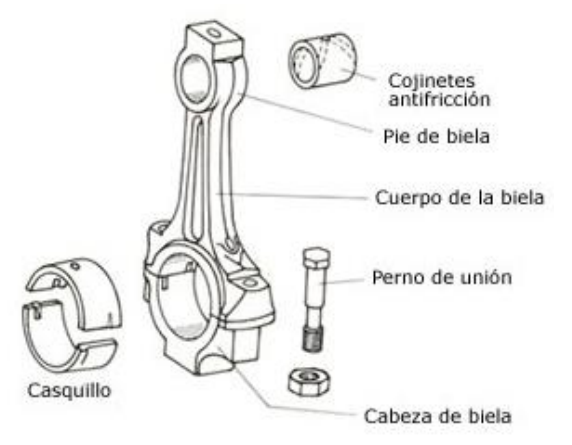

**Figura 2.28. Partes de una biela [11]**

<span id="page-43-0"></span>Tanto en la cabeza como en el pie se dispone de cojinetes o casquillos, como se puede observar en la [Figura 2.28,](#page-43-0) para minimizar el desgaste en los elementos, ya que habrá un movimiento relativo entre ellos.

Por otro lado, para tratar de disminuir la fuerza lateral que ejerce el pistón sobre la pared del cilindro se aumenta la longitud de la biela pero esto trae consecuencias como el mayor tamaño del motor o el riesgo de pandeo, por lo que su valor óptimo se encuentra por debajo, pero próximo, al doble de la carrera del pistón.

Debido a que ejerce de conexión entre dos elementos, la biela está sometida a esfuerzos de tracción y de compresión por lo que el material del que se fabrican debesoportar estas acciones [23].

Generalmente, se fabrican de acero forjado aunque también se pueden hacer de aleaciones ligeras como las de aluminio, para poder disminuir el peso, o de materiales especiales como el titanio debido a la gran resistencia que poseen con una densidad comparable a las que ofrecen las aleaciones ligeras.

Sin embargo, para elegir el material hay que fijarse en el precio de la materia prima, pero también en los coste de fabricación que estos materiales conllevan ya que generalmente se busca fabricar un número elevado de piezas.

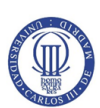

El método de fabricación más utilizado para la fabricación es la forja [\(Figura 2.29\)](#page-44-0) ya que proporciona las características que se buscan en la pieza. Suele fabricarse de una pieza y posteriormente se separa el sombrerete y se realiza un mecanizado en la cabeza y en el pie de la biela [12].

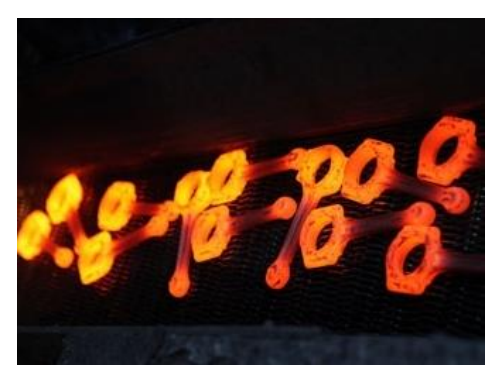

**Figura 2.29. Forjado de bielas [24]**

#### <span id="page-44-0"></span>**2.5.2. Bloque motor**

El bloque motor [\(Figura 2.30\)](#page-44-1) constituye el armazón principal sobre el que se instalan todos los componentes del motor alternativo, ya que tiene cavidades destinadas a ello; por tanto, se puede establecer que su misión principal es la de sujetar y proteger todos los elementos móviles del motor, además de colaborar al equilibrio térmico del motor [13] y [23].

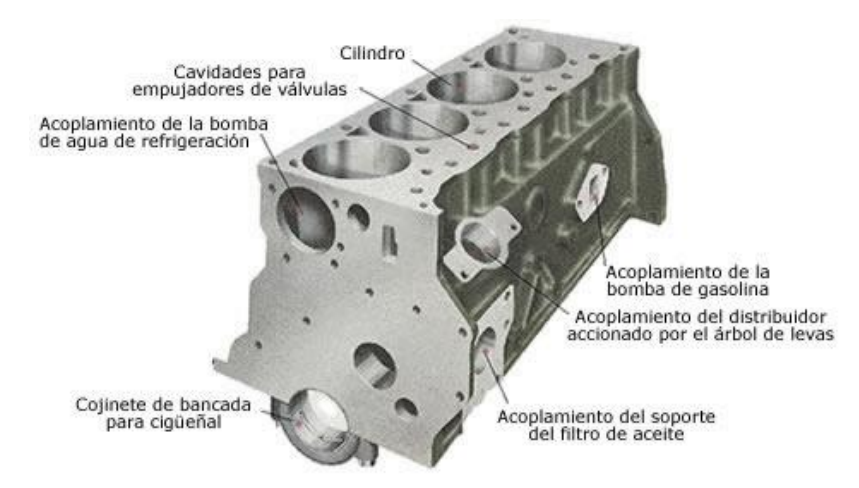

**Figura 2.30. Esquema de un bloque motor [11]**

<span id="page-44-1"></span>Tanto térmica como dinámicamente, el bloque motor se encuentra sometido a unas condiciones de trabajo muy complejas y variables de manera brusca.

En cuanto al aspecto de los requisitos funcionales hay que tener en cuenta que es necesario que el bloque motor posea [12]:

- Buenas propiedades del material empleado como pueden ser rigidez elevada, tenacidad, resistencia mecánica, resistencia a la fatiga y una adecuada conductividad térmica.
- Facilidad de montaje y acceso para revisión de los distintos elementos del

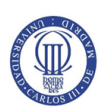

motor.

- Dimensiones reducidas.
- Poca masa.
- Fácil fabricación y con bajo coste.

En cuanto a las características constructivas se ha de tener en cuenta la variedad de configuraciones del motor y del sistema de refrigeración, además de que tiene que soportar numerosos elementos.

Para minimizar el desgaste en zonas donde se podría presentar este problema debido a las partes móviles u otro tipo de deterioro, suele ser útil interponer piezas recambiables como pueden ser camisas de cilindro, casquillos, juntas, etc.

Generalmente pueden distinguirse cuatro partes, que pueden ser piezas diferentes [23]:

- Tapa delantera.
- Cárter principal o de potencia.
- Cárter del compresor.
- Cárter de mecanismos auxiliares.

El material para la fabricación de este elemento es elegido en función de las características del motor; por ejemplo en motores refrigerados por aire se emplearse fundición gris con grafito laminar, mientras que en motores refrigerados por líquido se suelen utilizar aleaciones ligeras.

Sin embargo, en el caso de que el motor alcance potencias elevadas el bloque motor se debe fabricar de acero, que es más pesado pero que proporciona la resistencia necesaria para el correcto funcionamiento del motor.

Uno de los métodos de fabricación más empleado es el moldeo de arena, ya que el bloque suele ser complejo debido a sus cavidades o canalizaciones, sobre todo en los motores refrigerados por líquido. Generalmente, suele ser el elemento más complicado y costoso de fabricar del motor.

Sin embargo, es muy útil emplear la forja tanto como sea posible ya que permite obtener mejores características mecánicas en el bloque motor.

#### **2.5.3. Bulón**

El bulón o perno [\(Figura 2.31\)](#page-46-0) se utiliza para cumplir una función dinámica, transmitiendo las fuerzas que se generan entre la biela y el pistón, y otra cinemática, ya que sirve de eje de giro de la biela con lo que contribuye a la transformación del movimiento alternativo en rotativo [23].

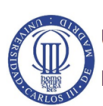

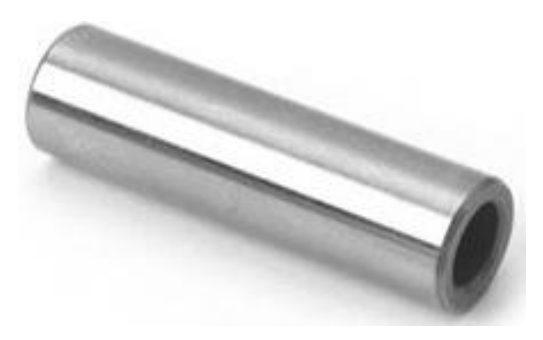

**Figura 2.31. Bulón real de un cilindro [25]**

<span id="page-46-0"></span>Físicamente se encuentra situada entre el pistón y el extremo superior de la biela [\(Figura 2.32\)](#page-46-1) por lo que, teniendo en cuenta las funciones que debe realizar, estará sometido a cargas elevadas y variables, altas temperaturas y choques bruscos.

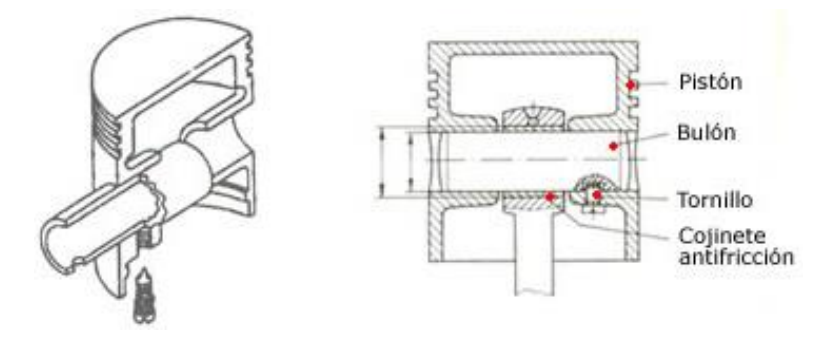

**Figura 2.32. Esquema de la ubicación de un bulón [11]**

<span id="page-46-1"></span>Además, en cuanto a la lubricación sufre el mismo problema que la biela ya que debido a las condiciones en las que trabaja no es posible tener una película de lubricante que facilite el giro relativo entre el bulón y la biela.

En cuanto a los aspectos funcionales es muy importante el alto grado de acabado superficial que debe tener el bulón ya que las holguras entre el mismo y la biela son fundamentales, porque holguras demasiado bajas provocarían agarrotamientos y holguras ligeramente altas pueden generar ruidos y choques que aumentarían el desgaste.

También existen otros aspectos funcionales a tener en cuenta para el bulón como [12]:

- Buenas propiedades del material como rigidez muy alta, tenacidad, resistencia mecánica y resistencia a la fatiga.
- Compatibilidad del material del bulón con el material de la biela.
- Poca masa.
- Fabricación sencilla y con bajo coste.

En lo referente a las características constructivas hay que tener claro que el bulón es de forma cilíndrica con un taladrado interior para reducir el peso y cuyas dimensiones y tolerancias están normalizadas.

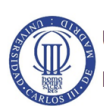

Se distinguen tres formas de colocar el bulón: una es que se encuentre fijo en el pistón y flotante en la biela, otra que esté fijo en la biela y el pistón y la última posibilidad, que es la más empleada, es que se encuentre flotante en el pistón y en la biela donde además se deben realizar unas ranuras para colocar unos anillos de seguridad que impidan el desplazamiento axial del bulón [23].

El bulón suele fabricarse de acero e incluso en ocasiones está hueco para reducir el peso, pero es muy importante que tenga una gran resistencia.

Generalmente, el proceso de fabricación comienza por una forja, seguido de un tratamiento térmico y un tratamiento superficial para obtener una periferia dura pero manteniendo una tenacidad elevada.

Finalmente se realiza el mecanizado para obtener un excelente grado de acabado superficial.

#### **2.5.4. Cigüeñal**

Un cigüeñal [\(Figura 2.33\)](#page-47-0) debe llevar a cabo tres funciones muy importantes entre las que se diferencian una cinemática, ya que verifica la última etapa de la transformación del movimiento alternativo a movimiento de rotación, una función dinámica, donde recibe las fuerzas transmitidas por la biela y transmite la energía mecánica generada en el proceso anterior, y una función directriz, puesto que generalmente también se utiliza el cigüeñal para mover otros sistemas como pueden ser la distribución, lubricación o alimentación de combustible [23].

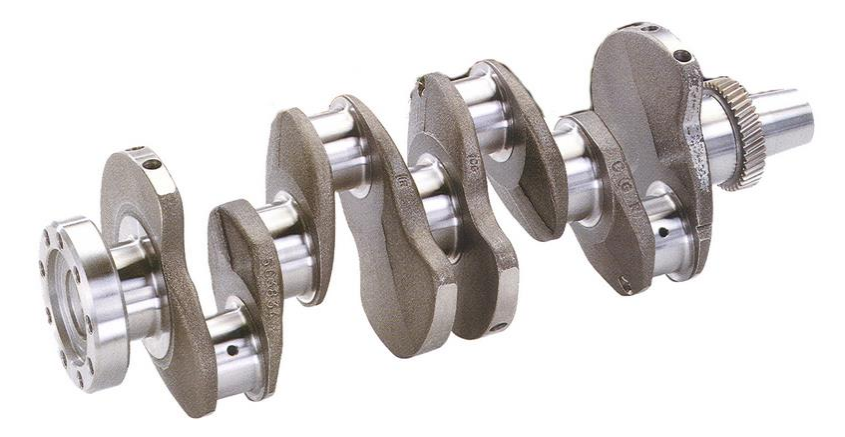

**Figura 2.33. Cigüeñal real [26]**

<span id="page-47-0"></span>Por otro lado, desde el punto de vista mecánico hay que tener en cuenta, a la hora de diseñar, que este elemento se encuentra sometido a un sistema de fuerzas variables cíclicamente que pueden ser debidas a los gases o a las demandas del piloto.

Sin embargo, no aparecen problemas debido a las condiciones térmicas de funcionamiento puesto que no son demasiado severas, pero sí puede estar sometido a acciones agresivas como consecuencia de los gases que se fugan del cilindro. Aunque este efecto no es demasiado importante debido a las precauciones que se toman al respecto.

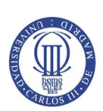

También se debe crear una película de lubricante en cada instante en función de las condiciones de funcionamiento a las que se encuentre sometido (arranque, ralentí, plena carga, etc.) ya que esto provoca un sistema de fuerzas variable que actúa sobre la pieza.

Se pueden distinguir dos requisitos fundamentales en el funcionamiento del cigüeñal ya que se debe procurar que las fuerzas generadas no sean excesivamente elevadas y que las vibraciones que se transmiten a los apoyos sean mínimas.

Para controlar la magnitud de las fuerzas se ha de conseguir que el cigüeñal tenga la forma adecuada, para lo cual hay que hacer que el ángulo girado entre el inicio de la combustión de dos cilindros funcionalmente consecutivos sea:

$$
\theta = \frac{T\pi}{N}
$$

donde T es el número de tiempos del motor y N es el número de cilindros del motor.

Mientras que para controlar las vibraciones y que sean las mínimas posibles es necesario que el cigüeñal esté equilibrado estática y dinámicamente.

También hay que tener en cuenta otros requisitos funcionales como pueden ser [12]:

- Buenas propiedades del material empleado como pueden ser rigidez elevada, alta tenacidad y elevadas resistencias (mecánica, a la fatiga y al desgaste).
- Que las frecuencias propias no se aproximen a las utilizadas en los regímenes de utilización del motor.
- Precisión dimensional.
- Fabricación sencilla y de bajo coste.

En cuanto a las características constructivas del cigüeñal hay que tener en cuenta que la forma y dimensiones dependen directamente del número de cilindros que tenga el motor y de su disposición, además de que se suelen fabricar de una pieza.

Se pueden distinguir dos zonas de actuación:

- Muñequillas, son aquellas zonas donde van articuladas las bielas.
- Muñones, que son las zonas de apoyo en la bancada.

En ambas zonas, su diámetro depende principalmente de la rigidez que se necesita para evitar vibraciones de flexión y torsión, mientras que la longitud de cada zona depende de las cargas máximas que sean capaces de soportar los cojinetes de cada zona de actuación.

Hay que tener en cuenta que las uniones entre muñequillas y muñones se llevan a cabo por medio de los brazos en cuyas prolongaciones se pueden encontrar las masas de equilibrado pudiendo ser fijas o postizas, y que constituyen el equilibrado del elemento [\(Figura 2.34\)](#page-49-0) [23].

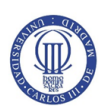

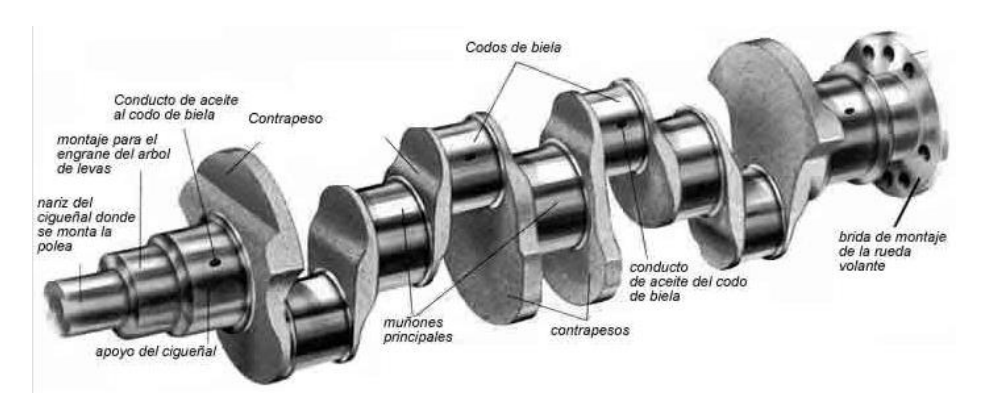

**Figura 2.34. Esquema de un cigüeñal [27]**

<span id="page-49-0"></span>Por otro lado, el número de apoyos intermedios está relacionado con la disposición de los cilindros, las características del motor y de los esfuerzos a los que se encuentra sometido. También es necesario colocar un cojinete axial en el centro o en el extremo cercano al volante para limitar así los desplazamientos del cigüeñal, además de utilizar retenes para impedir fugas de aceite.

Además, en los extremos del cigüeñal situados en la parte externa del bloque motor se tiene que acoplar el volante de inercia, el alternador y el engranaje de mando de la distribución y la polea de accionamiento de la bomba.

Es recomendable que a la hora de diseñar el cigüeñal se cumplan dos condiciones:

- Los pares de guiñada y cabeceo son nulos cuando se tiene un plano de simetría, es decir, cuando el plano perpendicular al eje de giro del cigüeñal pasa por su punto medio.
- La resultante de fuerzas de inercia rotativas es nula, ya que el eje de giro del cigüeñal es central de inercia para las masas rotativas.

Normalmente los cigüeñales se fabrican de acero forjado o con aleaciones capaces de soportar los esfuerzos a los que están sometidos debido a las presiones que aparecen en la cámara de combustión, pudiendo utilizar cromo, níquel o molibdeno, aunque también pueden emplearse fundiciones de grafito esferoidal.

El método de fabricación más apropiado es la forja. Sin embargo, ante su compleja forma, es más común emplear el moldeo pero tratando de evitar los chaveteros para conseguir un buen acabado superficial, y también se procura dar amplios radios de acuerdo para evitar concentraciones de esfuerzos.

Es posible también que los muñones y/o muñequillas se fabriquen huecos, lo cual disminuye el peso y favorece la distribución de esfuerzos. Pero es necesario tener presente la manera de realizar la circulación de aceite a las muñequillas.

Tras la conformación del cigüeñal es muy común realizar tratamientos sobre las superficies de trabajo como pueden ser el templado, cementación o nitruración, para aumentar la dureza y conferir al elemento una mayor resistencia al desgaste. Además, se mecanizan las superficies de apoyo y se realiza el equilibrado.

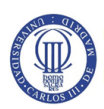

#### **2.5.5. Cilindro**

En primer lugar hay que tener en cuenta que el cilindro puede estar integrado en el bloque motor o puede utilizar una pieza intercambiable denominada camisa [\(Figura](#page-50-0)  [2.35\)](#page-50-0), para reducir el desgaste tanto corrosivo como abrasivo que puede provocar el movimiento del pistón [23].

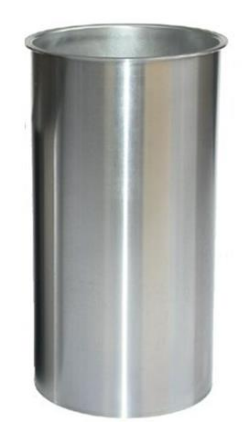

**Figura 2.35. Camisa de un cilindro real [28]**

<span id="page-50-0"></span>Su función principal es la que guiar al pistón durante su movimiento alternativo, además de transferir el calor, producido durante la combustión, al refrigerante.

Las condiciones de trabajo a las que se encuentra sometido son complejas, ya que separa dos medios con temperaturas diferentes y está sometido a esfuerzos de magnitud considerable, debido a la dinámica del motor, y pueden llegar a ser más desfavorables cuando las temperaturas son inferiores a las del régimen normal de utilización.

En referencia al aspecto de los requisitos funcionales se debe tener en cuenta que es necesario para el cilindro [12]:

- Buenas propiedades del material empleado como pueden ser rigidez elevada, resistencia al desgaste y unos valores adecuados de conductividad térmica y coeficiente de dilatación.
- Compatibilidad con el pistón.
- Coeficiente de fricción de bajo valor entre el cilindro y el pistón.
- Fácil fabricación y con bajo coste.

Por otro lado, las características constructivas dependen del tipo de motor y de su modo de refrigeración, puesto que para motores refrigerados por líquido se suelen emplear los dos tipos de camisas, húmedas o secas [\(Figura 2.36\)](#page-51-0), mientras que en motores refrigerados por aire los cilindros pueden separarse individualmente del bloque ya que están fijados mediante pernos.

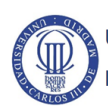

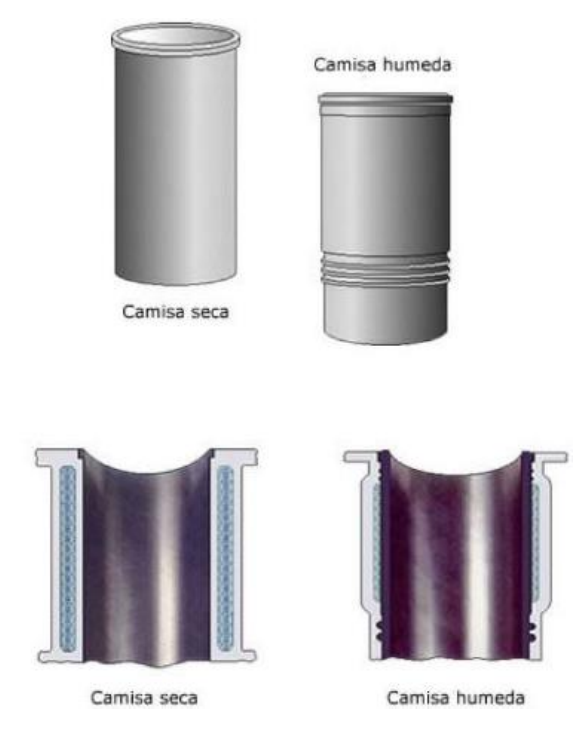

**Figura 2.36. Diferencias entre camisas secas y húmedas [29]**

<span id="page-51-0"></span>Existe una serie de factores que son importantes a la hora de realizar la elección del material que forman los cilindros como la aplicación del motor, la potencia, la vida útil en servicio o las características de otros materiales con los que está en contacto para que sean compatibles.

Generalmente, es la función gris de estructura perlítica el material más utilizado pero también es común emplear aceros cuando se necesita una mayor resistencia al desgaste. En ocasiones se utilizan aleaciones de aluminio y silicio pero que necesitan un tratamiento superficial.

El método para fabricar el cilindro más utilizado es el moldeo en arena aunque también se suele utilizar el moldeo por centrifugación, pero en ambos casos se tiene que realizar un mecanizado posterior de alta precisión para obtener las dimensiones y las tolerancias requeridas.

Para favorecer las condiciones tribológicas se suelen realizar unos surcos de pequeña profundidad tras mecanizar las superficies.

#### **2.5.6. Pistón**

El objetivo principal del pistón [\(Figura 2.37\)](#page-52-0) es formar la frontera móvil del volumen variable del cilindro motor, que debe soportar la presión de los gases y transmitir las fuerzas provocadas al resto de elementos [23].

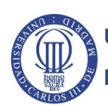

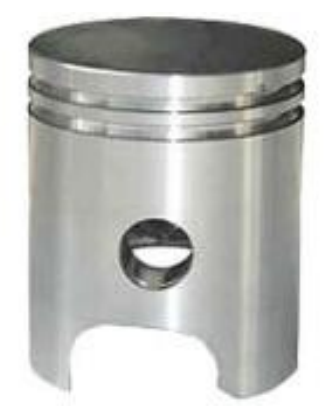

**Figura 2.37. Pistón real [11]**

<span id="page-52-0"></span>Debido a su condición de móvil, es difícil llevar a cabo a lubricación entre el cilindro y el pistón lo que provoca que aparezcan pérdidas mecánicas en el motor debidas al rozamiento, que son más influyentes que las pérdidas mecánicas debidas a la falta de lubricación entre el bulón y el pistón.

Además, a la hora de diseñar el pistón se deben tener en cuenta dos aspectos, uno es que se encuentra en contacto con gases que pueden provocar un ataque químico, lo que los convierte en potencialmente agresivos, y por otra parte el amplio rango de presiones y temperaturas a las que está sometido por parte de los gases y que puede variar rápidamente.

En cuanto a aspectos funcionales es necesario que el pistón cumpla [12]:

- Forma y dimensiones adecuadas.
- Buenas propiedades del material como rigidez, tenacidad, elevadas resistencias (mecánica, a la fatiga, al desgaste y al ataque químico), bajo coeficiente de dilatación y una conductividad térmica adecuada.
- Poca masa.
- Fabricación sencilla y con bajo coste.

En lo referente a la morfología del pistón se pueden distinguir tres partes diferentes [\(Figura 2.38\)](#page-53-0):

- Cabeza, zona que entra en contacto directo con los gases de la combustión y donde su forma es diferente en función del tipo de motor.
- Zona de estanqueidad, constituida por las ranuras en las cuales van montados los aros del émbolo o segmentos. La finalidad de los segmentos del pistón es reducir al mínimo la fuga de gases del cilindro y, además, evitar el paso de aceite hacia la cámara de combustión.
- Zona directriz, también conocida como "falda", su función es la de guiar al pistón en su movimiento alternativo apoyándose en la pared interior del cilindro.

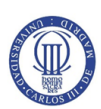

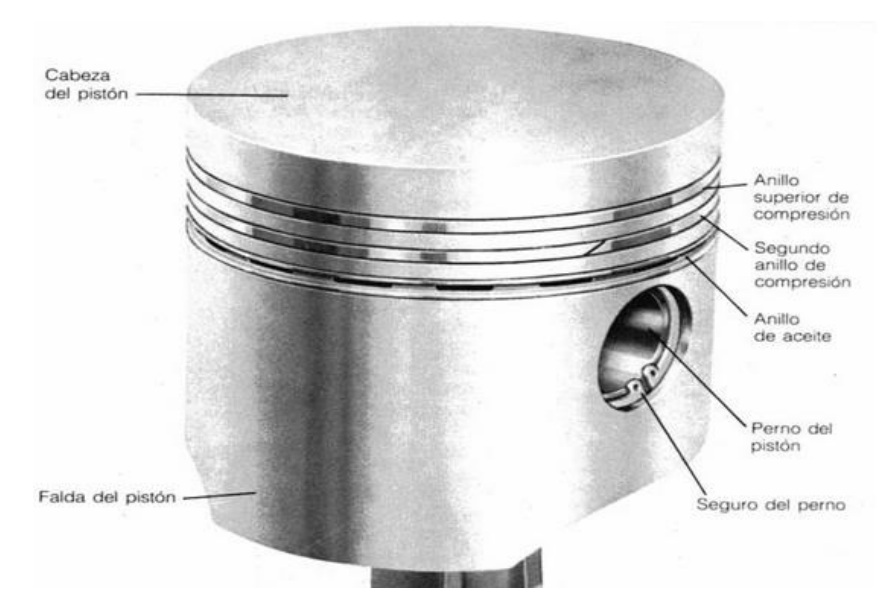

**Figura 2.38. Partes de un pistón [11]**

<span id="page-53-0"></span>El pistón se debe diseñar de manera que permita una buena propagación del calor, ya que si no se podrían ocasionar dilataciones lo que puede provocar roturas en el pistón.

Para motores pequeños, es decir aquellos que precisen de un peso ligero, se puede emplear aluminio como material para el pistón; mientras que si se necesita un motor robusto, es decir aquellos motores lentos de carrera larga, es más útil utilizar hierro fundido ya que soporta mejor las altas tensiones a las que se somete el pistón debido a las altas presiones de los gases para producir una potencia elevada.

Actualmente, los motores de automovilismo emplean aleaciones ligeras que permiten alcanzar potencias específicas elevadas debido a su menor peso y mayor conductividad térmica. Sin embargo presentan problemas que se deben resolver durante la etapa de diseño: mayor coeficiente de dilatación que en los aceros y pérdida de características mecánicas con la temperatura [23].

El método de fabricación más empleado es el moldeo en coquilla, seguido del mecanizado de las zonas que están en contacto con otras piezas durante el funcionamiento del pistón, ya que el acabado superficial es un aspecto importante para evitar problemas de desgaste excesivo por el rozamiento y prevenir el gripado durante el período de rodaje.

Cuando los motores pretenden obtener una elevada potencia específica hay que intentar que el material del pistón tenga una mayor conductividad térmica, mayor resistencia mecánica y resistencia al gripado para lo que hay que someter a la pieza a un proceso de forjado.

#### **2.5.7. Válvulas**

Una válvula [\(Figura 2.39\)](#page-54-0) es un mecanismo que trata de facilitar la admisión de gases frescos en las condiciones adecuadas así como la evacuación de los gases quemados, tratando de garantizar una estanqueidad adecuada durante las carreras de compresión

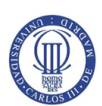

y expansión. Además, tratan de evacuar el calor fundamentalmente en la válvula de escape [23].

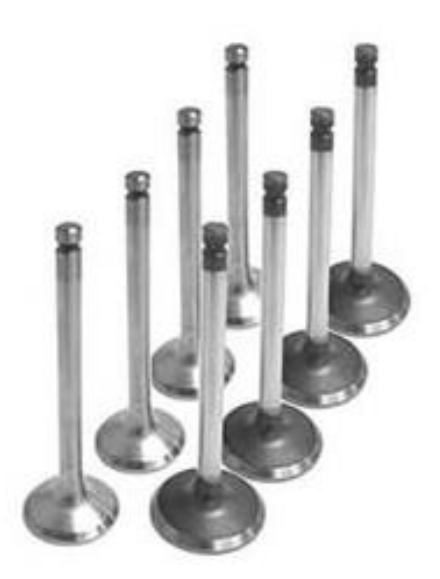

**Figura 2.39. Válvulas reales [11]**

<span id="page-54-0"></span>Las válvulas trabajan en unas condiciones severas ya que se encuentran sometidas a un fuerte calentamiento e impactos brucos, consecuencia de los reducidos tiempos de levantamiento y cierre que se tratan de imponer, lo que se podría traducir en la aparición de fenómenos de fatiga.

Este cúmulo de situaciones va a provocar que el desgaste sea muy severo en todas las zonas, tanto en el vástago como en la cabeza.

Es importante tener en cuenta una serie de requisitos funcionales como son el tamaño, la forma y la situación de las válvulas ya que tienen repercusión en el rendimiento del motor, además se trata de conseguir una buena refrigeración y una estanqueidad perfecta cuando la válvula deba estar cerrada, principalmente la válvula de escape.

También se encuentran otros requisitos que se deben cumplir como son [12]:

- Buenas propiedades del material como pueden ser altos valores de rigidez, tenacidad, conductividad y resistencias (mecánica, a la fatiga, al desgaste y al ataque químico), así como un coeficiente de dilatación bajo.
- Poca masa.
- Fabricación sencilla y de bajo coste.

Por otro lado, en lo referente a las características constructivas se pueden distinguir dos partes fundamentales en las válvulas [\(Figura 2.40\)](#page-55-0):

 La cabeza, poseen una geometría característica similar a una seta y debeá estar rectificada para que cuando se tenga que cerrar la cámara de combustión se tenga la estanqueidad adecuada.

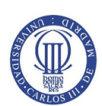

 El vástago, es la parte que se desliza dentro de la guía y suele poseer una escotadura en uno de sus extremos donde se pueden sujetar las piezas de sujeción del plato, que es donde se apoyan los muelles de la válvula.

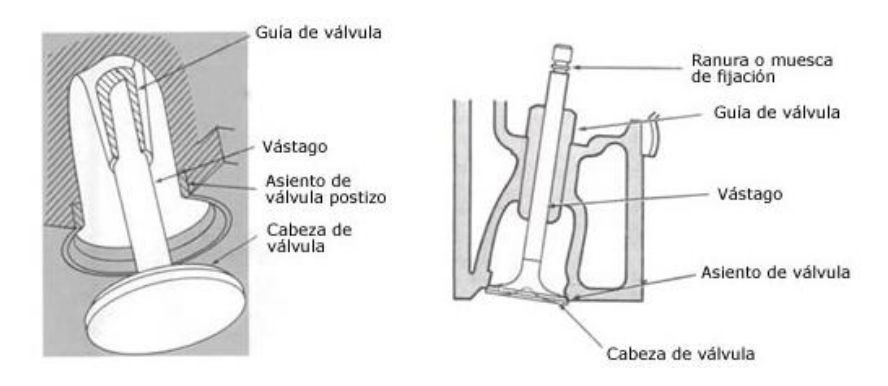

**Figura 2.40. Partes de una válvula [11]**

<span id="page-55-0"></span>En casos en los que se quiera mejorar la refrigeración de las válvulas se puede tener válvulas huecas y rellenas con sales de sodio de bajo punto de fusión, que favorecen la transferencia de calor cuando están en estado líquido.

Generalmente suelen emplearse aceros aleados al molibdeno, cromo-silicio o cromoníquel para la fabricación de las válvulas ya que cumplen con los requisitos que estas piezas necesitan.

El proceso más empleado es la forja seguido de un mecanizado, ya que el vástago debe tener poca rugosidad, es decir, un buen acabado. También puede realizarse un tratamiento superficial, como la cementación o el cromado, después del mecanizado.

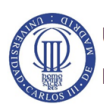

## **CAPÍTULO 3. SISTEMAS MULTICUERPO**

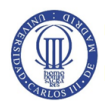

#### **3.1. Introducción a los Sistemas Multicuerpo**

Un sistema multicuerpo es un sistema mecánico formado por varios cuerpos conectados mediante pares cinemáticos y elementos de fuerza, que permiten el movimiento relativo entre ellos como se puede observar en la [Figura 3.1.](#page-57-0)

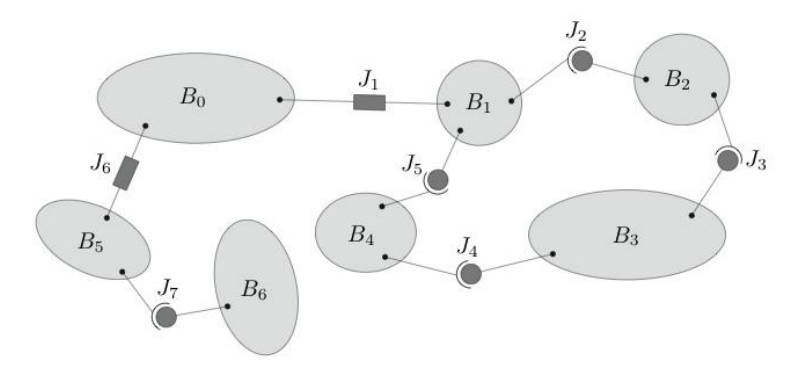

**Figura 3.1. Ejemplo de sistema multicuerpo [30]**

<span id="page-57-0"></span>Se dice que un sistema no está restringido cuando no existen pares cinemáticos, como se puede observar en la [Figura 3.2.](#page-57-1) Mientras que en caso de existir el sistema se dice que es de cuerpos restringidos, como se puede observar en la [Figura 3.3](#page-57-2) [30].

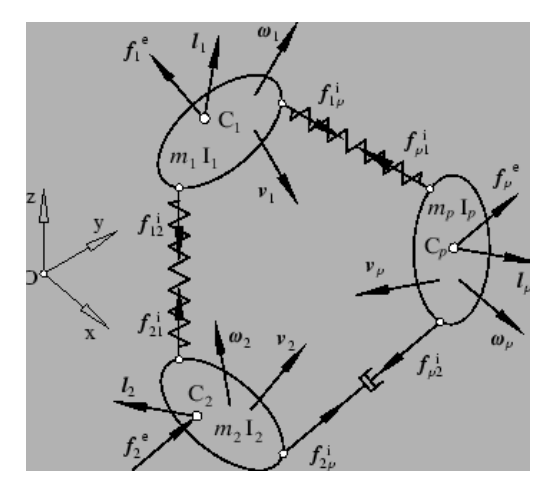

**Figura 3.2.Sistema no restringido [31]**

<span id="page-57-1"></span>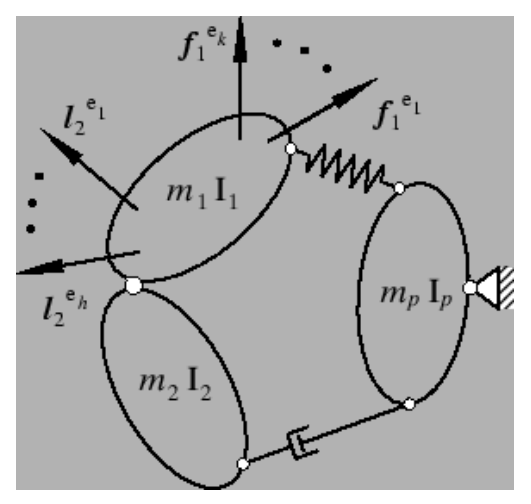

<span id="page-57-2"></span>**Figura 3.3. Sistema restringido [31]**

Cualquier conjunto de cuerpos puede modelarse como un sistema multicuerpo si se tienen en cuenta las características de los materiales que forman los cuerpos y los grados de libertad que presenta el sistema.

Cuando se analiza un sistema multicuerpo se emplea el diagrama de cuerpo libre, que es una técnica analítica que consiste en aislar cada parte del sistema, con el fin de estudiar su comportamiento mediante las ecuaciones del movimiento de la dinámica.

Al emplear esta técnica se simplifica el análisis dinámico, ya que se sustituye el efecto que produce el sistema completo sobre el cuerpo por las fuerzas y momentos correspondientes [32]. Tras realizar esto en cada cuerpo, se pueden unificar los resultados para determinar el comportamiento del sistema completo.

Actualmente existen multitud de software que permiten realizar análisis dinámicos de un sistema multicuerpo como son Simpack, Adams o Nastran. De entre estos programas, el que se emplea en el presente Trabajo Fin de Grado es Simpack.

#### **3.2. Elementos de unión**

#### **3.2.1. Pares cinemáticos**

Los pares cinemáticos se definen como las conexiones entre dos o más cuerpos que permiten algunos movimientos y se distinguen varios tipos [33]:

 Par de revolución, permite un movimiento de rotación entre dos cuerpos alrededor de un eje e impidiendo el desplazamiento relativo entre ellos [\(Figura](#page-58-0)  [3.4\)](#page-58-0).

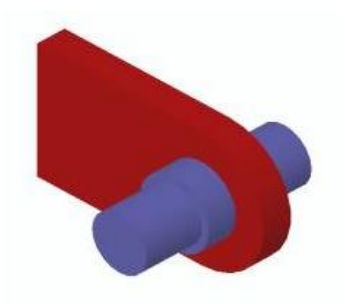

**Figura 3.4. Par de revolución [33]**

<span id="page-58-0"></span> Par prismático o de traslación, en el que sólo se permite un movimiento relativo de desplazamiento entre cuerpos a lo largo de un eje [\(Figura 3.5\)](#page-58-1).

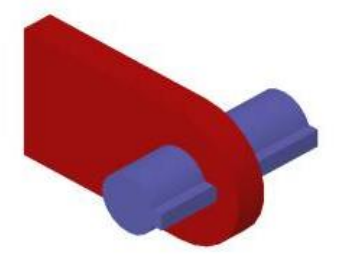

**Figura 3.5. Par de traslación [33]**

<span id="page-58-1"></span>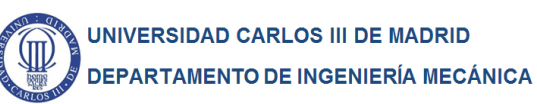

 Par cilíndrico, en el que se permite un movimiento de rotación alrededor de un eje y otro de traslación independientes [\(Figura 3.6\)](#page-59-0).

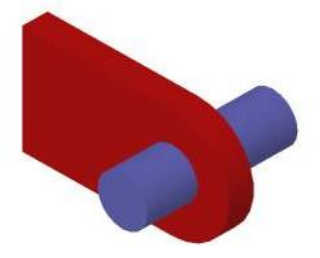

**Figura 3.6. Par cilíndrico [33]**

<span id="page-59-0"></span> Par helicoidal, también es conocido como par de tornillo y permite un movimiento de rotación y otro de traslación pero relacionados entre sí por el paso de rosca [\(Figura 3.7\)](#page-59-1).

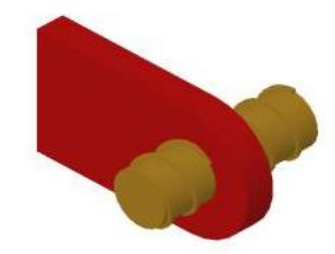

**Figura 3.7. Par helicoidal [33]**

<span id="page-59-1"></span> Par plano, en el que se permite la traslación relativa entre cuerpos de superficies planas paralelas [\(Figura 3.8\)](#page-59-2).

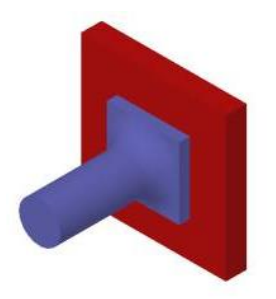

**Figura 3.8. Par plano [33]**

<span id="page-59-2"></span> Par esférico, también es conocido como articulación de rótula. Permite la rotación relativa de un cuerpo respecto a otro alrededor de cualquier eje e impide el desplazamiento relativo entre dos cuerpos [\(Figura 3.9\)](#page-60-0).

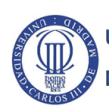

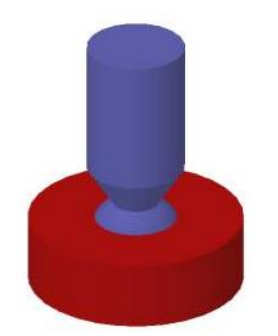

**Figura 3.9. Par esférico [33]**

#### <span id="page-60-0"></span>**3.2.2. Elementos de fuerzas**

Los elementos de fuerza son restricciones de movimiento relativo entre cuerpos y se distinguen diferentes tipos como las formadas por los resortes, los amortiguadores y los actuadores [30].

La acción de un resorte da lugar a la aparición de fuerzas en los puntos de anclaje, con el mismo sentido y el mismo módulo pero con sentidos opuestos. El sentido o línea de acción de las fuerzas es la formada por la unión de los puntos de anclaje como se muestra en la [Figura 3.10](#page-60-1) [34].

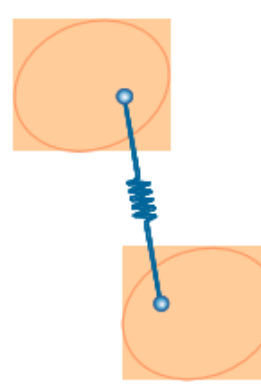

**Figura 3.10. Unión de dos cuerpos mediante un resorte [32]**

<span id="page-60-1"></span>Si el muelle está sometido a tracción las fuerzas que aparecen tratan de acercar los cuerpos, mientras que si está sometido a compresión tratan de alejarlos. Por tanto, la aparición de las fuerzas se opone al desplazamiento relativo entre los cuerpos.

El comportamiento de los amortiguadores es similar al de los resortes, pero la aparición de las fuerzas se opone a la velocidad relativa entre cuerpos y no al desplazamiento relativo [\(Figura 3.11\)](#page-61-0).

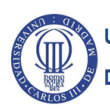

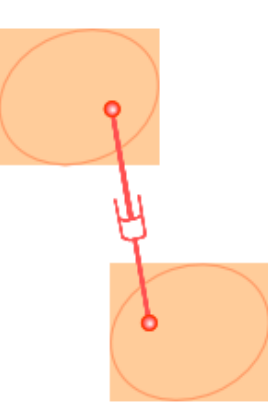

#### **Figura 3.11. Unión de dos cuerpos mediante un amortiguador [32]**

<span id="page-61-0"></span>Por otra parte, los actuadores proporcionan una pareja de fuerzas sobre los dos cuerpos a los que están anclados, que puede ser constante o dependiente del tiempo [\(Figura 3.12\)](#page-61-1). Además comparte las características de dirección, módulo y sentido que los demás elementos de fuerza.

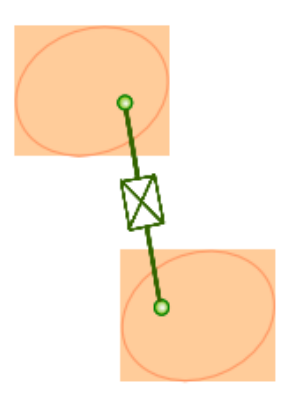

**Figura 3.12. Unión de dos cuerpos mediante un actuador [32]**

#### <span id="page-61-1"></span>**3.3. Tipos de coordenadas en Dinámica de Sistemas Multicuerpo**

Es importante tener claros los diferentes tipos de sistemas de coordenadas cuando se trabaja con sistemas multicuerpo, teniendo en cuenta que un sistema de coordenadas se utiliza para identificar la posición de cada cuerpo que compone el sistema multicuerpo [32].

Así mismo, la elección del sistema de coordenadas influye en el nivel de complejidad de la formulación y en el número de ecuaciones necesarias para plantear el problema. Se distinguen dos grupos principales de coordenadas [34]:

- Coordenadas Independientes, que son aquellas que dan lugar a una modelización con tantas coordenadas como grados de libertad tiene el sistema. La diferencia entre las coordenadas y los grados de libertad es la cantidad de restricciones que son necesarias para definir el sistema correctamente.
- Coordenadas Dependientes, donde se utiliza un número de coordenadas mayor al número de grados de libertad. En este grupo existen varios sistemas como

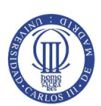

pueden ser las coordenadas cartesianas local, coordenadas cartesianas relativas, coordenadas básicas, coordenadas naturales y coordenadas mixtas.

#### **3.3.1. Coordenadas Cartesianas Locales**

Se conoce como sistema de coordenadas cartesianas locales a aquellos que evolucionan solidariamente con el miembro al que se han fijado [\(Figura 3.13\)](#page-62-0) [32].

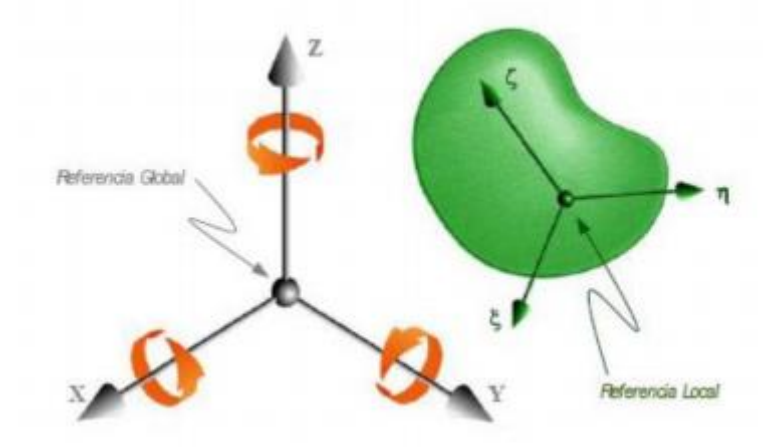

**Figura 3.13. Sistema de coordenadas cartesianas locales [32]**

<span id="page-62-0"></span>Con este sistema de coordenadas se puede determinar la posición de cada cuerpo con respecto a la referencia global.

#### **3.3.2. Coordenadas Cartesianas Relativas**

Este sistema de coordenadas permite determinar la posición y orientación de un cuerpo con respecto al último punto capturado mediante ángulos y distancias. Así, se puede definir la posición de un cuerpo con un número de parámetros inferior que en coordenadas cartesianas locales.

De esta manera, sólo se necesita una variable por cada uno de los grados de libertad permitidos en el movimiento relativo entre el cuerpo a localizar y el cuerpo respecto al que se refieren las coordenadas.

#### **3.3.3. Coordenadas Básicas**

En este sistema se definen en coordenadas globales "puntos primarios", que son algunos puntos significativos pertenecientes a cada cuerpo que compone el sistema. Con este sistema de coordenadas se evita utilizar coordenadas angulares para describir la orientación de un cuerpo [\(Figura 3.14\)](#page-63-0) [30] [32].

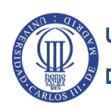

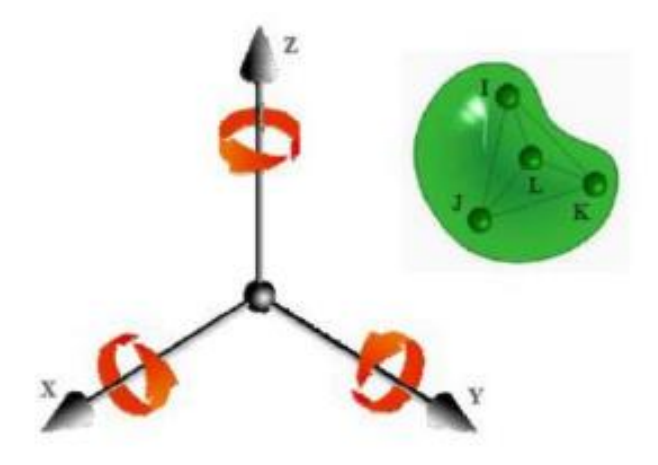

**Figura 3.14. Sistema de coordenadas básicas [32]**

<span id="page-63-0"></span>Por otro lado, se formulan de manera sencilla las relaciones de dependencia entre las distintas coordenadas que se tienen en cuenta para limitar el movimiento relativo entre miembros contiguos de un sistema multicuerpo.

#### **3.3.4. Coordenadas Naturales**

Se basan en las coordenadas básicas, pero se sustituyen alguna pareja de puntos primarios por un vector unitario cuya dirección es la línea de unión entre puntos [\(Figura 3.15\)](#page-63-1) [30].

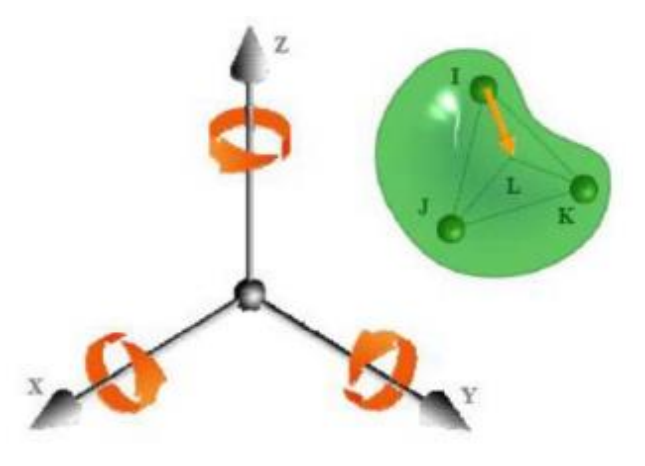

**Figura 3.15.Sistema de coordenadas naturales [32]**

#### <span id="page-63-1"></span>**3.3.5. Coordenadas Mixtas**

Consiste en la combinación de sistemas de coordenadas para conocer un determinado tipo de desplazamiento relativo entre cuerpos de un sistema multicuerpo. Un ejemplo de coordenadas mixtas puede ser la utilización de coordenadas naturales, pero utilizando algunas coordenadas relativas introduciendo ángulos y distancias [30] [34].

#### <span id="page-63-2"></span>**3.4. Introducción al modelado en Simpack**

Simpack es un software de Simulación Multicuerpo (*MBS*) que se utiliza para el análisis dinámico de cualquier sistema mecánico o mecatrónico. Permite generar y resolver

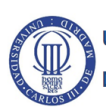

modelos tridimensionales y bidimensionales con el fin de predecir y visualizar el movimiento, las fuerzas de acoplamiento y las tensiones generadas [5].

El software Simpack consta de un módulo básico, que permite modelar cuerpos, y de diferentes módulos con librerías y herramientas específicas.

Para modelar un sistema multicuerpo en Simpack hay que seguir unos pasos principales:

- 1. Definir la geometría de cada cuerpo (*Body*) que compone el sistema multicuerpo.
- 2. Crear los marcadores, que para Simpack son puntos fijos o locales que sirven para conectar los cuerpos y se denominan *Markers*.
- 3. Establecer las restricciones de movimiento.

Cuando se define la geometría de cada cuerpo del sistema se puede hacer de dos formas:

- Seleccionar de la librería de Simpack la geometría deseada e introducir los parámetros geométricos necesarios.
- Crear el cuerpo a partir de geometrías primitivas, es decir, elementos con formas relativamente sencillas que se combinan para forman una geometrías más complejas.

Simpack permite elegir entre un cuerpo rígido y un cuerpo flexible, además de poder introducir sus parámetros (densidad, masas, centro de gravedad y momentos de inercia) de manera manual o automática [\(Figura 3.16\)](#page-64-0) y [\(Figura 3.17\)](#page-65-0).

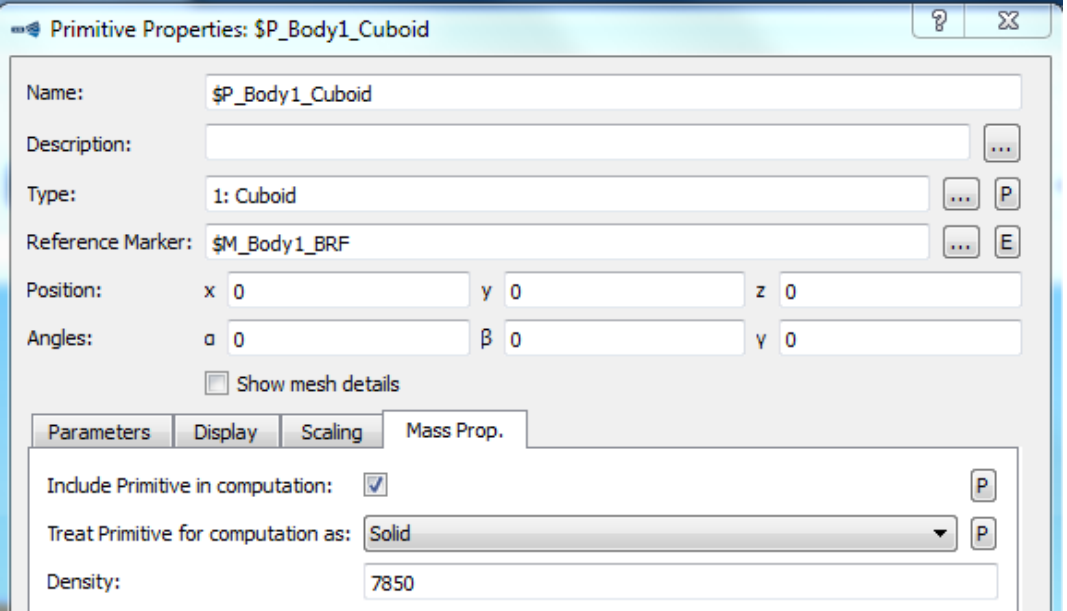

<span id="page-64-0"></span>**Figura 3.16. Definición de la densidad del cuerpo en Simpack**

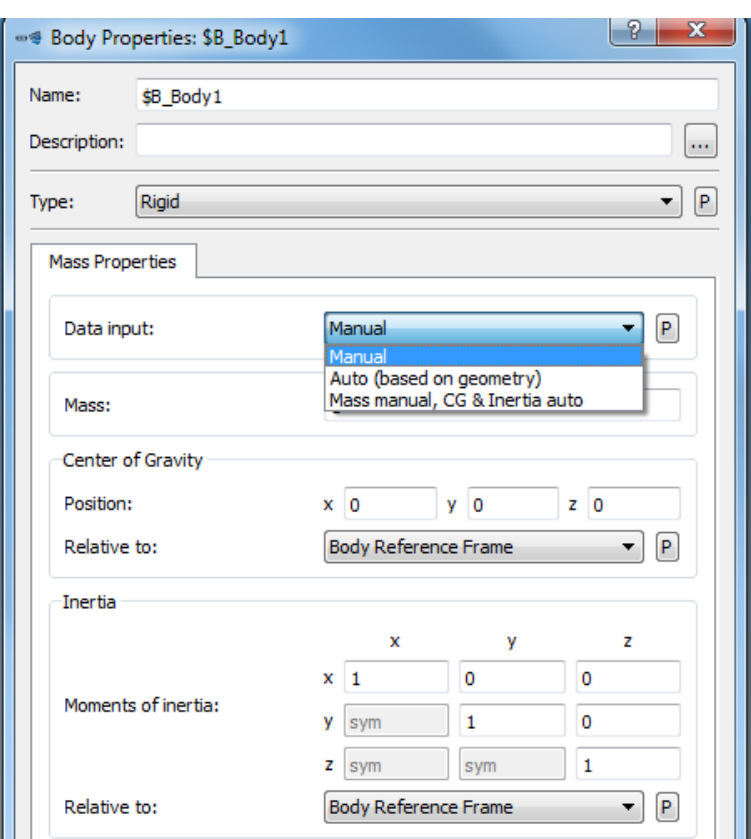

**Figura 3.17. Parámetros del cuerpo a introducir en Simpack**

<span id="page-65-0"></span>Una vez se han definido los cuerpos que conforman el sistema, es necesario definir los marcadores. Estos pueden ser de dos tipos:

 Marcadores locales, cuyo movimiento está asociado al cuerpo [5]. Además, el software crea por defecto un marcador local denominado *Body Reference Frame (BRF)* [\(Figura 3.18\)](#page-65-1) que se localiza en el centro geométrico del cuerpo y puede no coincidir con el centro de gravedad.

<span id="page-65-1"></span>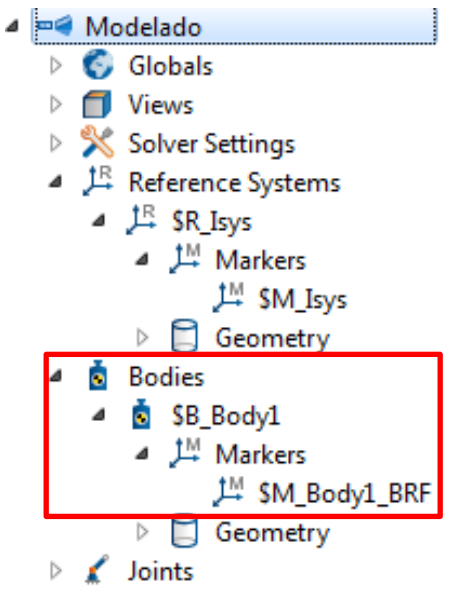

**Figura 3.18. Marcador local** *BRF*

 Marcadores fijos, aquellos que actúan como un sistema de referencia global [5]. Simpack define por defecto un sistema de coordenadas fijo denominado *Isys* [\(Figura 3.19\)](#page-66-0).

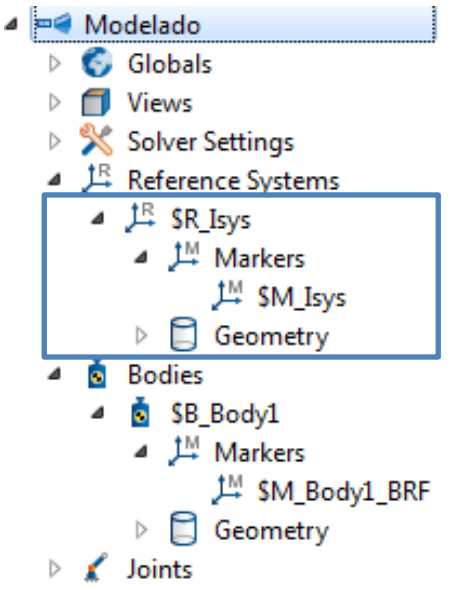

**Figura 3.19. Marcador fijo** *Isys*

<span id="page-66-0"></span>Tras crear los marcadores, se establecen las restricciones de movimiento entre cuerpos. El software Simpack distingue entre dos tipos [5]:

- *Joints,* son los pares cinemáticos que conectan los cuerpos del sistema multicuerpo y que restringen su movimiento relativo. El software Simpack sólo permite una *Joint* por cada *Body.*
- *Constraints,* son restricciones cinemáticas establecidas entre cuerpos que limitan sus movimientos.

Para definir las restricciones de movimiento, Simpack precisa de unos datos de entrada [5]:

- *From Marker*, en una pareja de cuerpos este marcador corresponde con el punto al que se asocia la restricción dentro de un cuerpo.
- *To Marker*, corresponde al marcador definido en el punto de contacto del otro cuerpo de la pareja.
- *Type*, es la opción que permite seleccionar el tipo restricción ya sea para definir *Joints* o *Constraints*.
- *States*, en este apartado se concreta la *Dependency* en *Joints*, que se define como el estado de la restricción y se diferencia entre *independent*, cuando el movimiento se produce por una causa externa, o *dependent*, cuando un cuerpo se mueve por la interacción con otro cuerpo [\(Figura 3.20\)](#page-67-0).
- *Parameters*, en este apartado se concretan los grados de libertad definidos en *Constraints*. [\(Figura 3.21\)](#page-67-1).

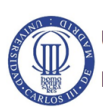

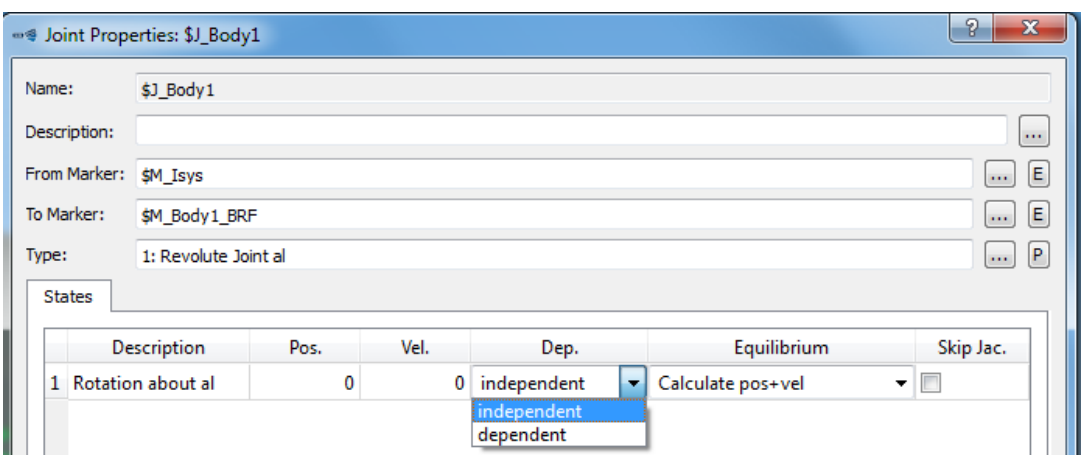

**Figura 3.20.** *States* **de una** *Joint*

<span id="page-67-0"></span>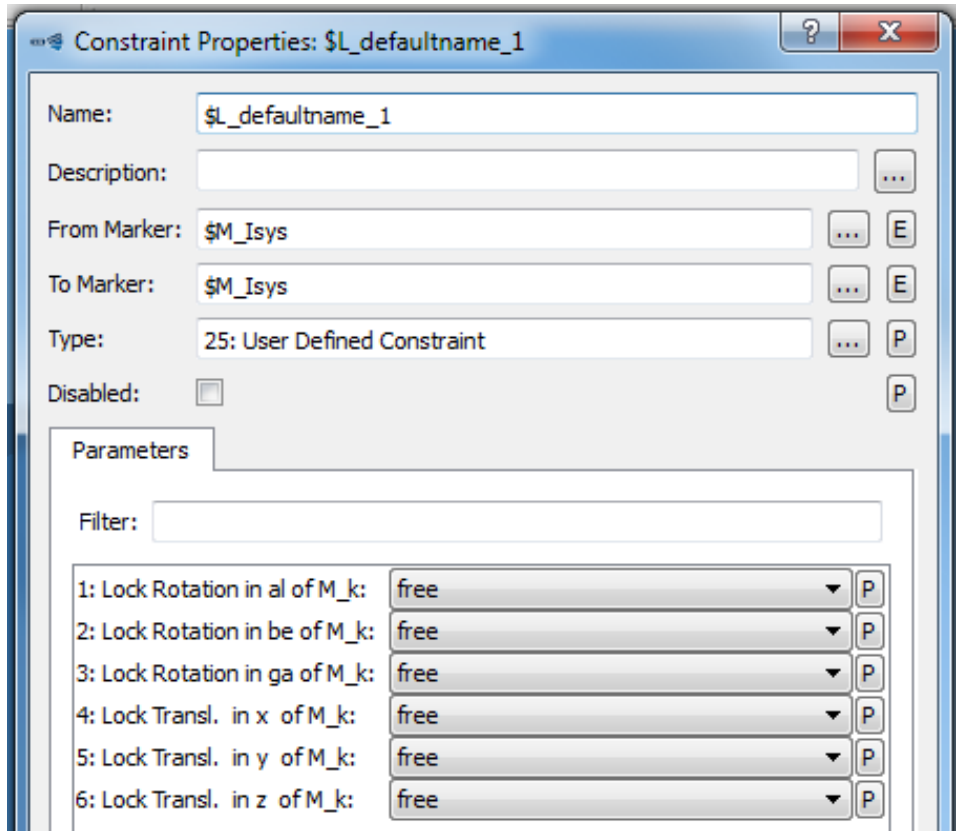

<span id="page-67-1"></span>**Figura 3.21. Parámetros que definen una** *Constraint*

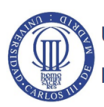

# **CAPÍTULO 4.MODELADO Y SIMULACIÓN DE UN MOTOR BÓXER EN SIMPACK**

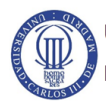

## **4.1. Introducción**

Para el modelado y simulación de un motor bóxer se utiliza el software de simulación multicuerpo Simpack. Que, como ya se explica anteriormente en el apartado [3.4. d](#page-63-2)el presente trabajo, permite realizar análisis dinámicos de cualquier sistema mecánico o mecatrónico.

Hay que tener en cuenta que la interfaz gráfica del software Simpack es muy básica, y para modelar no es necesario que los cuerpos que forman el sistema se encuentren muy detallados geométricamente. Sin embargo, si es importante definir los parámetros del cuerpo como son la densidad, masa, centro de gravedad y momentos de inercia.

El motor que se modela consta de un cigüeñal, cuatro bielas y pistones iguales que, debido a la interfaz de Simpack, son representativos de los cuerpos que se pueden encontrar en un motor real.

Se ha considerado que el espacio disponible para ubicar el motor a modelar es un ortoedro de dimensiones 500x900x650 mm con un volumen disponible de 450x250x430 mm [\(Figura 4.1\)](#page-69-0), ya que hay que dejar espacio para otros elementos que no se modelan en el presente trabajo como el árbol de levas, la cadena de la transmisión, etc.

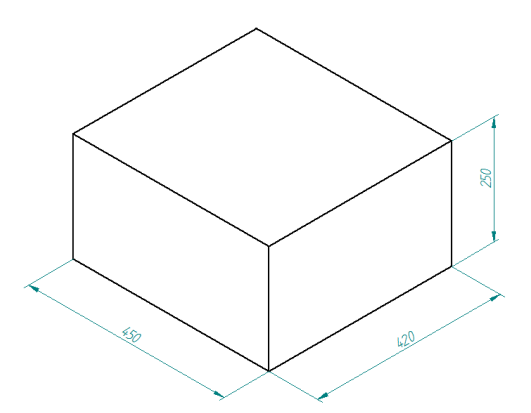

**Figura 4.1. Espacio disponible para introducir el motor bóxer**

<span id="page-69-0"></span>**4.2. Elementos necesarios en Simpack para modelar y simular un motor bóxer**

En el apartado [3.4. d](#page-63-2)el presente trabajo se introduce al modelado en Simpack, pero en este apartado se especifican los elementos necesarios para modelar el motor bóxer en Simpack.

Después de definir todos los cuerpos en dicho software, hay que ensamblarlos en un sistema. En Simpack esto se puede hacer mediante *Substrutures*, que son elementos de modelado utilizados para hacer referencia a un cuerpo (*Submodel*) desde otro cuerpo principal (*Parent*).

Para el motor bóxer se identifica como *Parent* al cigüeñal, mientras que cada biela y cada pistón se identifican como un *Submodel*.

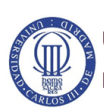

## **CAPÍTULO 4. Modelado y simulación de un motor bóxer en Simpack**

Cuando se establece el sistema multicuerpo del motor bóxer hay que definir las restricciones cinemáticas (*Constraints*), para que el movimiento de cada pistón se produzca en una única dirección.

Las *Constraints* se crean para la simulación, pero además necesitan una excitación para que el sistema se mueva. En Simpack, se denomina *Excitations* a una descripción de las funciones de distancia o tiempo que dependen de la frecuencia y que se usan para excitar el sistema mecánico o mecatrónico descrito.

Se distinguen distintos tipos de *Excitations*:

- De posición, velocidad y nivel de aceleración.
- De fuerza.
- En el dominio del tiempo o la frecuencia.

Además, las excitaciones se utilizan para controlar los elementos de fuerza, que pueden ser fuerzas o pares y en Simpack se denominan *Force Elements*. En este caso, los datos de salida de la excitación se asocian a un *u-Vector Element*, que se define como las interrelaciones entre las excitaciones y los cuerpos modelados que están sometidos a fuerzas o desplazamientos [\(Figura 4.2\)](#page-70-0).

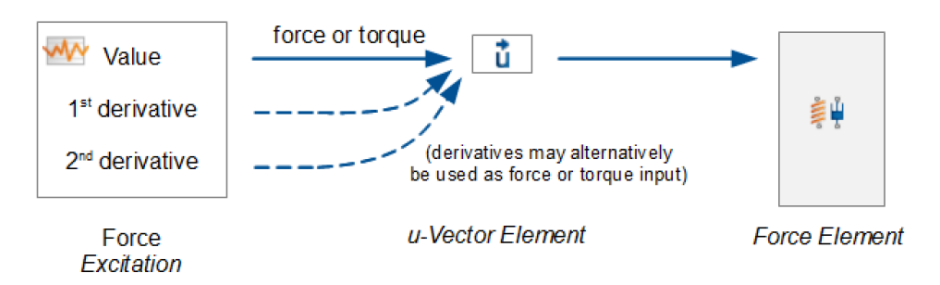

**Figura 4.2. Control de un** *Force Element* **mediante una** *Excitation* **[5]**

<span id="page-70-0"></span>Por otro lado, el software Simpack proporciona funciones de procesamiento y control de señales que se pueden emplear para los datos de salida de una excitación (*u-Vector Element*). Esta herramienta es conocida como *Control Elements* y se distinguen distintos tipos como los sensores, las operaciones matemáticas o los filtros de señales.

Finalmente, para realizar la simulación es necesario utilizar la herramienta *Time Integration (Online)* que calcula la solución del comportamiento del modelo multicuerpo en línea.

#### **4.3. Modelado de un motor bóxer en Simpack**

#### **4.3.1. Biela**

Las bielas que se utilizan para el motor son todas iguales geométricamente, pero se definen marcadores distintos dependiendo de su posición en el sistema conjunto. Las posibles posiciones que hay son:

 La primera posición se corresponde con el instante en el que el pistón se encuentra en el Punto Muerto Superior (PMS) [\(Figura 4.3\)](#page-71-0).

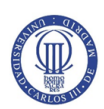

**CAPÍTULO 4. Modelado y simulación de un motor bóxer en Simpack**

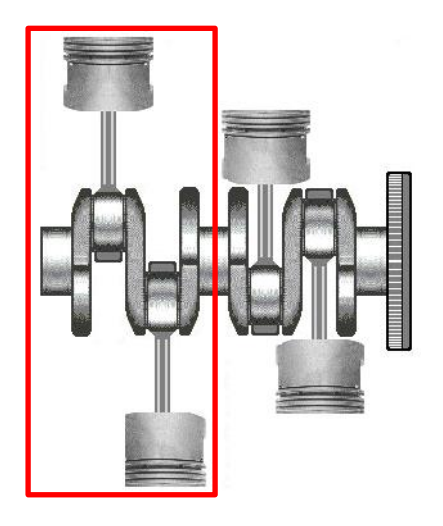

**Figura 4.3. Posición inicial PMS [11]**

<span id="page-71-0"></span> La segunda posición se corresponde con el instante en el que el pistón se encuentra en el Punto Muerto Inferior (PMI) [\(Figura 4.4\)](#page-71-1).

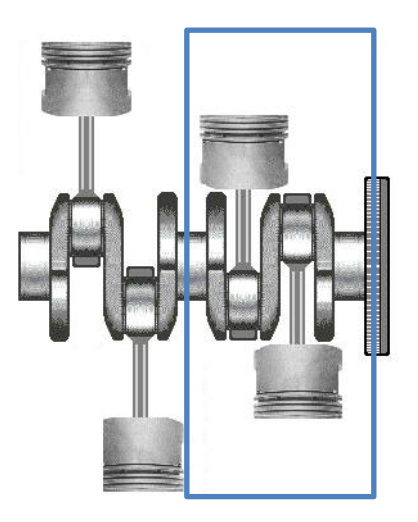

**Figura 4.4. Posición inicial PMI [11]**

<span id="page-71-1"></span>Para el sistema conjunto se puede definir una única biela con marcadores diferentes que se relacionen con cada posición o dos bielas, una por cada posición. En el presente trabajo, se opta por la segunda de las opciones y se distingue entre "Biela" (inicialmente en el PMS) y "Conrod" (inicialmente en el PMI).

Por otro lado, la geometría de cada biela consta de tres primitivas que representan la cabeza, el pie y el cuerpo de la biela. Para la cabeza y el pie se utilizan cilindros, mientras que para el cuerpo se utiliza un ortoedro que Simpack denomina *Cuboid*.

Los parámetros geométricos de las primitivas para los dos tipos de biela que se definen en función de su posición (PMS o PMI) se muestran en la [Tabla 4.1](#page-72-0) y [Tabla 4.2.](#page-72-1)

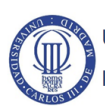
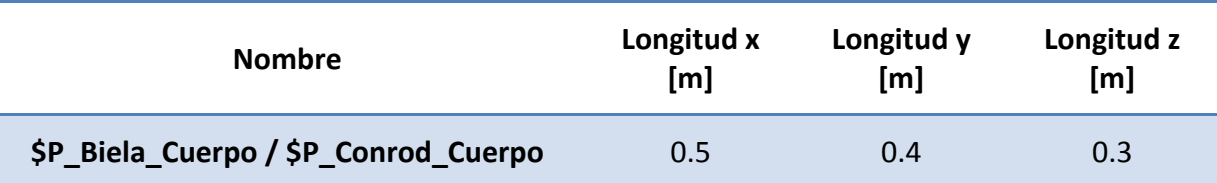

**Tabla 4.1. Parámetros geométricos de los cuerpos de las bielas**

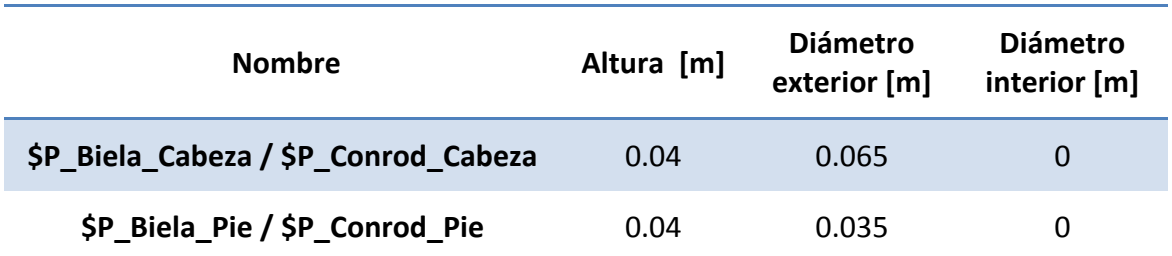

**Tabla 4.2. Parámetros geométricos de las cabezas y los pies de las bielas**

Sin embargo, los parámetros de posición necesarios para definir cada biela son distintos en función de su posición inicial y se muestran en la [Tabla 4.3](#page-72-0) y [Tabla 4.4.](#page-72-1)

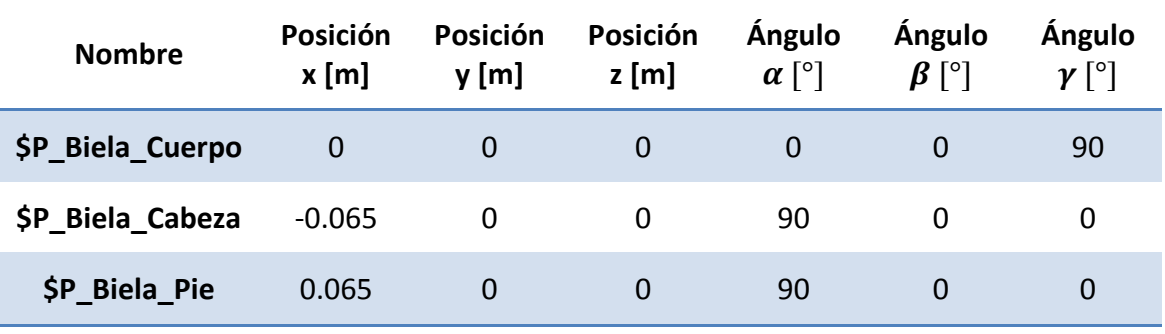

**Tabla 4.3. Parámetros de posición de "Biela"**

<span id="page-72-0"></span>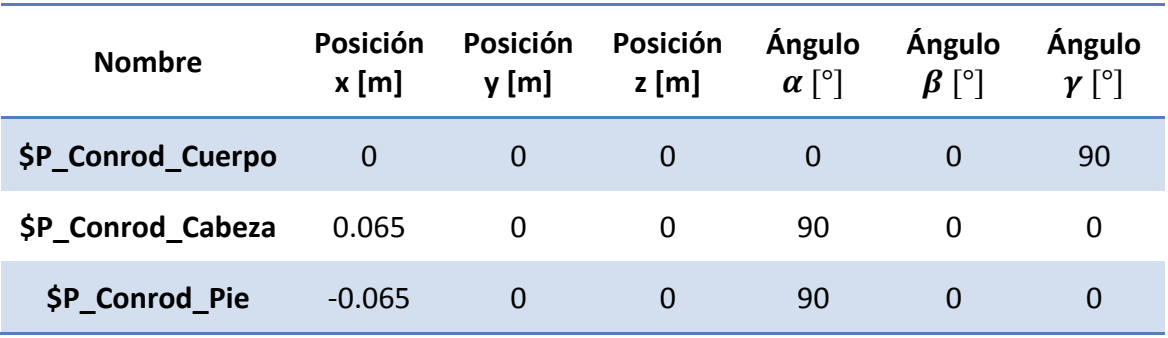

#### **Tabla 4.4. Parámetros de posición de "Conrod"**

<span id="page-72-1"></span>Tras esto se obtienen dos tipos de bielas con la misma geometría, pero una se identifica como "Biela" ([Figura 4.5](#page-73-0)) y la otra como "Conrod" ([Figura 4.6\)](#page-73-1).

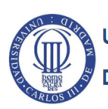

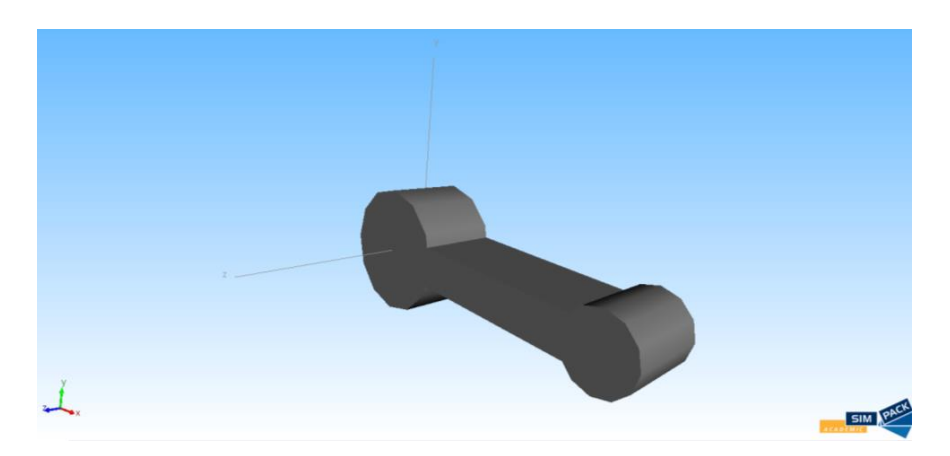

**Figura 4.5. Biela denominada "Biela"**

<span id="page-73-0"></span>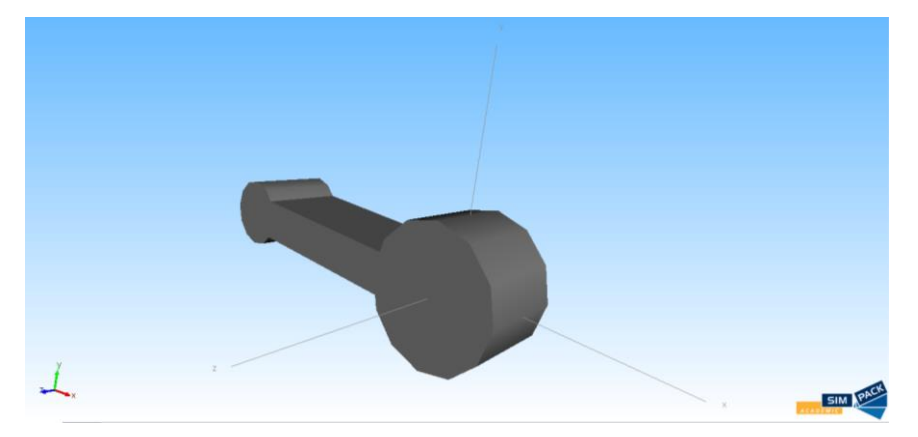

**Figura 4.6. Biela denominada "Conrod"**

<span id="page-73-1"></span>El siguiente paso del modelado de la biela es la definición de los marcadores que se necesitan para establecer las uniones. Los marcadores que se crean son diferentes en función de la posición de inicio de la biela en el sistema conjunto y se pueden observar en la [Tabla 4.5](#page-73-2) y [Tabla 4.6.](#page-73-3)

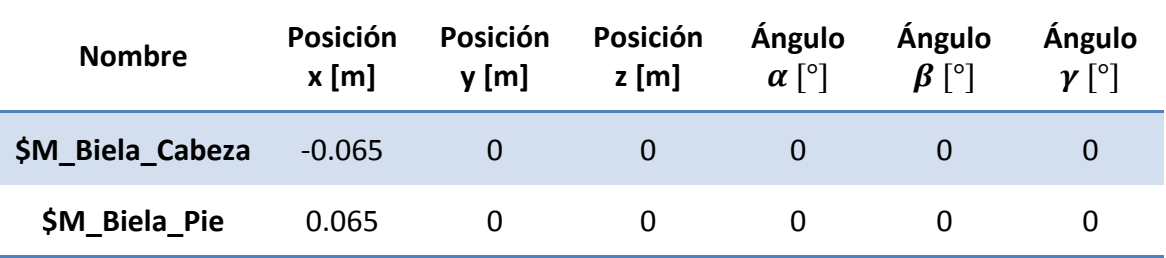

**Tabla 4.5. Marcadores creados en "Biela"**

<span id="page-73-2"></span>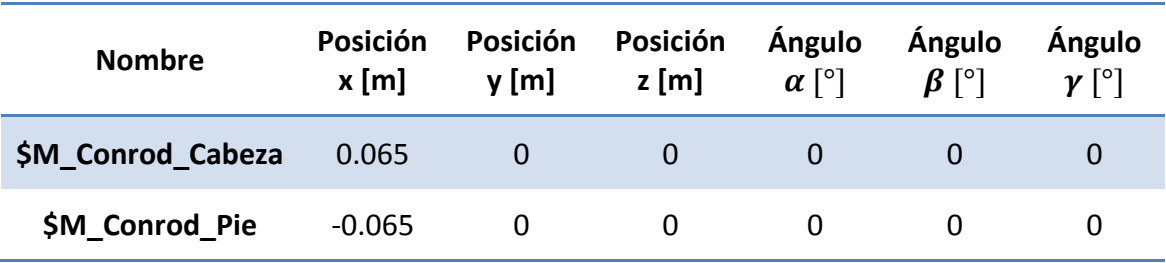

**Tabla 4.6. Marcadores creados en "Conrod"**

<span id="page-73-3"></span>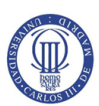

Tras la definición de los marcadores, se necesita establecer las restricciones de movimiento relativo entre cuerpos (*Joints*). Los datos de entrada necesarios para establecer las *Joints* se muestran en la [Tabla 4.7.](#page-74-0)

| Cuerpo             | Biela             | Conrod                             |  |  |
|--------------------|-------------------|------------------------------------|--|--|
| <b>From Marker</b> | $$M$ Isys         | \$M Isys                           |  |  |
| <b>To Marker</b>   |                   | \$M Biela Cabeza \$M Conrod Cabeza |  |  |
| <b>Type</b>        | Revolute joint ga | Revolute joint ga                  |  |  |
| <b>Dependency</b>  | Dependent         | Dependent                          |  |  |

**Tabla 4.7. Datos de entrada para definir las** *Joints* **de las bielas**

<span id="page-74-0"></span>El motivo de seleccionar *Revolute joint ga* como tipo de *Joint* es debido a que se corresponde con un par de revolución en función del ángulo gamma, lo que se corresponde con el giro alrededor del eje z [\(Figura 4.7\)](#page-74-1).

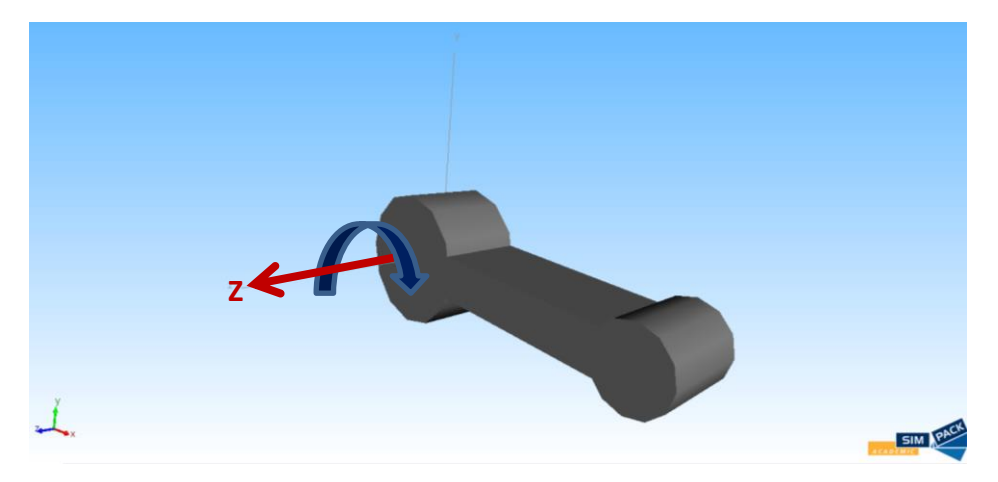

**Figura 4.7. Eje en el que se produce el par de revolución en la biela**

#### <span id="page-74-2"></span><span id="page-74-1"></span>**4.3.2. Pistón**

Existen dos aspectos principales que comentar acerca de este cuerpo:

- El pistón y el bulón se modelan como un único cuerpo, ya que se considera que no hay movimiento relativo entre ellos.
- Se realiza el mismo procedimiento que para la biela y se definen dos tipos de pistones. Se denomina "Piston" al pistón que se asocia a "Biela" y "Embolo" al que se asocia a "Conrod". Los parámetros geométricos son los mismos en ambos casos, pero los parámetros de posición y los marcadores cambian.

El software Simpack proporciona un modelo de pistón (*Engine Piston*), y en la [Figura](#page-75-0)  [4.8](#page-75-0) se puede visualizar un esquema de los parámetros que son necesarios introducir para definirlo. Por otro lado, el bulón se introduce como una primitiva cilíndrica.

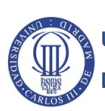

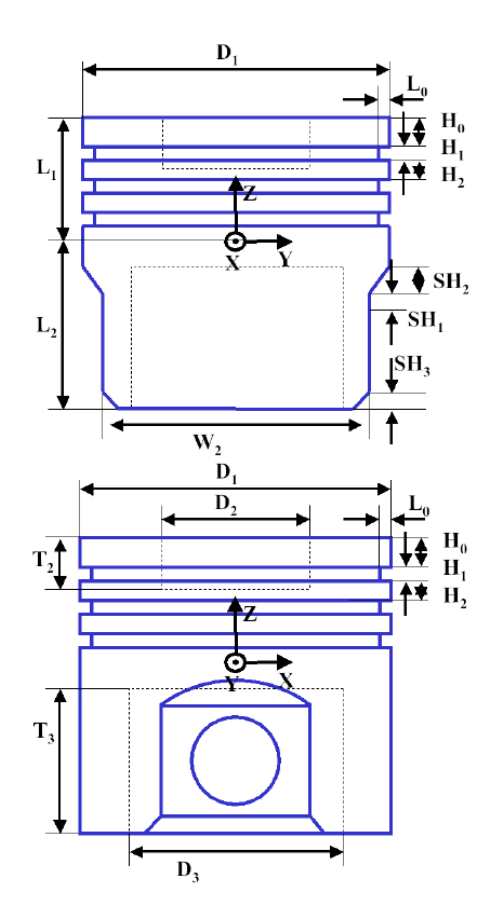

#### **Figura 4.8. Esquema del modelo de pistón proporcionado por Simpack [5]**

<span id="page-75-0"></span>Los parámetros introducidos en Simpack para crear los pistones son los representados en la [Tabla 4.8,](#page-75-1) mientras que los parámetros geométricos del bulón se pueden observar en la [Tabla 4.9.](#page-76-0)

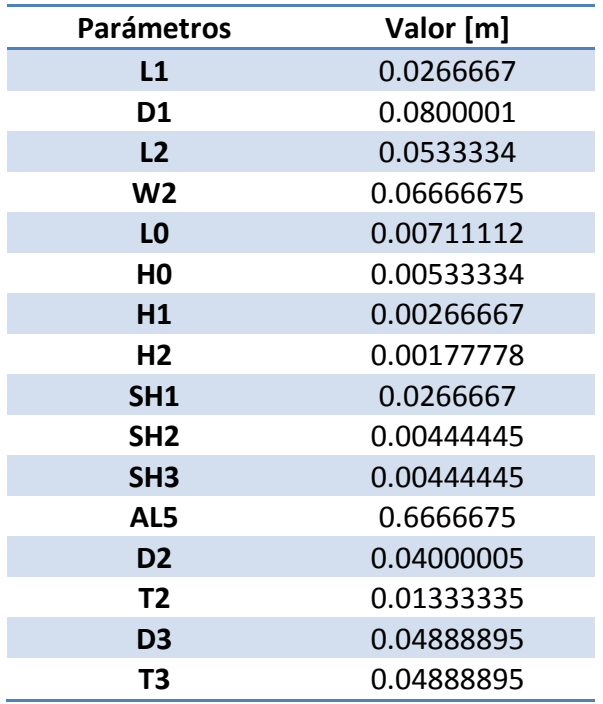

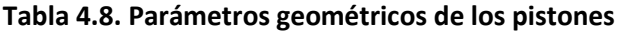

<span id="page-75-1"></span>UNIVERSIDAD CARLOS III DE MADRID **DEPARTAMENTO DE INGENIERÍA MECÁNICA** 

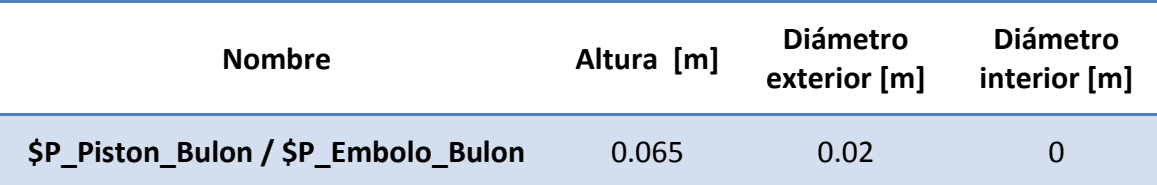

#### **Tabla 4.9. Parámetros geométricos de los bulones**

<span id="page-76-0"></span>Es necesario introducir los parámetros de posición para terminar de definir las primitivas que componen los pistones. Estos parámetros se pueden observar en la [Tabla 4.10](#page-76-1) para el cuerpo de cada pistón y para los bulones.

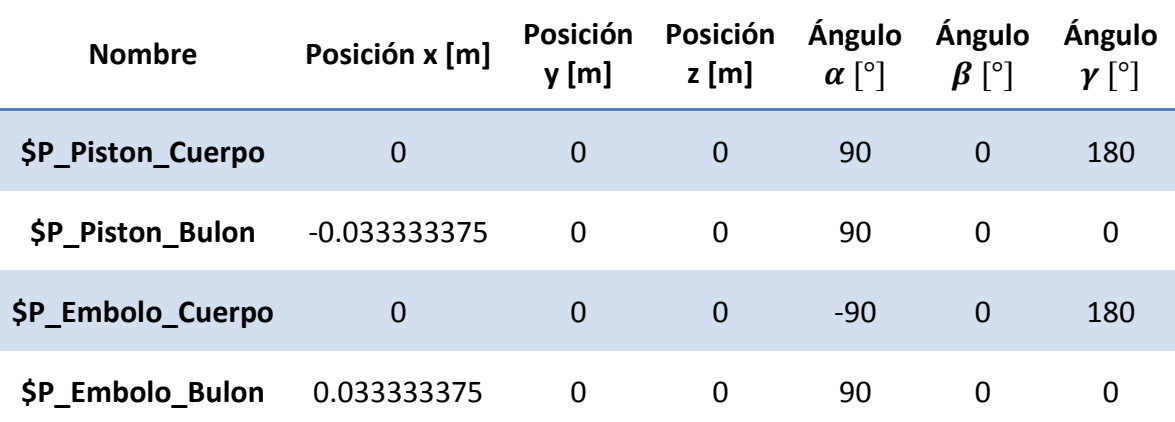

#### **Tabla 4.10. Parámetros de posición de las primitivas que forman los pistones**

<span id="page-76-1"></span>Tras esto se obtienen dos tipos de pistones con la misma geometría, pero una se identifica como "Piston" ([Figura 4.9](#page-76-2)) y la otra como "Embolo" ([Figura 4.10\)](#page-77-0).

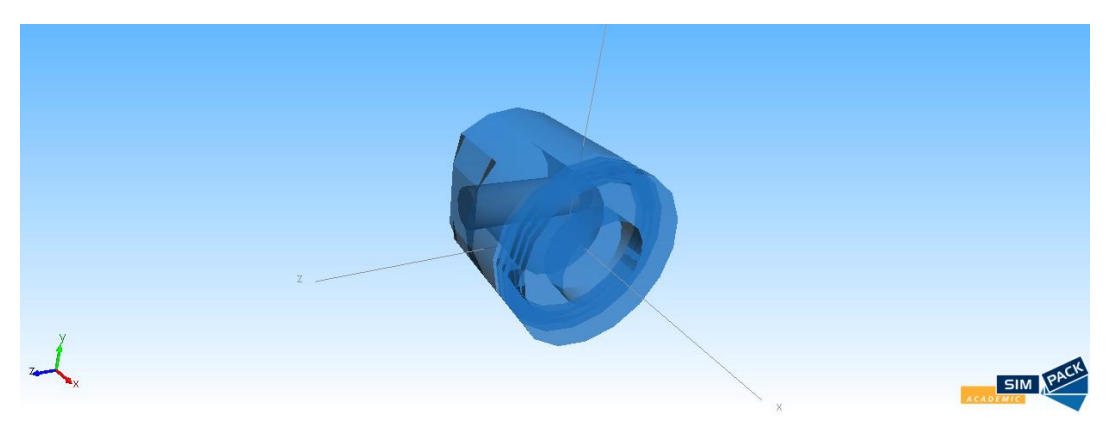

<span id="page-76-2"></span>**Figura 4.9. Geometría final del pistón denominado "Piston"**

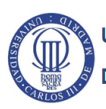

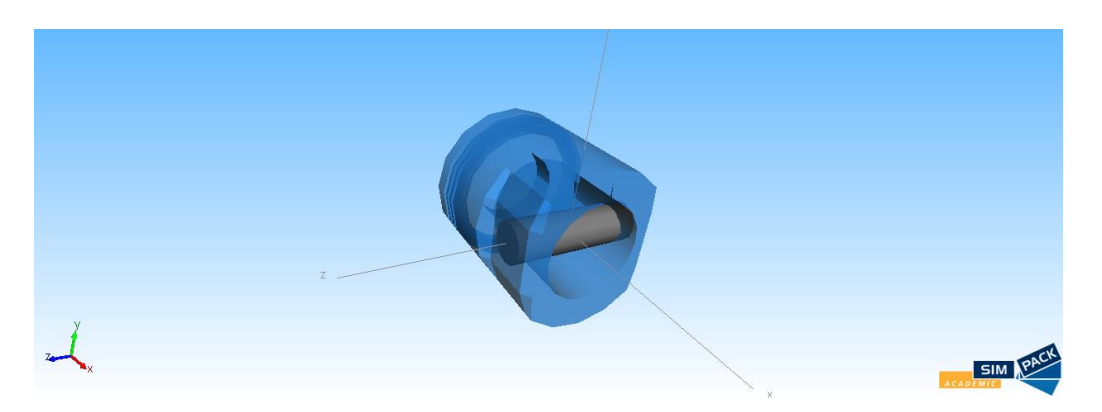

**Figura 4.10. Geometría final de pistón denominado "Embolo"**

<span id="page-77-0"></span>El siguiente paso para modelar el pistón es introducir los marcadores que se utilizan como unión entre cuerpos. Los parámetros de posición de los marcadores creados se pueden observar en l[a Tabla 4.11.](#page-77-1)

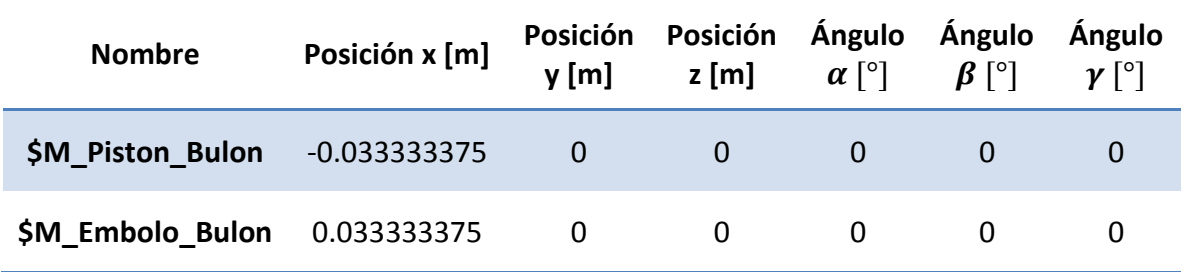

**Tabla 4.11. Marcadores creados para los pistones**

<span id="page-77-1"></span>Por último, es necesario establecer las *Joints.* Los datos de entrada necesarios para establecer estas uniones de ambos pistones se encuentran en la [Tabla 4.12.](#page-77-2)

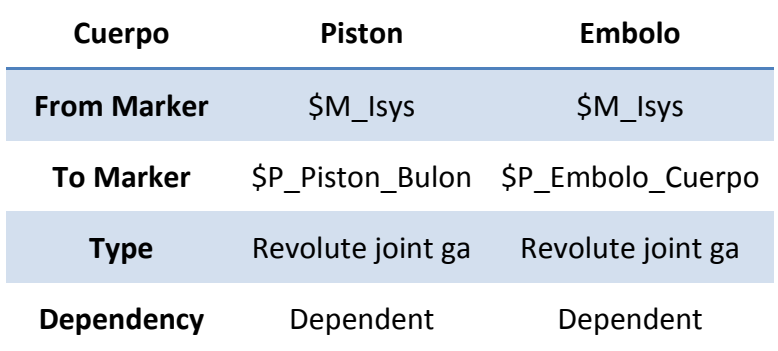

**Tabla 4.12. Datos de entrada para definir las** *Joints* **de los pistones**

<span id="page-77-2"></span>Al igual que en el caso de la biela, se utiliza *Revolute joint ga* como el tipo de Joint porque entre la biela y el bulón del pistón existe un giro relativo alrededor del eje z [\(Figura 4.11\)](#page-78-0).

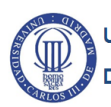

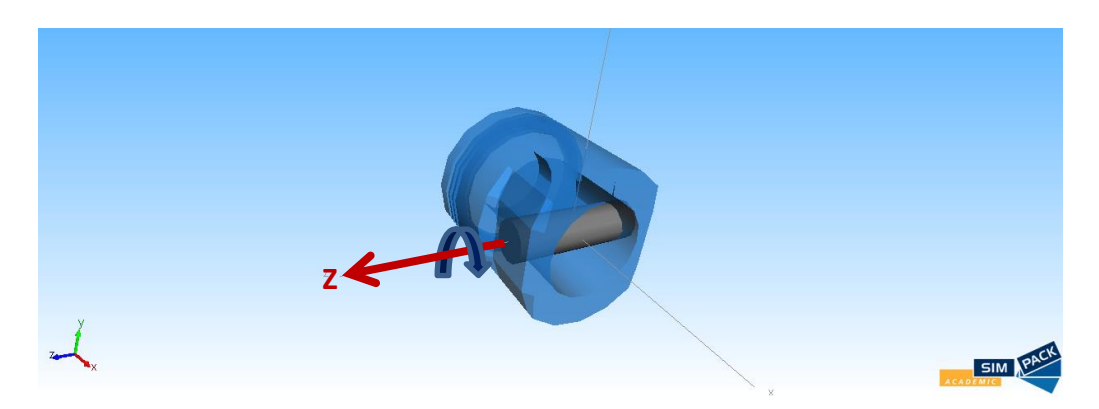

**Figura 4.11. Eje en el que se produce el par de rotación del pistón**

### <span id="page-78-0"></span>**4.3.3. Cigüeñal**

El cigüeñal que se modela en Simpack está compuesto por distintas primitivas:

- Cinco muñones, forman el eje principal del cigüeñal y se modelan mediante cilindros. Se distinguen dos grupos, tres muñones con unas dimensiones y dos muñones con otras distintas.
- Cuatro muñequillas, constituyen las zonas que interactúan con las bielas y se modelan mediante cilindros de iguales dimensiones.
- Ocho contrapesos, proporcionan equilibrio al cigüeñal para reducir vibraciones. Se modelan mediante una primitiva disponible en Simpack denominada *Crank Web* de tipo *Link* [\(Figura 4.12\)](#page-78-1) y se introducen los mismos parámetros geométricos.

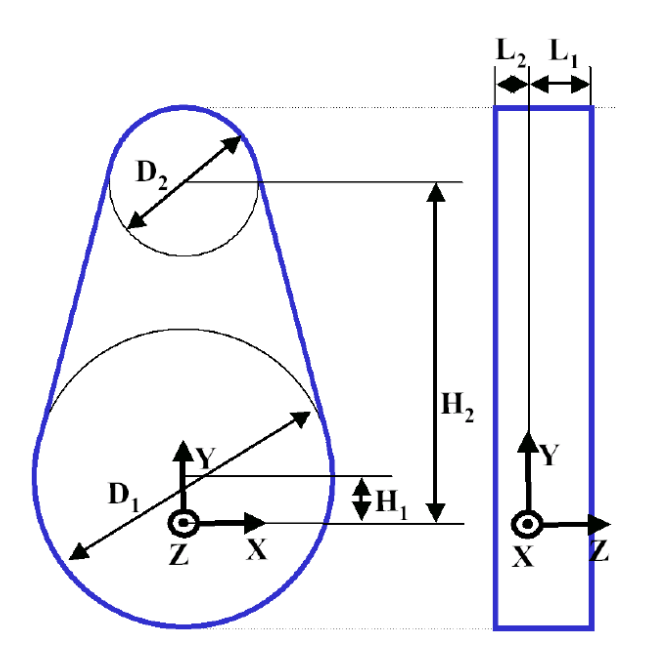

#### **Figura 4.12. Esquema del** *Crank Web* **de tipo** *Link* **proporcionado por Simpack [5]**

<span id="page-78-1"></span>Los parámetros geométricos de los muñones y las muñequillas se pueden observar en la [Tabla 4.13,](#page-79-0) mientras que en la [Tabla 4.14](#page-79-1) se pueden visualizar los parámetros geométricos de un contrapeso.

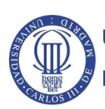

| <b>Nombre</b>             | Altura [m] | <b>Diámetro</b><br>exterior [m] | <b>Diámetro</b><br>interior [m] |
|---------------------------|------------|---------------------------------|---------------------------------|
| \$P Crankshaft_Muñon1     | 0.03       | 0.05                            | 0                               |
| \$P Crankshaft_Muñon2     | 0.02       | 0.05                            | 0                               |
| \$P Crankshaft_Muñon3     | 0.02       | 0.05                            | 0                               |
| \$P Crankshaft_Muñon4     | 0.02       | 0.05                            | 0                               |
| \$P Crankshaft Muñon5     | 0.03       | 0.05                            | $\overline{0}$                  |
| \$P Crankshaft Muñequilla | 0.04       | 0.05                            | 0                               |

**Tabla 4.13. Parámetros geométricos de los muñones y de las muñequillas**

<span id="page-79-0"></span>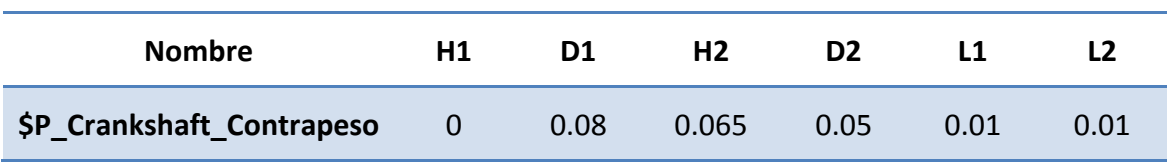

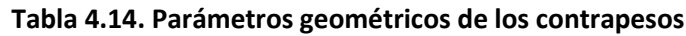

<span id="page-79-1"></span>Por otro lado, los parámetros de posición para los muñones se encuentran en la [Tabla](#page-79-2)  [4.15,](#page-79-2) para las muñequillas en la [Tabla 4.16](#page-80-0) y para los contrapesos en la [Tabla 4.17.](#page-80-1)

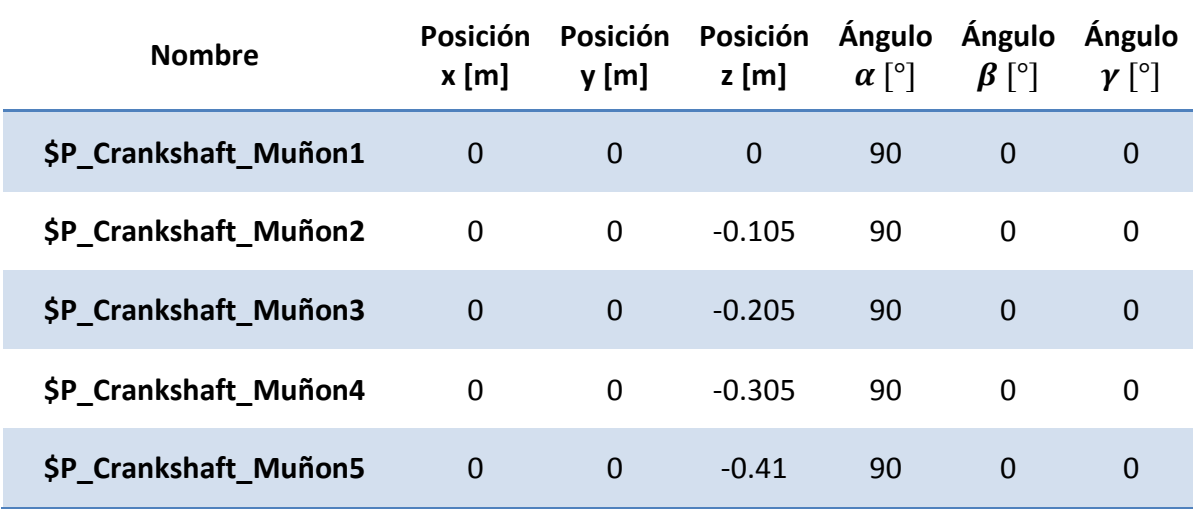

<span id="page-79-2"></span>**Tabla 4.15. Parámetros de posición de los muñones**

| <b>Nombre</b>              | Posición<br>x[m] | Posición<br>y[m] | Posición<br>z[m] | Ángulo<br>$\alpha$ [°] | <b>Angulo</b><br>$\beta$ [°] | <b>Angulo</b><br>$\gamma$ [°] |
|----------------------------|------------------|------------------|------------------|------------------------|------------------------------|-------------------------------|
| \$P Crankshaft Muñequilla1 | 0.0375           | 0                | $-0.055$         | 90                     | $\Omega$                     | 0                             |
| \$P Crankshaft Muñequilla2 | 0.0375           | 0                | $-0.155$         | 90                     | 0                            | 0                             |
| \$P Crankshaft Muñequilla3 | 0.0375           | $\Omega$         | $-0.255$         | 90                     | $\Omega$                     | 0                             |
| \$P Crankshaft Muñequilla4 | -0.0375          | 0                | $-0.355$         | 90                     | 0                            | 0                             |

**Tabla 4.16. Parámetros de posición de las muñequillas**

<span id="page-80-0"></span>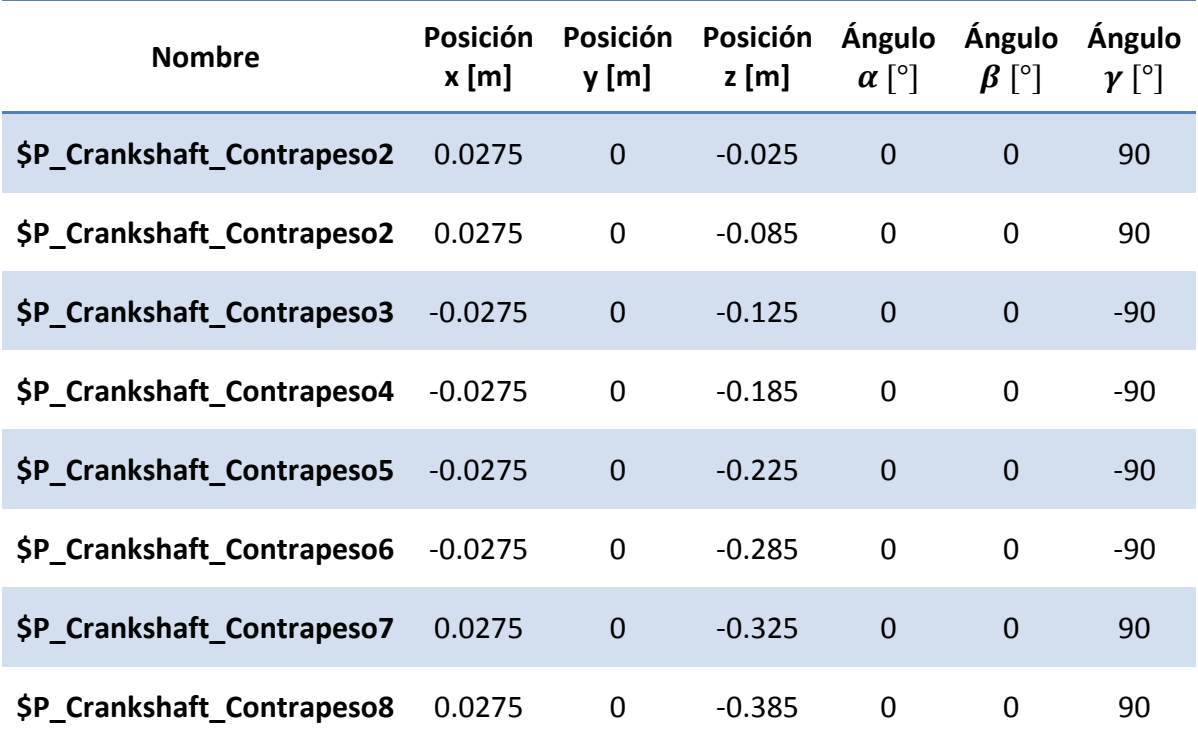

#### **Tabla 4.17. Parámetros de posición de los contrapesos**

<span id="page-80-1"></span>Al realizar esto se obtiene un cigüeñal completo [\(Figura 4.13\)](#page-80-2) formado por numerosas primitivas pero entre las cuales no hay movimiento relativo.

<span id="page-80-2"></span>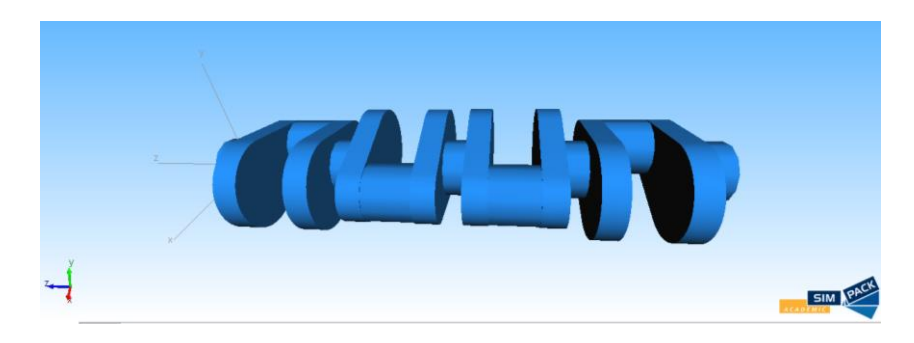

**Figura 4.13. Geometría completa del cigüeñal**

El siguiente paso para modelar el cigüeñal es definir los marcadores que se emplean para establecer futuras conexiones entre elementos y restricciones de movimiento. Todos los marcadores necesarios para el cigüeñal se encuentran en la [Tabla 4.18.](#page-81-0)

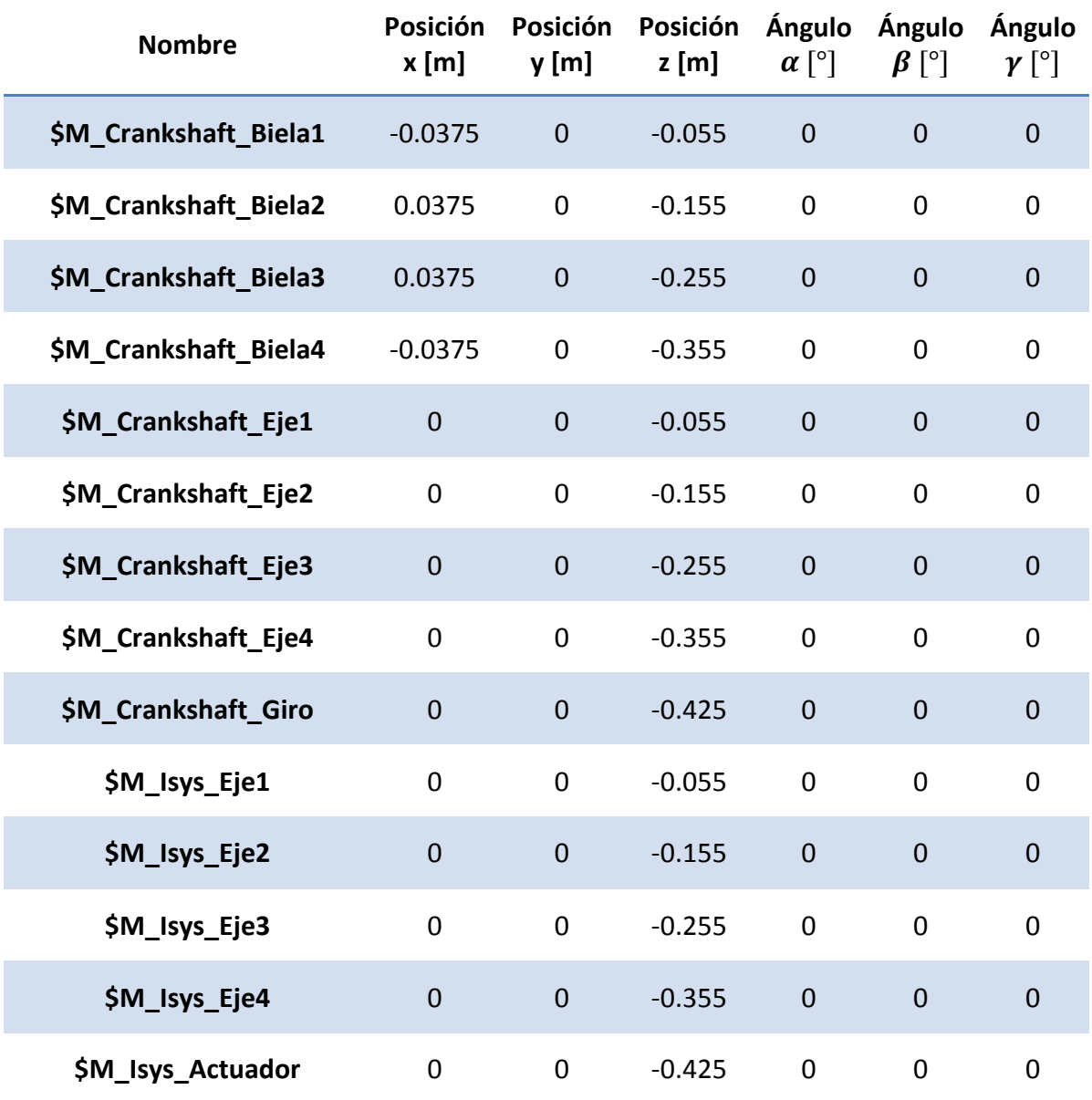

#### **Tabla 4.18. Coordenadas de todos los marcadores locales del cigüeñal**

<span id="page-81-0"></span>Por último, para modelar el cigüeñal es necesario establecer la *Joint* del cuerpo. Los datos de entrada necesarios para definir la *Joint* se encuentran en la [Tabla 4.19.](#page-81-1)

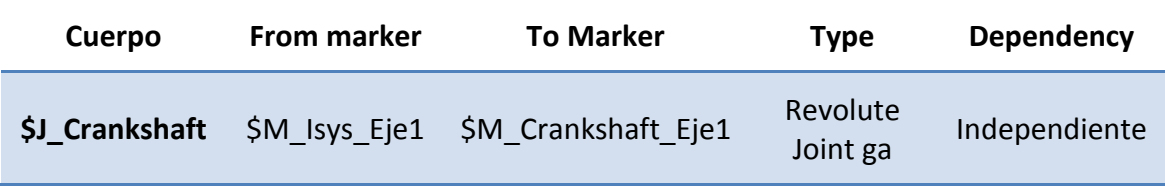

#### **Tabla 4.19. Datos de entrada para definir la** *Joint* **del cigüeñal**

<span id="page-81-1"></span>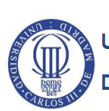

El giro del cigüeñal se produce en torno al eje z [\(Figura 4.14\)](#page-82-0), por ello se selecciona *Revolute joint ga* como el tipo de *Joint*.

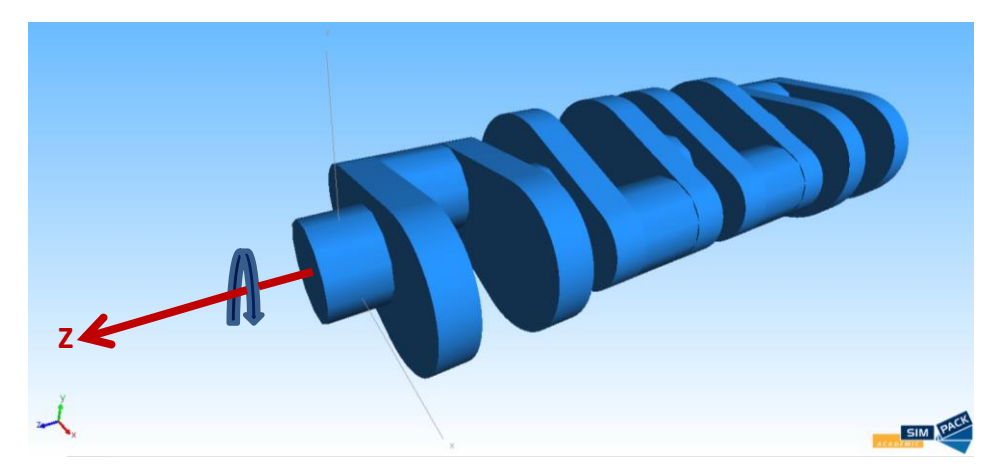

**Figura 4.14. Eje en el que se produce la** *Joint* **del cigüeñal**

#### <span id="page-82-2"></span><span id="page-82-0"></span>**4.3.4. Ensamblaje del sistema**

Para realizar el ensamblaje del sistema se utilizan *Substrutures*, que permiten introducir cuerpos ya modelados y relacionarlos con un cuerpo principal. Para el modelado del motor bóxer en Simpack, se considera como elemento principal (*Parent*) el cigüeñal.

Hay que crear un total de ocho *Substrutures*, entre las que se distinguen:

- Dos bielas de las denominadas "Biela" y dos de las denominadas "Conrod".
- Dos pistones de los denominados "Piston" y dos de los denominados "Embolo".

Las subestructuras se numeran según se indica en la [Figura 4.15.](#page-82-1)

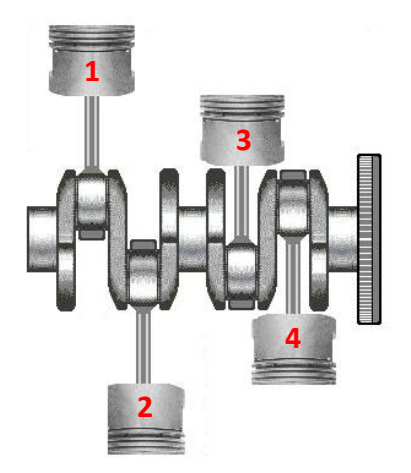

**Figura 4.15. Distinción entre bielas [11]**

<span id="page-82-1"></span>Tras crear las subestructuras, hay que posicionarlas mediante el *Joint* que se encuentra en cada una. Para posicionarlas es necesario cambiar el dato de entrada *From Marker* tal y como se indica en l[a Tabla 4.20.](#page-83-0)

| <b>Nombre</b>          | <b>From Marker</b>        |  |  |
|------------------------|---------------------------|--|--|
| \$S Biela1.\$J Conrod  | \$M Crankshaft Biela1     |  |  |
| \$S Biela2.\$J_Biela   | \$M Crankshaft Biela2     |  |  |
| \$S Biela3.\$J_Conrod  | \$M Crankshaft Biela3     |  |  |
| \$S Biela4.\$J_Biela   | \$M Crankshaft Biela4     |  |  |
| \$S Piston1.\$J_Embolo | \$S Biela1.\$M_Conrod_Pie |  |  |
| \$S Piston2.\$J_Piston | \$S Biela2.\$M_Biela_Pie  |  |  |
| \$S_Piston3.\$J_Embolo | \$S Biela3.\$M_Conrod_Pie |  |  |
| \$S Piston4.\$J Piston | \$S Biela4.\$M Biela Pie  |  |  |

**Tabla 4.20.** *From Marker* **de las** *Joints* **de las** *Substructures*

<span id="page-83-0"></span>Finalmente se obtiene el sistema conjunto del motor tal y como se puede observar en la [Figura 4.16,](#page-83-1) pero faltan por definir muchas cosas todavía.

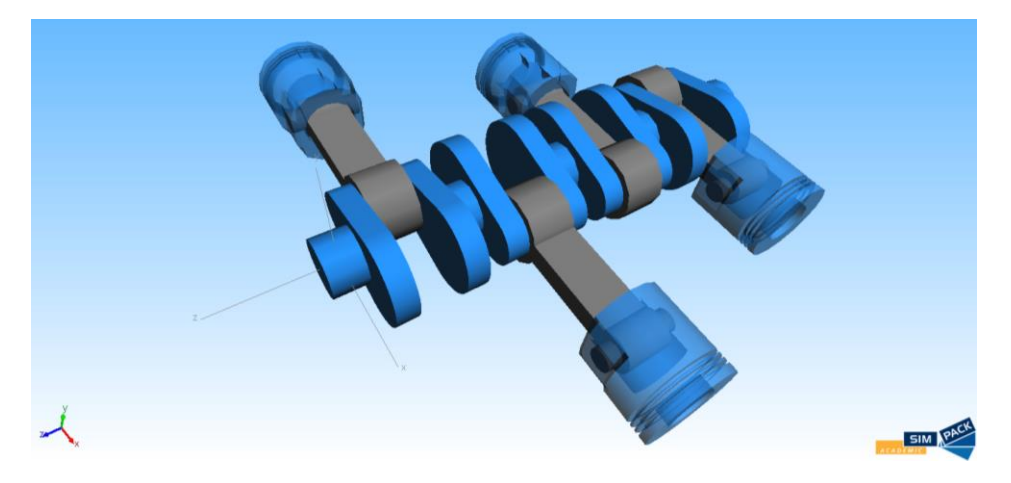

**Figura 4.16. Conjunto final denominado "MotorBoxer"**

<span id="page-83-1"></span>Una vez obtenido el sistema multicuerpo completo se definen las restricciones cinemáticas (*Constraint*s), que sólo permiten el movimiento de los pistones en la dirección paralela al eje x [\(Figura 4.17\)](#page-84-0).

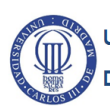

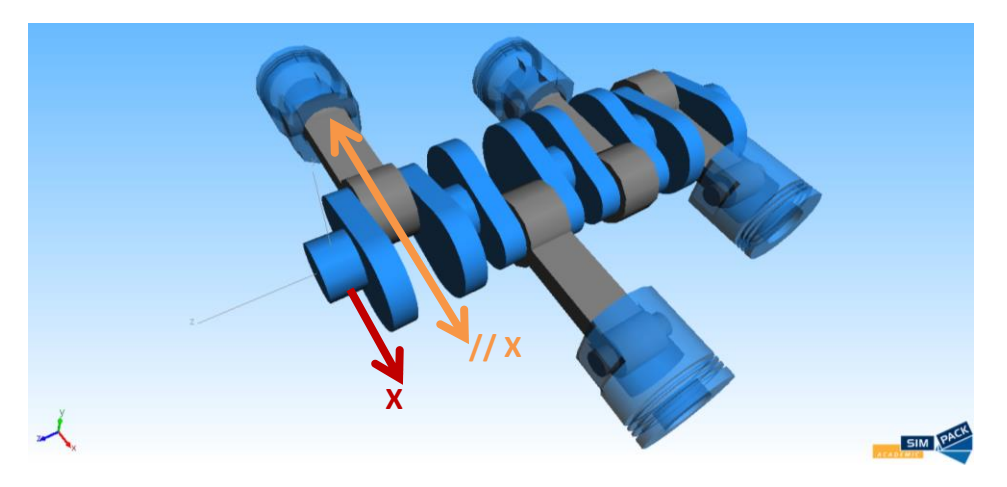

**Figura 4.17. Señalización de las** *Constraints* **del motor bóxer**

<span id="page-84-0"></span>Los datos de entrada que se necesitan para definir las *Constraints* son distintos en los marcadores, pero se introducen los mismos parámetros de restricción. Los marcadores que forman las *Constraints* se encuentran en la [Tabla 4.21.](#page-84-1)

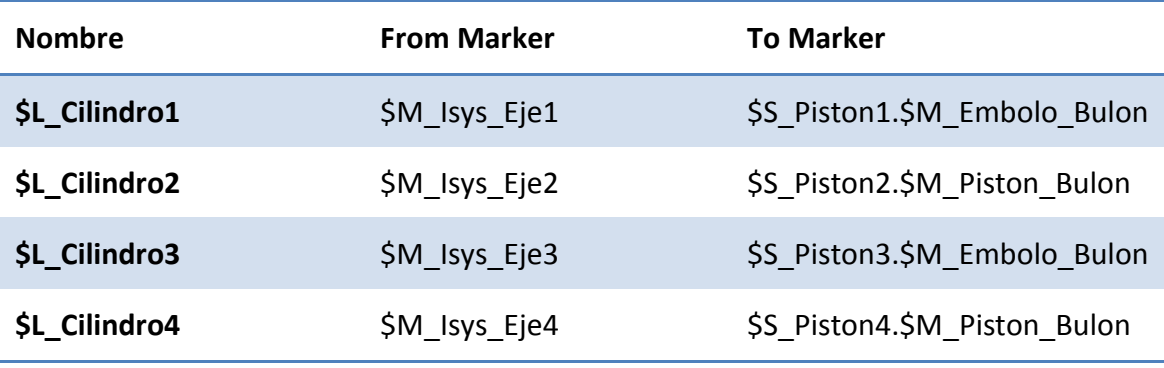

#### **Tabla 4.21. Marcadores que definen las** *Constraints*

<span id="page-84-1"></span>Para terminar de definir las *Constraints* es necesario indicar los grados de libertad que se permiten y los que no. Comenzando por los desplazamientos, se sabe que en un motor bóxer el movimiento de los pistones se realiza en la dirección paralela al eje x, por lo que hay que bloquear los desplazamientos en el eje y.

Los desplazamientos en el eje z no se bloquean porque al hacer girar el cigüeñal no se producen desplazamientos en ese eje, por tanto se elimina una incógnita del sistema de ecuaciones para simplificar el cálculo.

Analizando las rotaciones alrededor de los ejes de coordenadas, no se permite el giro alrededor del eje z (ángulo gamma) del conjunto pistón-biela. Si se permitiese, el giro de estos sería solidario al del cigüeñal.

Los giros alrededor de los otros dos ejes se permiten porque, debido a las *Joints* definidas para el pistón y la biela, no se producen cuando el cigüeñal gira alrededor del eje z. Se puede observar en la [Figura 4.18](#page-85-0) cómo se introducen estos grados de libertad.

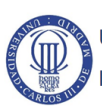

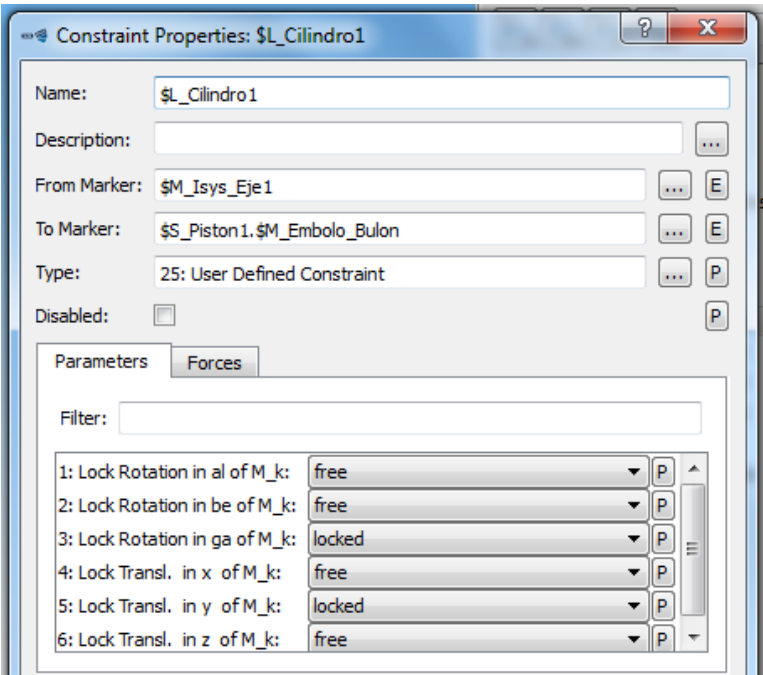

**Figura 4.18. Ventana de propiedades de la restricción "Cilindro1"**

<span id="page-85-0"></span>Tras crear las restricciones de movimiento hay que introducir el movimiento al motor, para ello es necesario crear una excitación de tipo *Constant Value or Derivate* en la que el valor de la constante sea 50.

Tal y como se explica en el apartado [4.2. d](#page-69-0)el presente trabajo, se necesita asociar a la *Excitation* un *u-Vector Element* que controle el elemento de fuerza que se introduce para que gire el cigüeñal.

Pero además hay que generar varios *Control Elements* para procesar las señales de salida del *u-Vector Element*. En total se crean cuatro *Control Elements* porque se necesita conocer:

- Valor de salida de la excitación en cada instante, para ello se emplea un sensor que verifique el estado que provoca la excitación.
- Valor deseado del dato de salida del *u-Vector Element* en cada instante, se utiliza un sensor que verifique su estado.
- Error relativo entre el valor deseado y el valor real en cada instante, para ello se utiliza una función que opera con dos señales de entrada.
- Control de la velocidad, utilizando un controlador PID. Este tipo de controlador es un mecanismo de control por realimentación que tiene en cuenta la desviación entre un valor medido y un valor deseado.

Para definir los *Control Elements* necesarios en Simpack se utilizan los tipos que se presentan en la [Tabla 4.22.](#page-86-0)

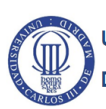

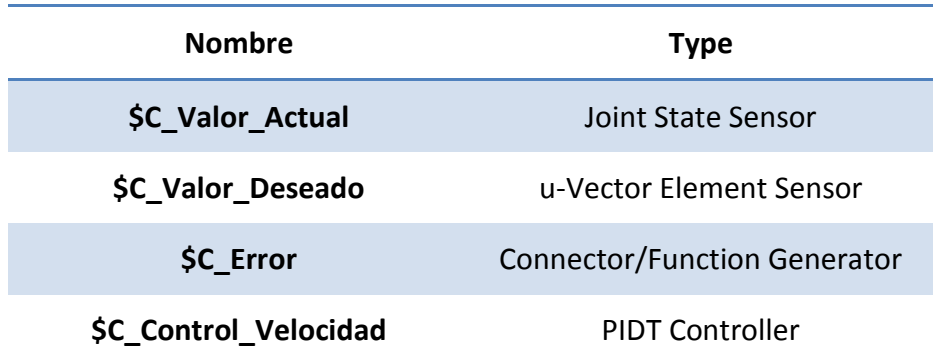

#### **Tabla 4.22. Tipos de** *Control Elements*

<span id="page-86-0"></span>Por otra parte, falta introducir un par de giro alrededor del eje z que produzca el movimiento. Para ello se crea un *Force Element* que se controla mediante el *PIDT Controller* definido en *Control Elements*.

Además, en este elemento de control es necesario definir dónde se aplica el par. Estos parámetros se encuentran en la [Tabla 4.23.](#page-86-1)

| <b>Nombre</b>  | <b>From Marker</b> | <b>To Marker</b> | <b>Type</b>                                                     |  |
|----------------|--------------------|------------------|-----------------------------------------------------------------|--|
| <b>SF Giro</b> |                    |                  | \$M Isys Actuador \$M Crankshaft Giro Proportional Actuator Cmp |  |

**Tabla 4.23. Parámetros del** *Force Element*

#### <span id="page-86-3"></span><span id="page-86-1"></span>**4.4. Simulación del motor bóxer**

Para simular el funcionamiento del motor bóxer hay que utilizar la *Time Integration (online)* como se puede ver en la [Figura 4.19.](#page-86-2)

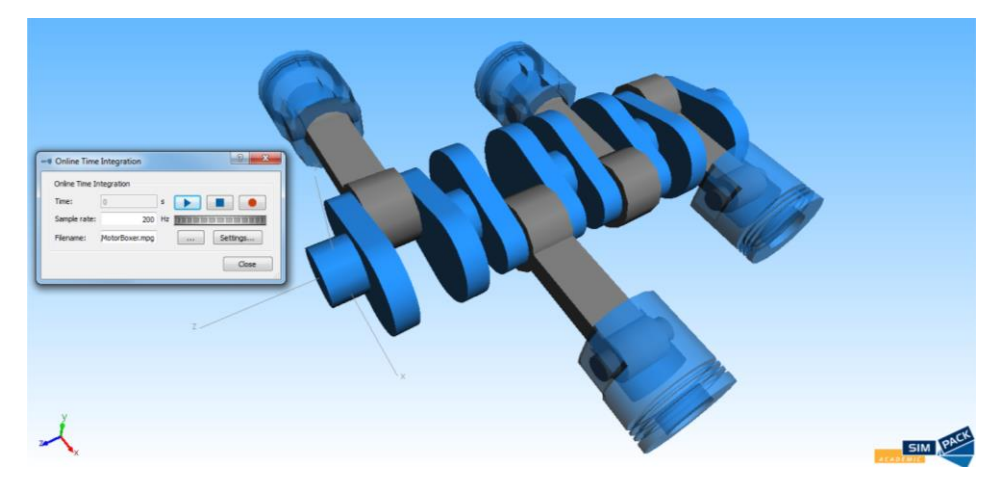

**Figura 4.19. Ventana para comenzar el movimiento del sistema**

<span id="page-86-2"></span>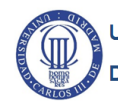

# **CAPÍTULO 5.MODELADO DE UNA BIELA COMO UN CUERPO FLEXIBLE**

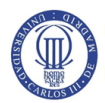

#### **5.1. Introducción**

Este capítulo se centra en el modelado de una biela como un cuerpo flexible con los mismos parámetros geométricos que la modelada, como un cuerpo rígido, en el aparatado [4.3.1](#page-70-0) del presente trabajo.

Un cuerpo flexible se define como un sólido que se deforma ante la influencia de fuerzas físicas, modificando la distancia entre sus puntos internos [\(Figura 5.1\)](#page-88-0). Este comportamiento se asemeja más al de un cuerpo real, por lo que realizar análisis dinámicos de cuerpos flexibles es más preciso que utilizar cuerpos rígidos [35].

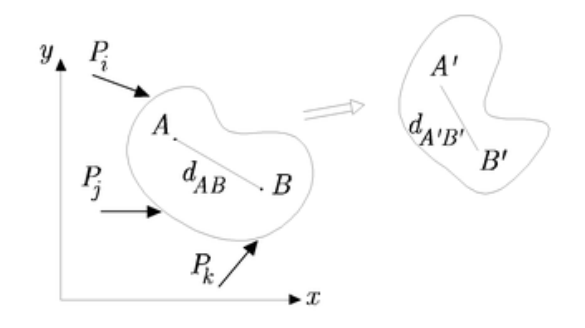

**Figura 5.1. Cuerpo flexible sometido a un sistema de fuerzas [35]**

<span id="page-88-0"></span>A pesar de ello, cuando se analizan cuerpos flexibles es necesario establecer, además de las ecuaciones generales de la mecánica, relaciones que describan las modificaciones de la forma del sólido cuando se aplica un sistema de fuerzas.

El software Simpack dispone de módulos que permiten modelar y analizar cuerpos flexibles. Sin embargo, para el presente trabajo sólo se dispone del módulo necesario para analizar cuerpos flexibles (FlexModal), ya que del módulo para modelar cuerpos flexibles en Simpack (SIMBEAM) no se tiene licencia.

Por este motivo, es necesario importar archivos procedentes de un software basado en el método de elementos finitos (Abaqus FEA, MSC Nastran, Ansys, etc.) para generar un archivo ".fbi" (*Flexible Body Input*) que permite obtener un cuerpo flexible en Simpack [\(Figura 5.2\)](#page-88-1).

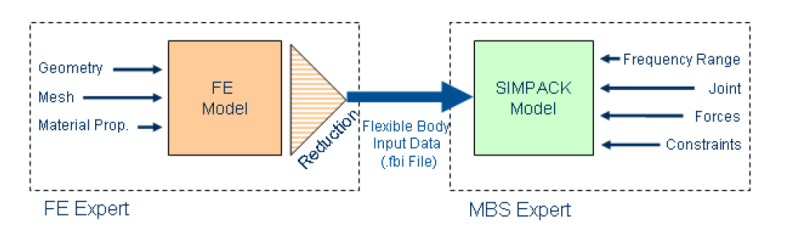

**Figura 5.2. Flujo de trabajo para obtener un cuerpo flexible en Simpack [5]**

<span id="page-88-1"></span>Un software basado en el método de elementos finitos realiza la discretización de un dominio [\(Figura 5.3\)](#page-89-0), que es la división de un continuo en un conjunto de pequeños elementos interconectados por puntos denominados nodos [36].

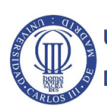

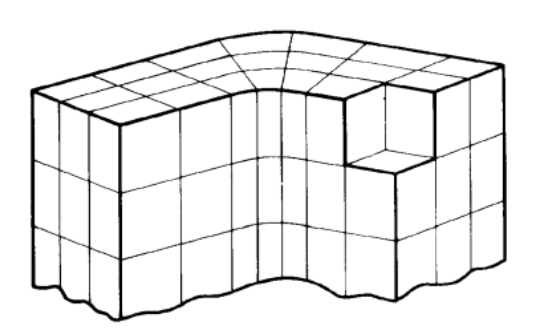

#### <span id="page-89-0"></span>**Figura 5.3. Discretización de un cuerpo con elementos compuestos de ocho nodos [36]**

En el presente trabajo, para modelar la biela de cuerpo flexible en Simpack, se utiliza el software basado en el método de elementos finitos Ansys Mechanical APDL 14.0. De este software se obtienen los archivos que necesita Simpack como datos de entrada para generar el archivo ".fbi", que son:

- Archivo ".cdb", contiene la información de la geometría del cuerpo modelado y discretizado con el método de elementos finitos.
- Archivo ".tcms", que contiene la matriz de recuperación de los nodos del cuerpo modelado con el método de elementos finitos, en la que se describe la transformación de la síntesis de los componentes modales.
- Archivo ".sub", contiene la información del "superelemento", que son los datos de entrada de los nodos que describen la flexibilidad obtenida en el cuerpo modelado con el método de elementos finitos.

#### **5.2. Discretización de la biela**

#### **5.2.1. Introducción al ANSYS Mechanical APDL 14.0**

ANSYS Mechanical ADPL 14.0 es un software que permite realizar análisis mediante el método de elementos finitos, en el que se discretiza un elemento continuo en elementos más pequeños pero más sencillos de analizar lo que permite realizar cálculos en todo tipo de geometrías.

Este software realiza el discretizado del continuo mediante un mallado que se puede controlar, incluso se puede seleccionar el tipo de elementos en que se divide el continuo. Los pasos a seguir para discretizar la biela en Ansys son [37]:

- Importar o modelar la geometría.
- Definir los parámetros necesarios para la discretización como los tipos de elementos y sus constantes reales, características del material y *Keypoints*. Los *Keypoints* son puntos clave que representan puntos en los que se produce contacto con otros cuerpos.
- Definir el mallado de la geometría y de los *Keypoints*.
- Generar los pares de contacto, que se definen como la forma de interacción entre varios cuerpos.

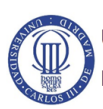

Una vez se ha discretizado la biela y se han generado los pares de contacto, se deben obtener los archivos que necesita el software Simpack como datos de entrada para generar el archivo ".fbi" y generar una biela como un cuerpo flexible.

#### **5.2.2. Modelado de la biela**

Para modelar una biela en el software Ansys se dispone de dos métodos:

- Generar el cuerpo en el software de elementos finitos Ansys.
- Importar un archivo ".igs" procedente de un software CAD (*Computer Aided Desing*), ya que disponen de mejores herramientas para el modelado tridimensional.

En el presente trabajo se importa un archivo ".igs" (plano acotado de la biela disponible en el [ANEXO I\)](#page-121-0) desde el software Solid Edge v19, desarrollado actualmente por la empresa Siemens PLM. El software es de fácil utilización y tiene capacidad para modelar geometrías complejas [38].

Las características que presenta este software hacen que sea muy utilizado por ingenieros que buscan un diseño eficaz de los proyectos que lleven a cabo, aunque existen otros software con mayor capacidad como pueden ser "SolidWorks" o "Catia", sin embargo presentan también una dificultad mayor al modelar.

Por otro lado, cuando se guarda el archivo necesario para exportar a Ansys, es necesario modificar las propiedades del guardado para que las unidades del cuerpo no se cambien a pulgadas [\(Figura 5.4\)](#page-90-0).

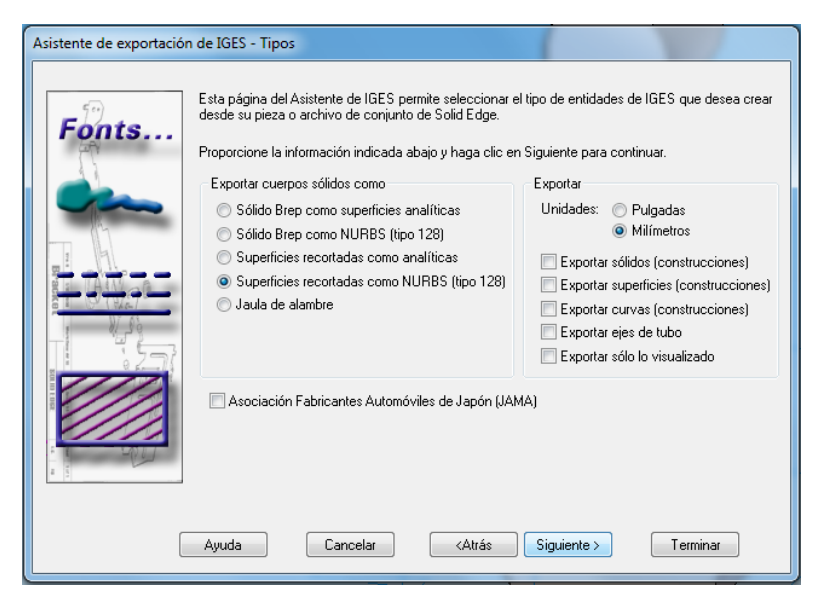

**Figura 5.4. Determinación de las unidades de guardado**

<span id="page-90-0"></span>En el caso que se presenta, las unidades utilizadas para modelar la biela son los metros, por tanto se modificar el archivo ".igs" sustituyendo el indicador de milímetros [\(Figura 5.5\)](#page-91-0) por el indicador de metros [\(Figura 5.6\)](#page-91-1) [39].

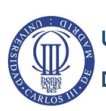

| Biela jos |                                                         |  |  |  |                                                                                     |                |
|-----------|---------------------------------------------------------|--|--|--|-------------------------------------------------------------------------------------|----------------|
|           | Comment                                                 |  |  |  | s                                                                                   | 1.             |
|           |                                                         |  |  |  | 1H,, 1H;, 10HSolid Edge, 9HBiela.igs, 13H By UGS Corp., 22HXPlus GENERIC/IGESG      | 1.             |
| з         |                                                         |  |  |  | 3.0, 32, 38, 6, 308, 15, 7HUnknown, 1.000, 2, 2HMM, 1, 1.000, 15H20150602.170950, G | $\overline{2}$ |
|           | 1.0e-005.0.00.6HAuthor.5HTitle.11.0.15H20150602.170950: |  |  |  | G                                                                                   | з.             |
| 5         | 314                                                     |  |  |  | 000010001D                                                                          | 1.             |
| 6         | 314                                                     |  |  |  | oD                                                                                  | 2              |

**Figura 5.5. Archivo ".igs" en milímetros**

<span id="page-91-0"></span>

| Biela.igs |         |                                                         |   |   |   |          |                                                                           |  |
|-----------|---------|---------------------------------------------------------|---|---|---|----------|---------------------------------------------------------------------------|--|
|           | Comment |                                                         |   |   |   |          |                                                                           |  |
|           |         |                                                         |   |   |   |          | 1H,,1H;,10HSolid Edge,9HBiela.igs,13H By UGS Corp.,22HXPlus GENERIC/IGESG |  |
|           |         |                                                         |   |   |   |          | 3.0,32,38, 6,308,15,7HUnknown,1.000,6,1HM,1,1.000,15H20150602.170950, G   |  |
|           |         | 1.0e-005,0.00,6HAuthor,5HTitle,11,0,15H20150602.170950; |   |   |   |          | G                                                                         |  |
| 5         | 314     |                                                         |   |   |   |          | 000010001D                                                                |  |
| 6         | 314     |                                                         | 0 | 0 | 0 | $\Omega$ | ОD                                                                        |  |
|           |         |                                                         |   |   |   |          |                                                                           |  |

**Figura 5.6. Archivo ".igs" en metros**

<span id="page-91-1"></span>El motivo del cambio de unidades del archivo a importar es debido a que el software Ansys no utiliza unidades, por lo que es necesario introducir todos los parámetros de tal manera que los cálculos sean dimensionalmente correctos.

Para el presente proyecto se emplea el Sistema Internacional de Unidades, lo que supone introducir los parámetros geométricos en metros.

Una vez realizado el cambio de unidades hay que importar la geometría guardada en formato IGES en Ansys, y aparece tal y como se muestra en la [Figura 5.7.](#page-91-2)

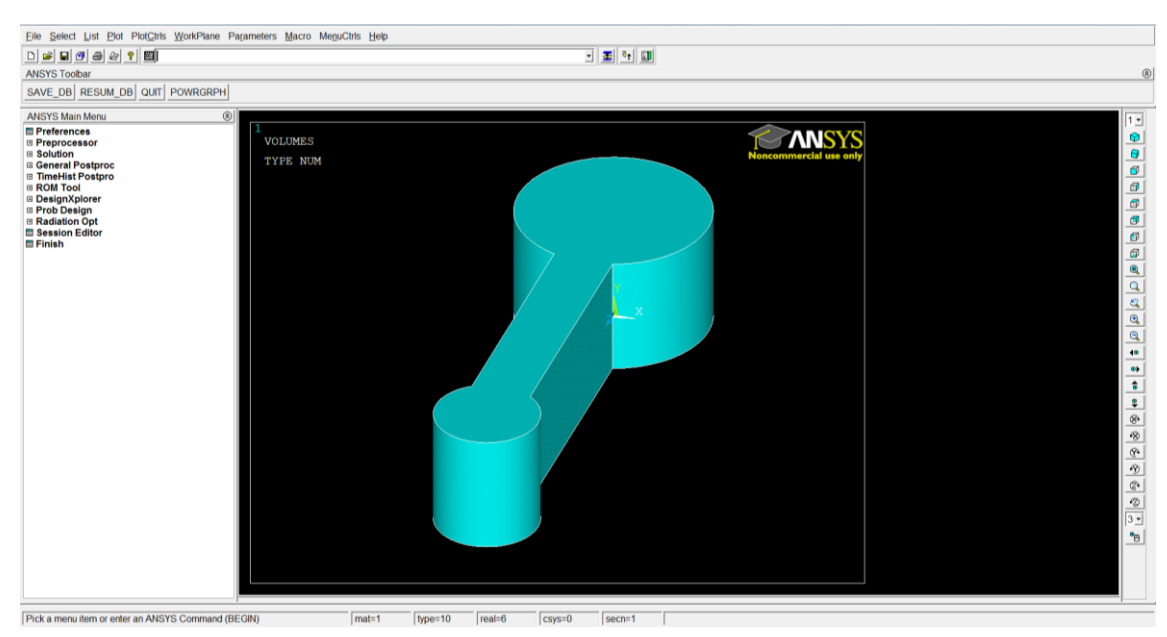

**Figura 5.7. Importación de la biela en Ansys**

#### <span id="page-91-2"></span>**5.2.3. Parámetros para discretizar la biela**

En primer lugar, hay que seleccionar los tipos de elementos que se necesitan para la discretización de la librería de los tipos de elementos (*Element Type*) que tiene disponible Ansys. En esta librería se pueden encontrar el elemento SOLID185 y el elemento MASS21.

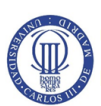

Los motivos de la selección de estos tipos de elementos son diversos. El elemento SOLID185 se selecciona porque es un elemento hexaédrico de ocho nodos [\(Figura 5.8\)](#page-92-0) lo cual resulta muy útil para realizar el mallado con elementos con forma hexaédrica y para realizar los pares de contacto entre las superficies de la biela que interaccionan con otros elementos en Simpack [40].

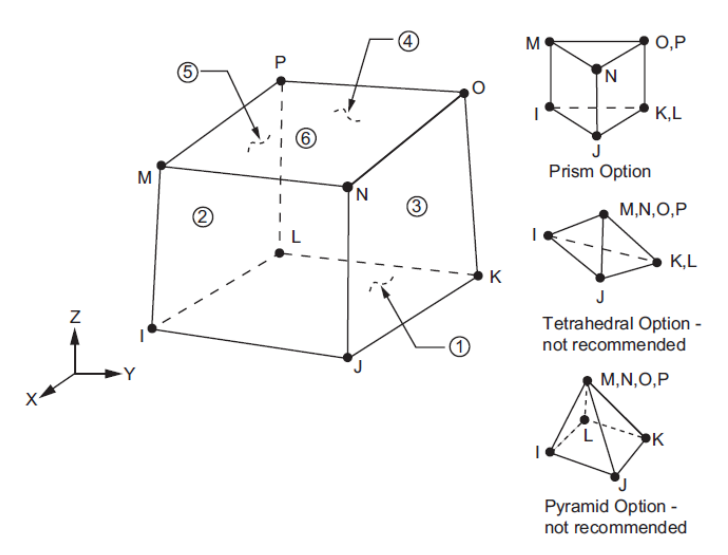

**Figura 5.8. Características del elemento tipo SOLID185 [40]**

<span id="page-92-0"></span>Además, el elemento de tipo SOLID185 es compatible con los elementos CONTA173 o CONTA174 y TARGE170, que se utilizan para definir los pares de contacto y que son compatibles con el software Simpack. Cuando se realicen los pares de contacto (apartado [5.2.5\)](#page-97-0) se analizarán más en profundidad los elementos de tipo CONTA y TARGE.

Por otro lado, en las opciones que existen en el elemento SOLID185 hay que cambiar el método de cálculo que emplea ya que por defecto se encuentra el método *Full Integration*, que se utiliza para análisis lineales. Dado que se considera un problema no lineal, se selecciona la opción *Reduced Integration* [\(Figura 5.9\)](#page-92-1), que ayuda a prevenir el bloqueo de la malla volumétrica.

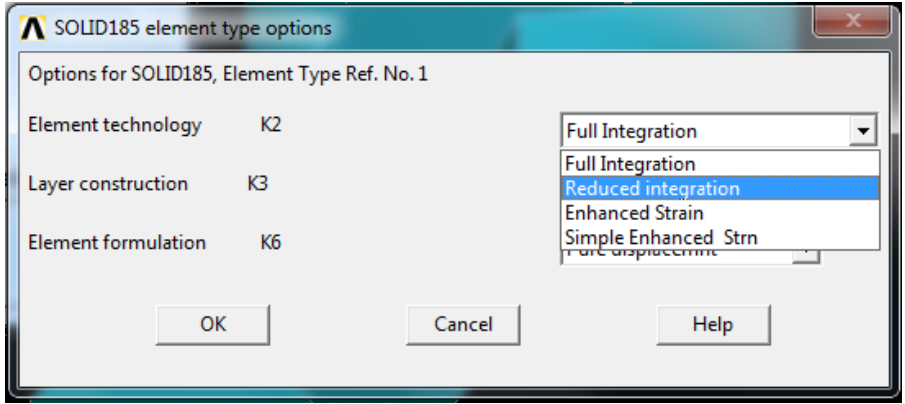

<span id="page-92-1"></span>**Figura 5.9. Opciones del elemento tipo SOLID185**

En cuanto al tipo de elemento MASS21, se define como un elemento puntual [\(Figura](#page-93-0)  [5.10\)](#page-93-0) que tiene seis grados de libertad en los que se define un valor de masas o momento de inercia.

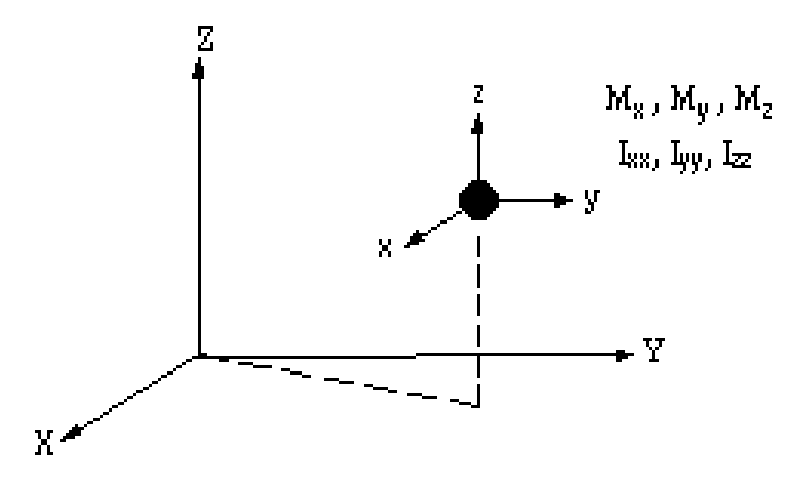

**Figura 5.10. Características del elemento MASS21 [40]**

<span id="page-93-0"></span>Continuando con la definición de las condiciones necesarias para realizar la discretización de la biela, hay que definir las constantes reales que en Ansys se denominan *Real Constants*.

Las constantes reales definen las propiedades de los tipos de elementos seleccionados. Para el elemento SOLID185 hay que establecer como unitario el *Hourglass Stiffness Factor* [\(Figura 5.11\)](#page-93-1) ya que ayuda a evitar el *Hourglass Mode*, que es una falsa deformación que ocurre en la malla [41].

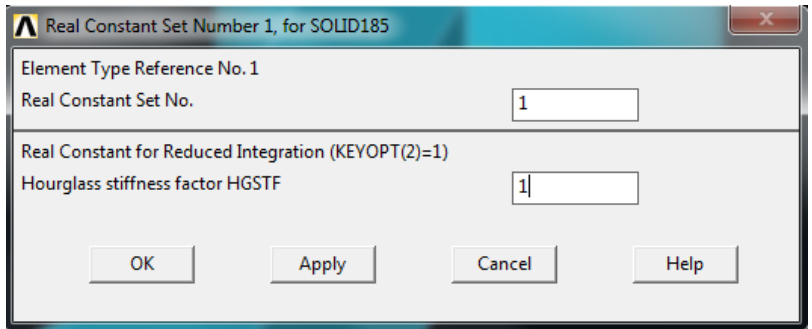

#### **Figura 5.11. Características de la constante real asociada al elemento tipo SOLID185**

<span id="page-93-1"></span>Para el elemento de masa MASS21 se introducen los valores de la masa en las tres direcciones del espacio y los valores de los momentos de inercia respecto de los tres ejes.

En este caso se define una masa puntual e infinitesimal, por lo que hay que introducir un valor infinitesimal en todos los campos. Para este caso se utiliza el valor de  $10^{-6}$  en todas las opciones [\(Figura 5.12\)](#page-94-0).

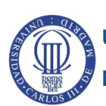

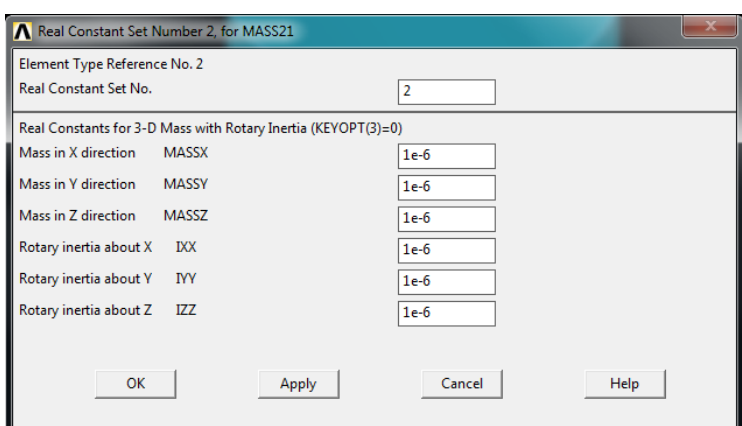

**Figura 5.12. Características de la constante real asociada al elemento tipo MASS21**

<span id="page-94-0"></span>Definidos los elementos, hay que definir las propiedades del material que compone la pieza. Para este caso se ha utilizado un acero común cuyos parámetros se muestran en la [Tabla 5.1](#page-94-1) donde es necesario introducir la densidad porque en Simpack se realizan análisis dinámicos y es necesario conocer las matrices de masa y de rigidez.

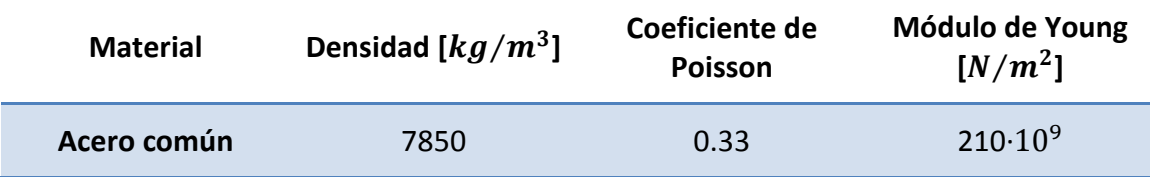

```
Tabla 5.1. Propiedades del material de la biela
```
<span id="page-94-1"></span>Una vez definidos los tipos de elementos que van a emplearse en la discretización y el material que compone la biela, hay que definir *Keypoints* que representen puntos que están en contacto con otros cuerpos.

Por tanto, se deben tener en cuenta las interacciones que existen entre la cabeza de la biela y el cigüeñal, en cada cara del cuerpo, y entre el pie de la biela y el bulón que une la biela con el pistón, también en cada cara de la biela.

Entonces, hay que definir cuatro *Keypoints* puesto que en total hay cuatro puntos en los que interacciona la biela con otros cuerpos. Las posiciones de los *Keypoints* se introducen respecto del sistema de coordenadas que aparece en Ansys tal y como indican los valores de la [Tabla 5.2.](#page-94-2)

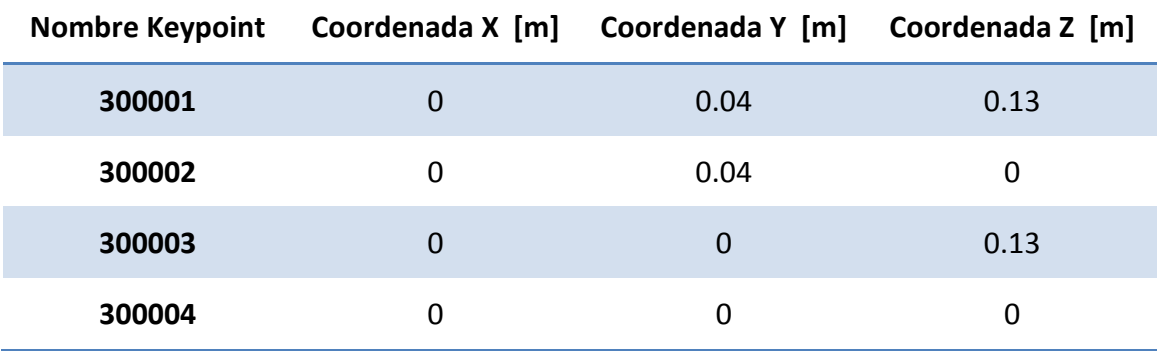

**Tabla 5.2. Coordenadas cartesianas de los** *Keypoints* **necesarios**

<span id="page-94-2"></span>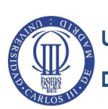

Tras definir todos los *Keypoints* necesarios [\(Figura 5.13\)](#page-95-0), la configuración previa al proceso de mallado de la biela se da por finalizada.

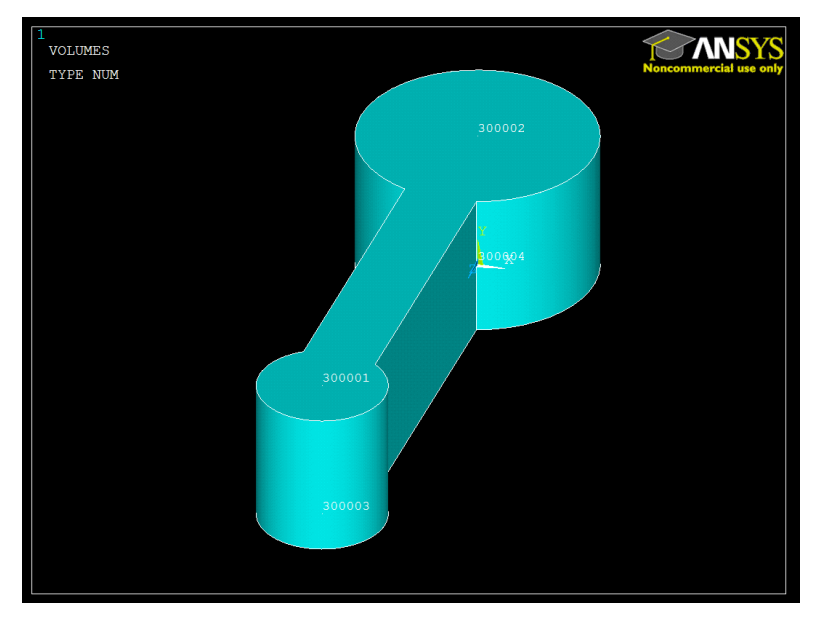

**Figura 5.13. Biela con** *Keypoints* **en Ansys**

#### <span id="page-95-0"></span>**5.2.4. Mallado de la biela**

El mallado en Ansys se puede hacer de forma manual o automática, pero en ambos casos hay que ajustar parámetros del mallado. En primer lugar, se tiene en cuenta que se tiene que discretizar el volumen de la biela mediante elementos hexaédricos.

Además, es importante seleccionar la opción de *Sweep*, ya que establece que predominen los elementos hexaédricos frente a los tetraédricos [\(Figura 5.14\)](#page-96-0).

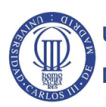

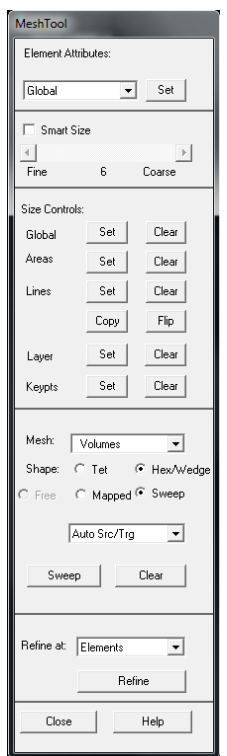

**Figura 5.14. Configuración del mallado en Ansys**

<span id="page-96-0"></span>Tras esto se muestra la malla compuesta por elementos hexaédricos [\(Figura 5.15\)](#page-96-1) y que no supera los 32000 nodos límites establecidos por la versión del programa. Sin embargo, también es necesario mallar los *Keypoints* ya que hay que indicar que no son simples puntos creados como referencia sino que deben ser elementos que formen parte del mallado de la biela.

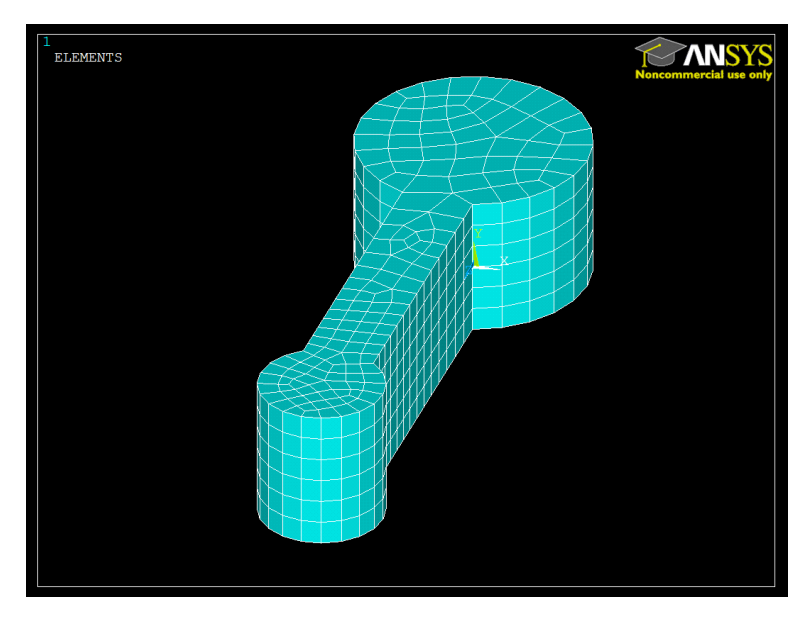

**Figura 5.15. Biela mallada con elementos hexaédricos en Ansys**

<span id="page-96-1"></span>En este caso, se malla un *Keypoint* y no un volumen, por lo que debe quedar constancia al configurar el mallado [\(Figura 5.16\)](#page-97-1). Entonces se seleccionan los *Keypoints* creados, quedando como resultado la creación de cuatros nuevos nodos asociados a estos *Keypoints* [\(Figura 5.17\)](#page-97-2).

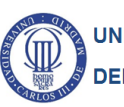

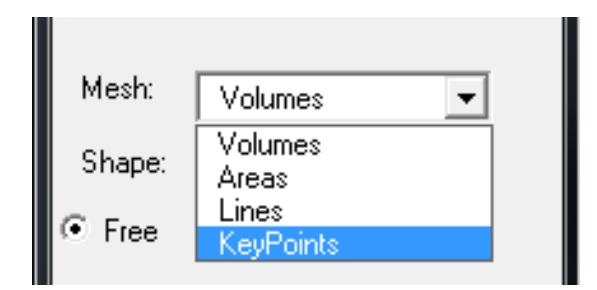

**Figura 5.16. Selección del mallado de** *Keypoints*

<span id="page-97-1"></span>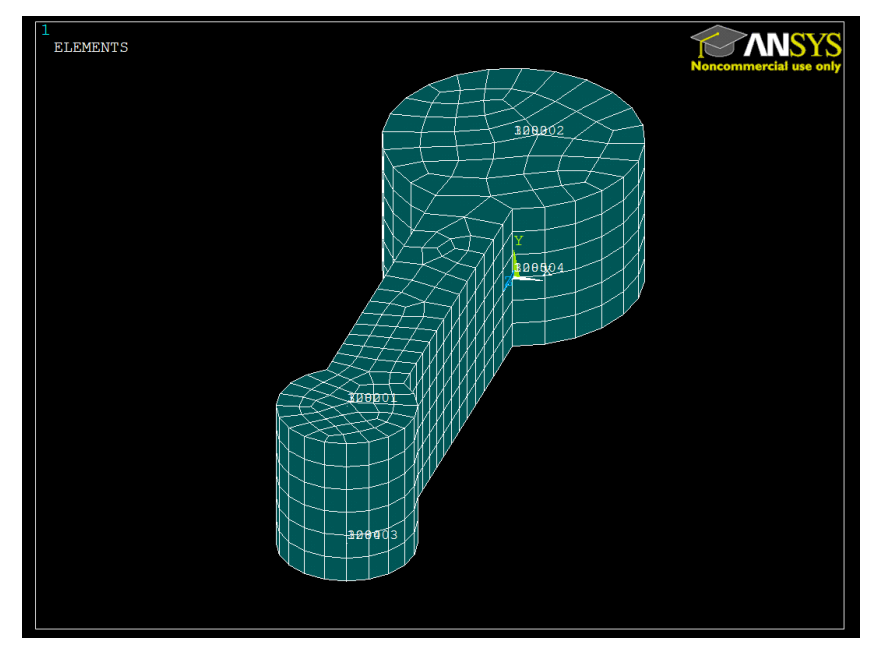

**Figura 5.17. Biela con los** *Keypoints* **mallados**

<span id="page-97-2"></span>Los nodos que han sido creados en los *Keypoints*, debido al mallado de los mismos, se representan en l[a Tabla 5.3.](#page-97-3)

| <b>NODOS</b> | <b>Keypoints</b> | X        | γ        | z        | <b>THXY</b> | <b>THYZ</b> | <b>THZX</b> |
|--------------|------------------|----------|----------|----------|-------------|-------------|-------------|
| 1282         | 300001           | $\Omega$ | 0.04     | 0.13     | 0           | 0           | 0           |
| 1283         | 300002           | 0        | 0.04     | 0        | 0           | 0           | 0           |
| 1284         | 300003           | 0        | $\Omega$ | 0.13     | 0           | 0           | 0           |
| 1285         | 300004           | 0        | $\Omega$ | $\Omega$ | 0           | 0           | 0           |

**Tabla 5.3. Nodos asociados a los** *Keypoints* **tras el mallado**

<span id="page-97-3"></span>Estos nuevos nodos son necesarios para definir los pares de contacto en Ansys.

### <span id="page-97-0"></span>**5.2.5. Pares de contacto**

Un par de contacto es la forma de interacción entre varios cuerpos y existen diferentes tipos, sin embargo para el asunto que el presente trabajo requiere hay que centrarse en el contacto superficie-superficie.

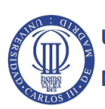

El contacto superficie-superficie es válido para problemas con interacción entre cuerpos rígidos-flexibles, que es el caso que se presenta, y flexibles-flexibles.

Las dos superficies que generan el contacto superficie-superficie de tipo rígido-flexible tienen características diferentes:

- Superficie de contacto (*Contact Surface*), que es la superficie deformable [\(Figura 5.18\)](#page-98-0).
- Superficie objeto (*Target Surface*), que es la superficie rígida que no se deforma y que puede penetrar en la superficie de contacto.

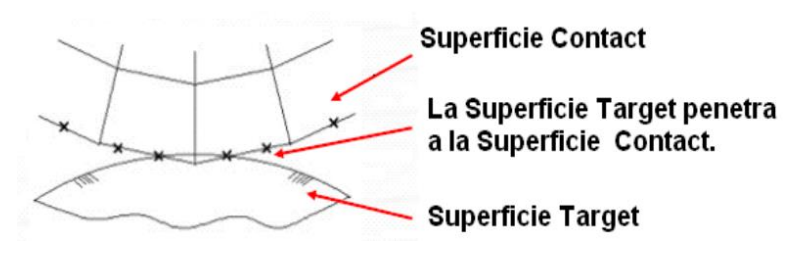

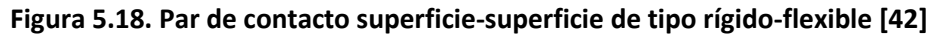

<span id="page-98-0"></span>Generalmente, para problema en tres dimensiones se utiliza el TARGE170 como elemento para la superficie objeto y elementos que pueden ir desde el CONTA171 al CONTA175 para las superficies de contacto [43] y [40].

Además, hay que tener en cuenta la compatibilidad con Simpack. Esto significa que los elementos de la superficie de contacto sólo pueden ser el CONTA173 y el CONTA174 [\(Figura 5.19\)](#page-98-1), mientras que en la superficie objeto es válido el TARGE170.

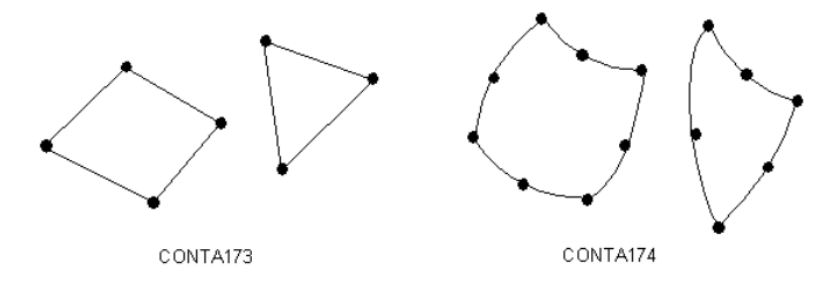

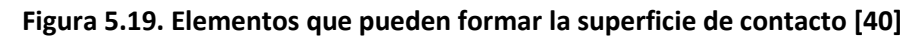

<span id="page-98-1"></span>En el caso de la biela, al ser un cuerpo flexible, se comporta como la superficie de contacto en cada par de contacto. Por tanto, se define la superficie objeto como un punto que se corresponde con el *Keypoint* creado para cada superficie, mientras que la superficie de contacto es una corona que bordea al *Keypoint*.

Se definen cuatro pares de contacto en la biela, uno por cada *Keypoint* creado. Esto se debe a que la biela interactúa por cuatro zonas con otros cuerpos.

Para crear los pares de contacto sólo hay que utilizar el *Contact Wizard* [\(Figura 5.20\)](#page-99-0), que es una herramienta de Ansys para guiar a los usuarios durante la creación de los pares de contacto.

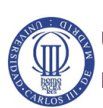

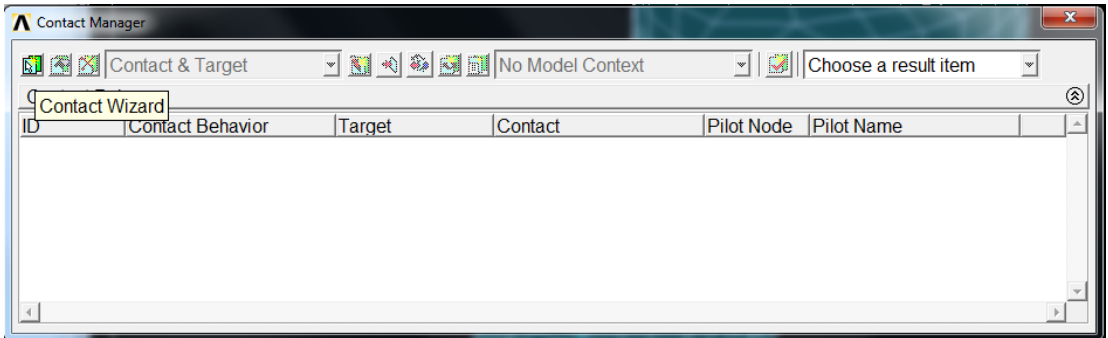

**Figura 5.20. Ventana de selección del** *Contact Wizard*

<span id="page-99-0"></span>Utilizar la herramienta *Contact Wizard* es sencillo porque indica paso a paso los datos de entrada para crear los pares de contacto. En primer lugar, se define la superficie objeto que para la biela es uno de los nodos creados a partir de los *Keypoints*.

Posteriormente, se define la superficie de contacto y se indica que el contacto es de tipo superficie-superficie. Además, se seleccionan uno por uno los nodos que constituyen la superficie de contacto.

Tras esto, sólo determinar que la superficie objeto del par de contacto posee todos los grados de libertad de la superficie objeto tal y como se muestra en la [Figura 5.21.](#page-99-1)

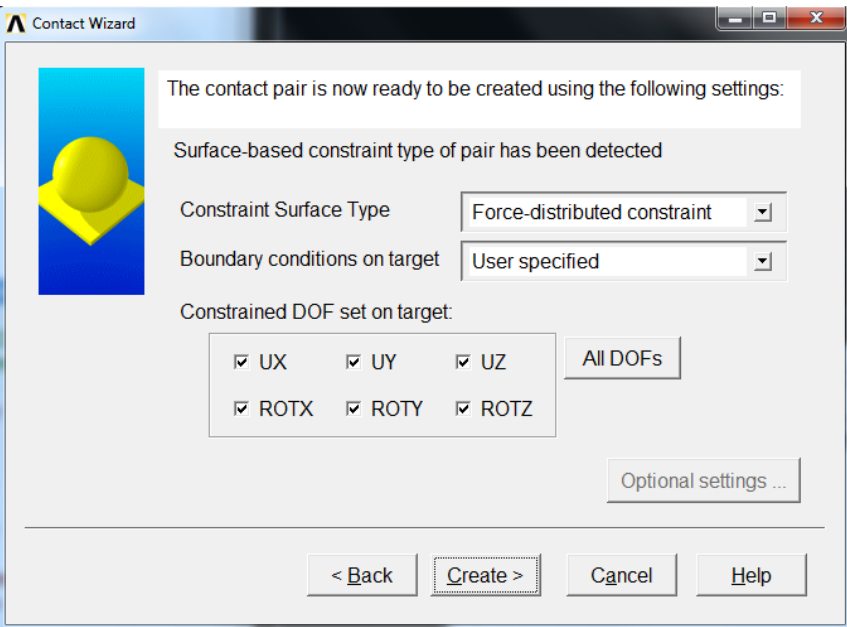

**Figura 5.21. Determinación de las restricciones del par de contacto**

<span id="page-99-1"></span>Es interesante comentar que de esta manera se crean pares de contacto que utiliza los elementos TARGE 170 y CONTA174, que son compatibles con el software Simpack [5].

### <span id="page-99-2"></span>**5.2.6. Generación de archivos**

En primer lugar, se necesita obtener el archivo de extensión ".cdb" para lo cual hay que dirigirse a:

*Main Menu> Preprocessor> Archive Model> Write*

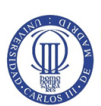

Entonces aparece una ventana donde se selecciona la opción *DB All finite element information*, ya que es la opción necesaria para obtener la información referente a los elementos finitos del modelo. Tras esto, se introduce el nombre deseado del archivo seguido de la extensión ".cdb" ([Figura 5.22\)](#page-100-0).

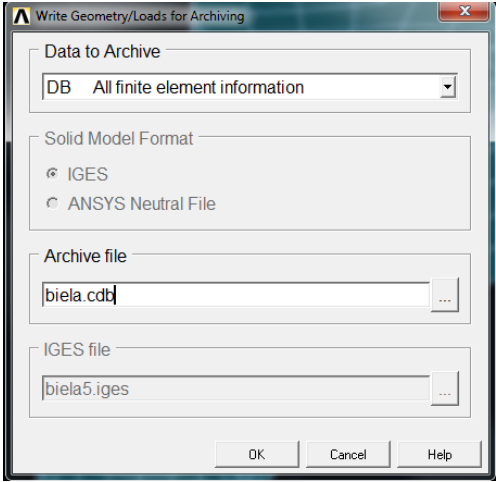

**Figura 5.22. Generación del archivo ".cdb"**

<span id="page-100-0"></span>Los siguientes archivos a obtener son el archivo ".sub" y el archivo ".tcms", para lo que se debe emplear un código en el que se indica el archivo de entrada, que para este caso es "biela.cdb", y el nombre de los archivos que van a ser generados.

También se indican los nodos que actúan como superficies objeto junto con los grados de libertad con los que hayan sido definidos tal y como se muestra a continuación.

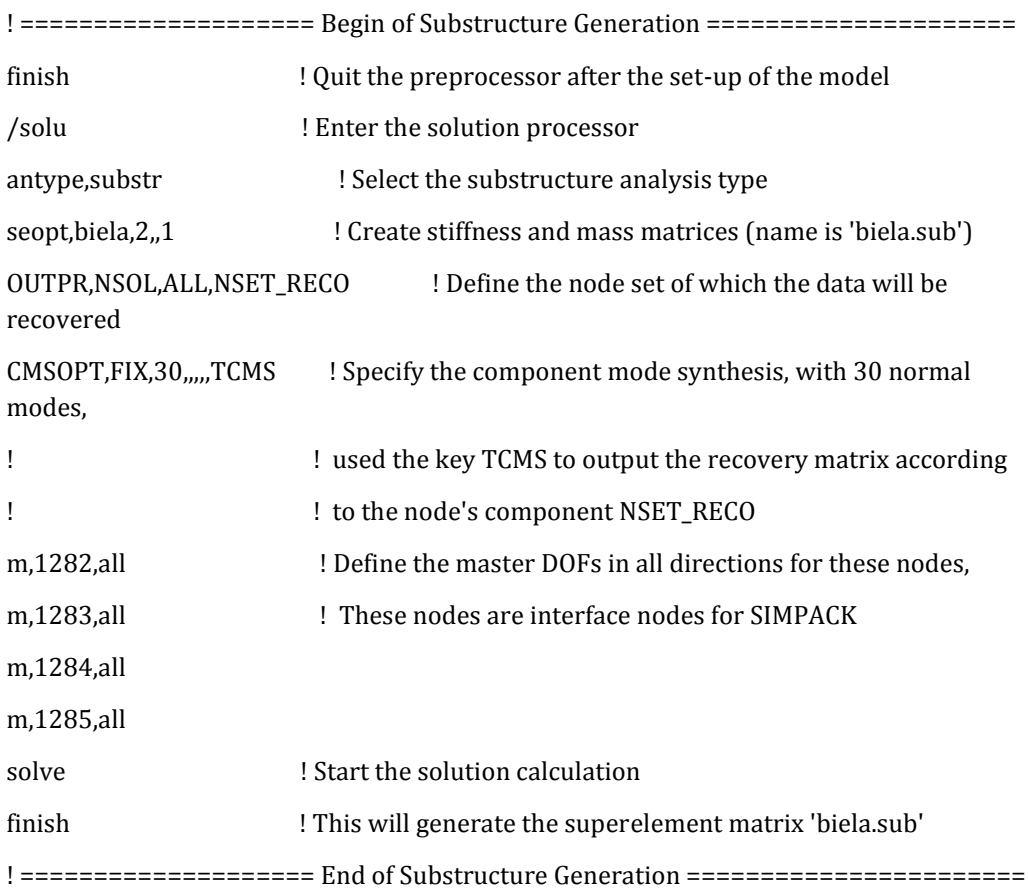

UNIVERSIDAD CARLOS III DE MADRID **DEPARTAMENTO DE INGENIERÍA MECÁNICA** 

Si se introduce este código en el menú de entrada de Ansys se generan los archivos deseados, ".sub" y ".tcms". Tras haber obtenido los archivos necesarios para la obtención de archivo ".fbi", es necesario utilizar el software Simpack 9.7 64bits para la generación de dicho archivo [5].

Una vez en Simpack 9.7 hay que dirigirse a:

#### *Utilities> FBI File Generation*

Entonces aparece una ventana en la que hay que introducir los archivos generados previamente (".cdb", ".sub" y ".tcms") e introducir el nombre del archivo y la carpeta de destino [\(Figura 5.23\)](#page-101-0).

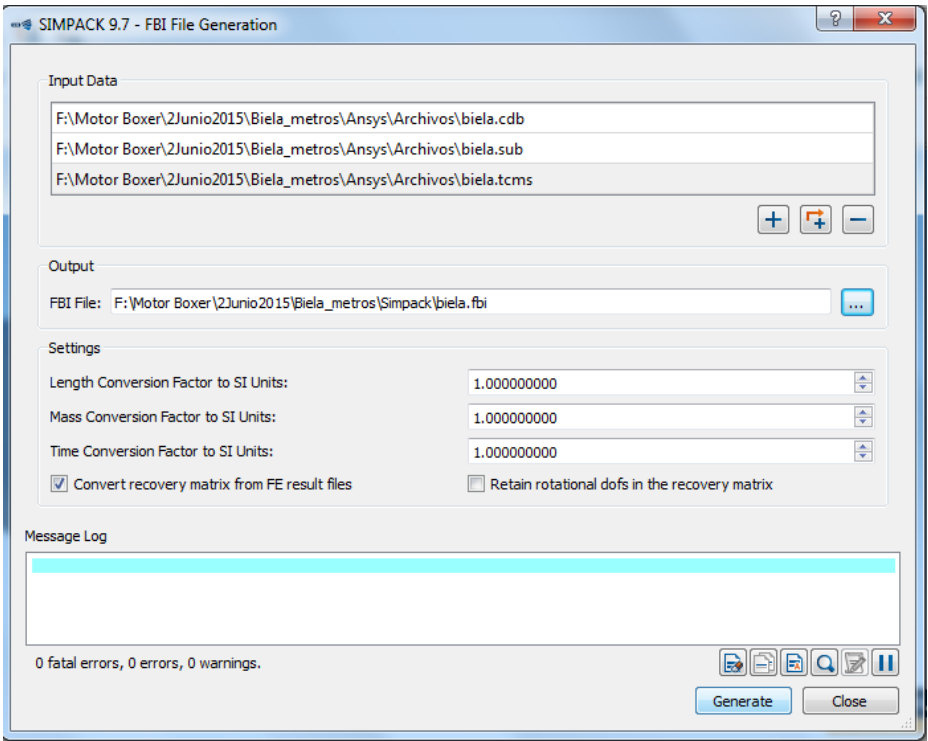

**Figura 5.23. Generación de archivo ".fbi"**

<span id="page-101-0"></span>Tras pulsar el botón *Generate*, se genera el archivo "biela.fbi" que contiene la información de la biela de cuerpo flexible.

**5.3. Biela de cuerpo flexible en Simpack mediante archivo ".fbi"**

Crear la biela flexible en el software Simpack cuando se dispone del archivo ".fbi" es muy sencillo. El primer paso es crear un modelo nuevo, y modificar sus propiedades estableciendo que es un cuerpo flexible [\(Figura 5.24\)](#page-102-0).

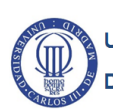

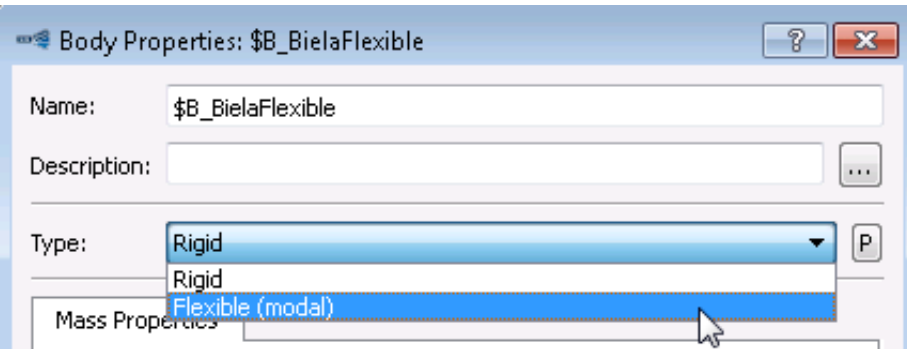

**Figura 5.24. Selección de las propiedades del cuerpo**

<span id="page-102-0"></span>Entonces se puede introducir el archivo de extensión ".fbi" obtenido en el apartado [5.2.6,](#page-99-2) dando como resultado una biela de cuerpo flexible [\(Figura 5.25\)](#page-102-1).

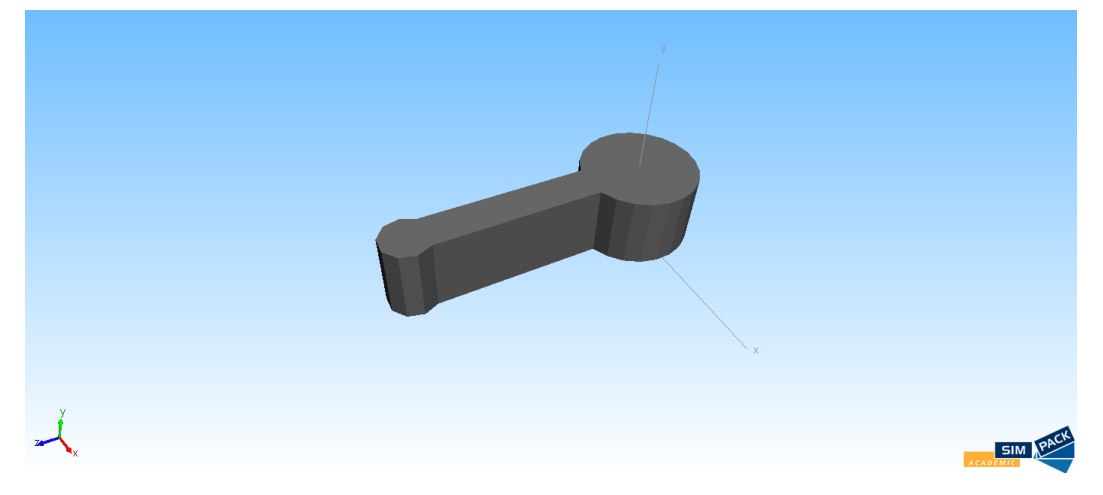

**Figura 5.25. Biela de cuerpo flexible en Simpack**

#### <span id="page-102-1"></span>**5.4. Simulación en Simpack de un motor bóxer con bielas de cuerpo flexible**

Los procesos de ensamblaje y simulación del motor bóxer son similares a los explicados en los apartados [4.3.4](#page-82-2) y [4.4. S](#page-86-3)in embargo, en necesario crear nuevos marcadores en todos los cuerpos que componen el motor.

Esto se debe a que los *Keypoints* tienen que establecer el contacto con los demás cuerpos, pues para ello han sido definidos. Además, las *Joints* permanecen constantes en sus pares cinemáticos pero no en los marcadores que definen su posición.

Sin embargo, el resto de los elementos que se definen para realizar la simulación (*Constraints*, *Excitations*, *u-Vector Elements* y *Force Elements*) permanecen invariables.

Para la biela de cuerpo flexible se crean ocho nuevos marcadores, cuatro de ellos se corresponden con los marcadores necesarios para definir la biela denominada "Biela" y los otros cuatro para definir la biela denominada "Conrod" (apartad[o 4.3.1\)](#page-70-0).

Se establece que los marcadores son de tipo *Position Connect*, lo que permite seleccionar los *Keypoints* creados durante la discretización de la biela. Sin embargo, se puede elegir la orientación de los marcadores a pesar de que tienen una posición determinada.

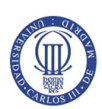

Los parámetros de posición de los nuevos marcadores de la biela de cuerpo flexible se muestran en la [Tabla 5.4.](#page-103-0)

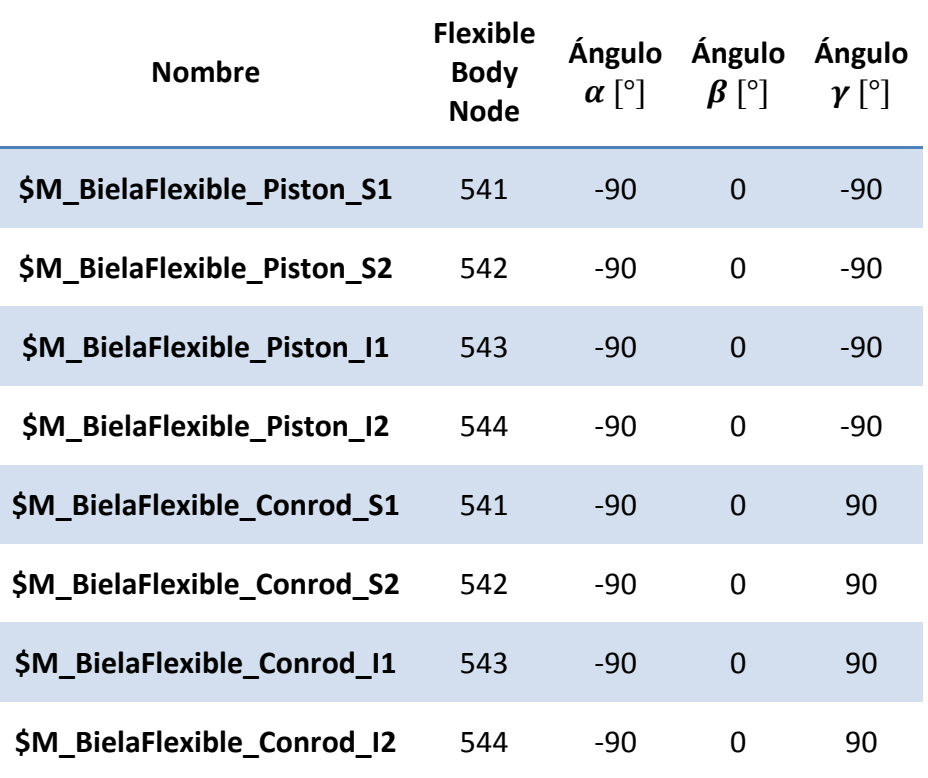

#### **Tabla 5.4. Marcadores de la biela de cuerpo flexible**

<span id="page-103-0"></span>Por otro lado, para el pistón también hay que definir nuevos marcadores. En total se crean dos marcadores, uno se corresponde con el pistón denominado "Piston" y el otro con el pistón denominado "Embolo" (véase apartado [4.3.2\)](#page-74-2).

Los parámetros de posición de los nuevos marcadores del pistón que están en contacto con la biela de cuerpo flexible se observan en l[a Tabla 5.5.](#page-103-1)

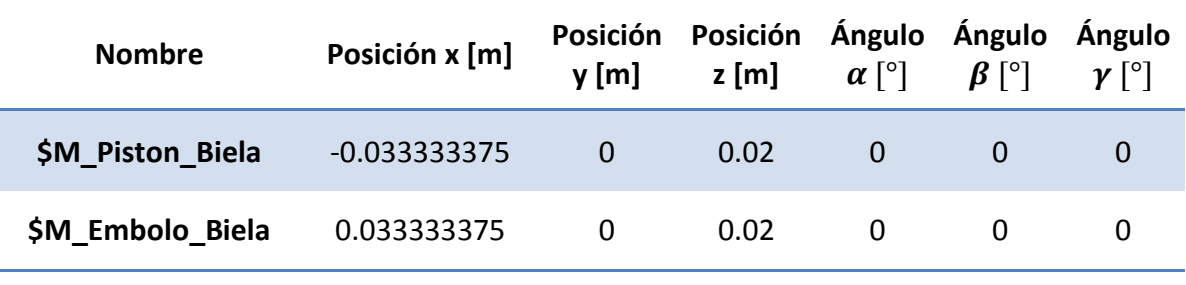

#### **Tabla 5.5. Nuevos marcadores en los pistones**

<span id="page-103-1"></span>Para los marcadores del cigüeñal, que interactúa con la biela de cuerpo flexible, se modifican los parámetros de posición de algunos de los marcadores ya creados tal y como se muestra en la [Tabla 5.6.](#page-104-0)

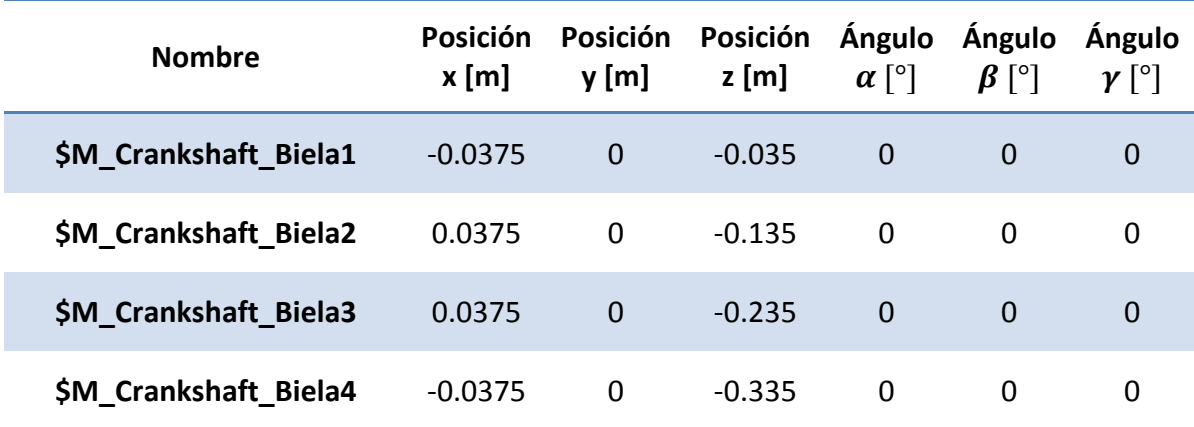

#### **Tabla 5.6. Marcadores del cigüeñal modificados**

<span id="page-104-0"></span>Tras determinar los nuevos marcadores es el momento de generar las *Substructures*, donde el cuerpo principal sea el cigüeñal. En este caso, hay que establecer los marcadores que forman las *Joints* [\(Tabla 5.7\)](#page-104-1).

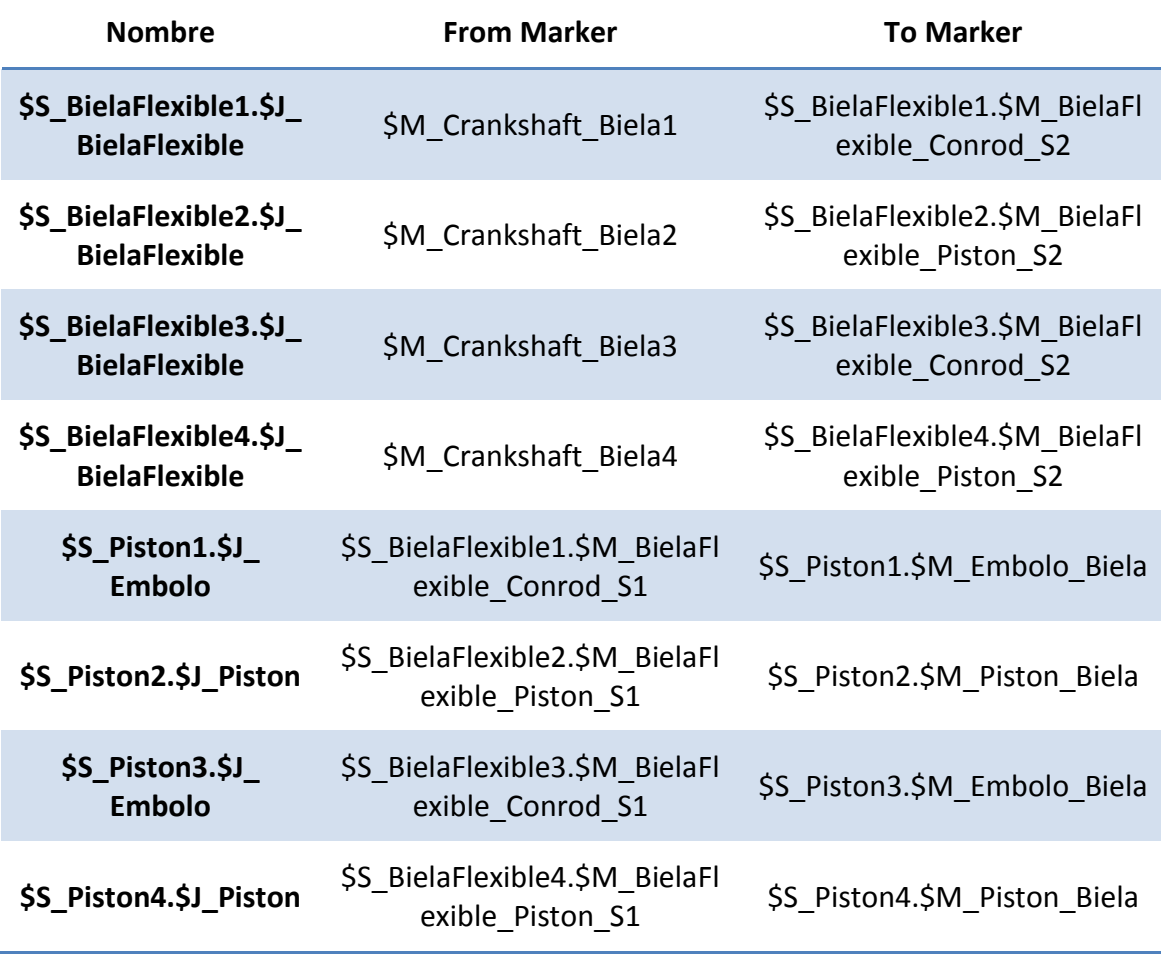

#### **Tabla 5.7. Parámetros de entrada de las** *Joints* **de las** *Substructures*

<span id="page-104-1"></span>Para poder realizar la simulación se tienen que definir las mismas *Constraints*, *Excitations*, *u-Vector Elements* y *Force Elements* que se necesitan cuando se realiza la simulación con una biela de cuerpo rígido (véase aparatado [4.3.4\)](#page-82-2).

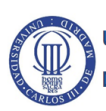

Finalmente, se realiza la simulación mediante la opción *Time Integration (online)* que, tras realizar los cálculos internos necesarios, permite visualizar el movimiento del motor bóxer con bielas de cuerpo flexible [\(Figura 5.26\)](#page-105-0).

<span id="page-105-0"></span>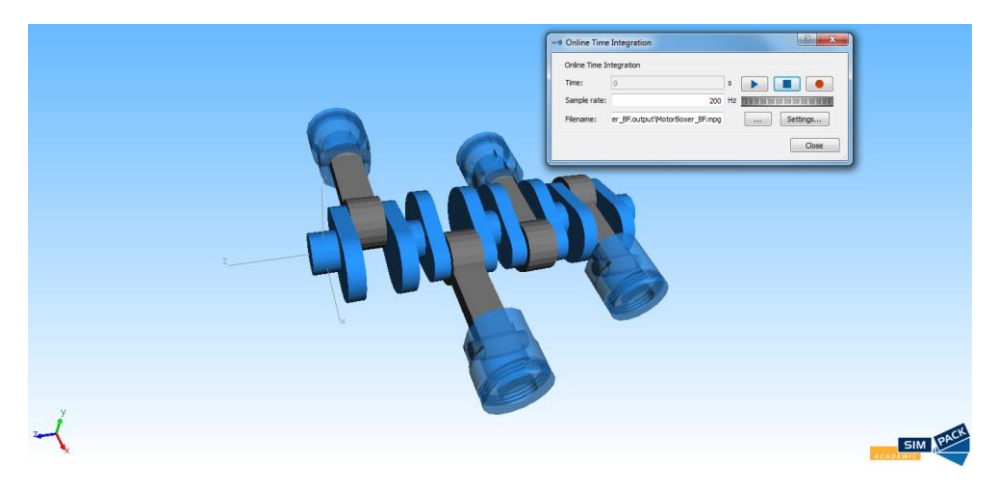

**Figura 5.26. Simulación de un motor bóxer con bielas de cuerpo flexible**

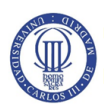

**CAPÍTULO 6.ANÁLISIS MODAL DE UNA BIELA**

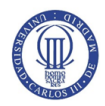

# **CAPÍTULO 6. Análisis modal de una biela**

### **6.1. Introducción**

En la mecánica estructural, un análisis modal se define como el proceso que determina las características dinámicas referentes a un sistema mecánico y que son necesarios para la formulación de un modelo matemático del comportamiento dinámico de dicho sistema.

Las características dinámicas que se determinan en un análisis modal de un sistema mecánico son:

- las frecuencias naturales (o frecuencias propias), son aquellas que tienen una tendencia o facilidad para vibrar.
- los modos de vibración de una estructura, son las diversas formas en que la estructura puede vibrar.
- Las tasas de amortiguamiento (en caso de existir amortiguamiento), hacen referencia a la relación entre el amortiguamiento del sistema y el amortiguamiento crítico.

El amortiguamiento crítico trata de conducir al movimiento a la posición de equilibrio en el tiempo más corto posible sin oscilaciones.

Estos parámetros dependen de la distribución de las características de masa, rigidez y amortiguamiento del sistema mecánica que se desee analizar [44].

Este tipo de análisis se realiza para evitar del fenómeno conocido como resonancia producido como consecuencia de someter a una estructura a frecuencias similares a sus frecuencias naturales, provocando que sus amplitudes de movimiento sean muy elevadas [\(Figura 6.1\)](#page-107-0) pudiendo llegar a reducir la vida en fatiga e incluso el colapso de la estructura [45].

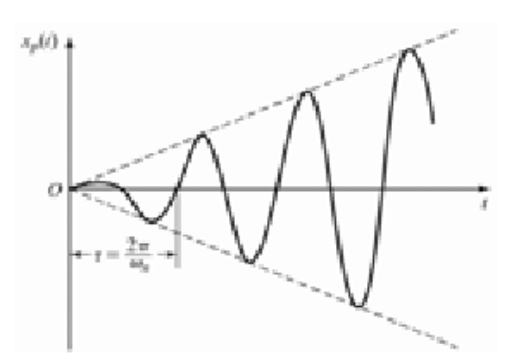

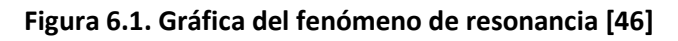

<span id="page-107-0"></span>El caso más sencillo de calcular es el de los sistemas de un grado de libertad, aquellos en los que se define la posición de la estructura mediante una única variable [\(Figura](#page-108-0)  [6.2\)](#page-108-0).
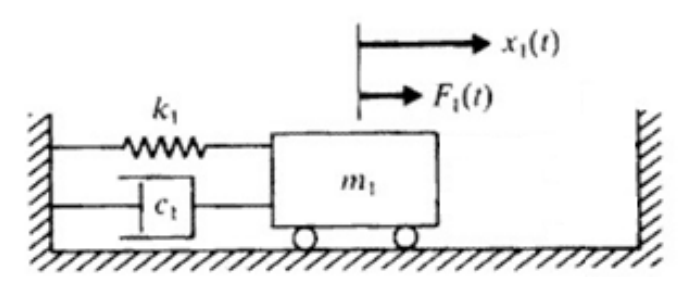

**Figura 6.2. Sistema de un grado de libertad [46]**

Este tipo de sistemas se resuelven mediante la expresión:

$$
m_1\ddot{x}_1(t) + c_1\dot{x}_1(t) + k_1x_1(t) = F_1(t)
$$

Donde  $m_1$  es el valor de la masa de la estructura,  $c_1$  el valor del amortiguamiento y  $k_1$ la constante de rigidez de la estructura. Estos términos se asocian con la posición de la estructura y sus derivadas temporales  $(\ddot{x}_1, \dot{x}_1, x_1)$ , mientras que  $F_1(t)$  se corresponde con el término de las fuerzas externas.

Para resolver analíticamente la expresión anterior se establece como solución  $x = Xe^{-i\omega t}$ , que al introducirlo en la expresión proporciona:

$$
\omega_n = \sqrt{\frac{k_1}{m_1}} \quad ; \quad \varepsilon = \frac{c_1}{2m_1\omega_n} \quad ; \quad x_1(t)
$$

La forma de calcular las características dinámicas para sistemas con múltiples grados de libertad [\(Figura 6.3\)](#page-108-0), es decir, aquellos en los que se necesitan múltiples variables para determinar el posicionamiento de una estructura, se realiza mediante la expresión:

$$
[M](\ddot{x}(t)) + [C](\dot{x}(t)) + [K](x(t)) = (F(t))
$$

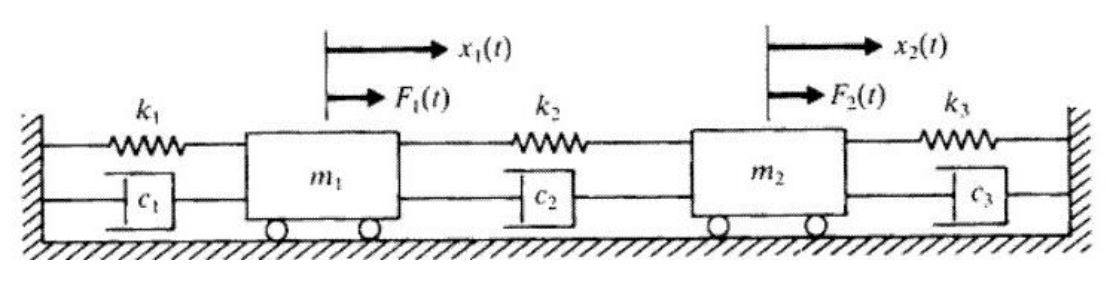

**Figura 6.3. Sistema de dos grados de libertad [46]**

<span id="page-108-0"></span>Donde [M] se corresponde con la matriz de masas, [C] con la matriz de amortiguamientos y [K] con la matriz de rigideces, que interactúan con el vector de posición  $(x(t))$  y sus derivadas temporales; mientras que  $(F(t))$  se corresponde con el vector de las fuerzas externas que actúan sobre la estructura.

Tanto en sistemas con vibraciones forzadas ( $F(t) \neq 0$ ) como con vibraciones libres  $(F(t) = 0)$  se determinan mediante el cálculo de autovalores, correspondientes a las frecuencias naturales, y autovectores, correspondientes a los modos propios de vibración.

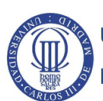

En los programas de elementos finitos al realizar un análisis modal con vibraciones libres se suele despreciar el término de la amortiguación para el cálculo de las frecuencias naturales resultando la expresión:

$$
[M](\ddot{x}(t)) + [K](x(t)) = (0)
$$

Que el software resuelve estableciendo una solución genérica para el desplazamiento buscando que cumpla la última expresión, por ejemplo  $(x) = (X)e^{-i\omega t}$  obteniendo la siguiente expresión, y dando como resultado las frecuencias naturales de vibración de la estructura.

$$
[[K] - \omega^2[M]](X)e^{-i\omega t} = (0)
$$

Mientras que tras la obtención de las frecuencias naturales, estas se utilizan para determinar los modos propios de vibración que se agrupan en la denominada matriz modal [Ψ] [46].

**6.2. Análisis modal en Simpack 9.7**

Para realizar el análisis modal en el software Simpack es necesario abrir el archivo con la biela flexible, o volver a generarlo tal y como se explica en el apartado [5.3. d](#page-101-0)el presente trabajo.

Una vez se tenga la biela flexible en el software Simpack, es necesario establecer el equilibrio estático mediante la herramienta *Static Equilibrium (Online)*. Esto simplemente, resuelve las ecuaciones de la estática.

Tras esto, se puede realizar el análisis modal utilizando la herramienta *Eigenvalues (Online)*. Entonces se pueden visualizar los resultados de las frecuencias naturales en el apartado de *Modes*, dentro de las propiedades del cuerpo [\(Figura 6.4\)](#page-109-0).

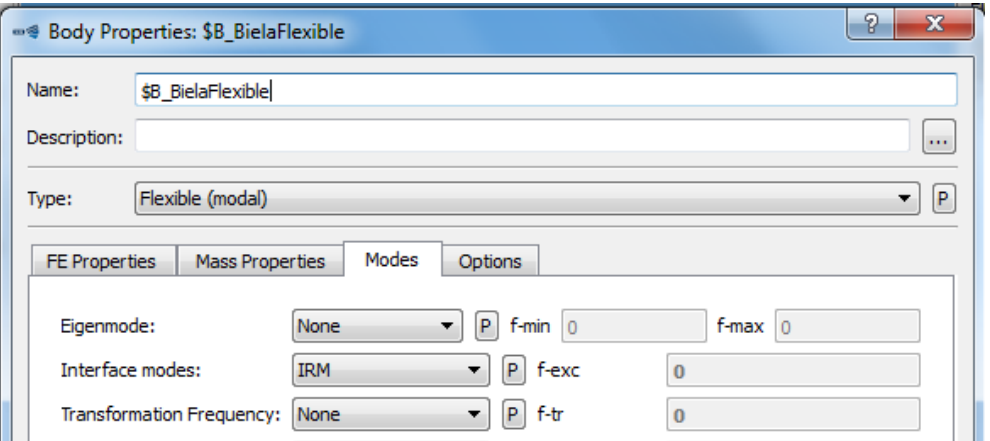

**Figura 6.4.** *Modes* **en las propiedades del cuerpo**

<span id="page-109-0"></span>Entonces los resultados obtenidos del análisis modal en Simpack se pueden visualizar en la [Tabla 6.1.](#page-110-0)

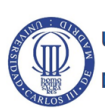

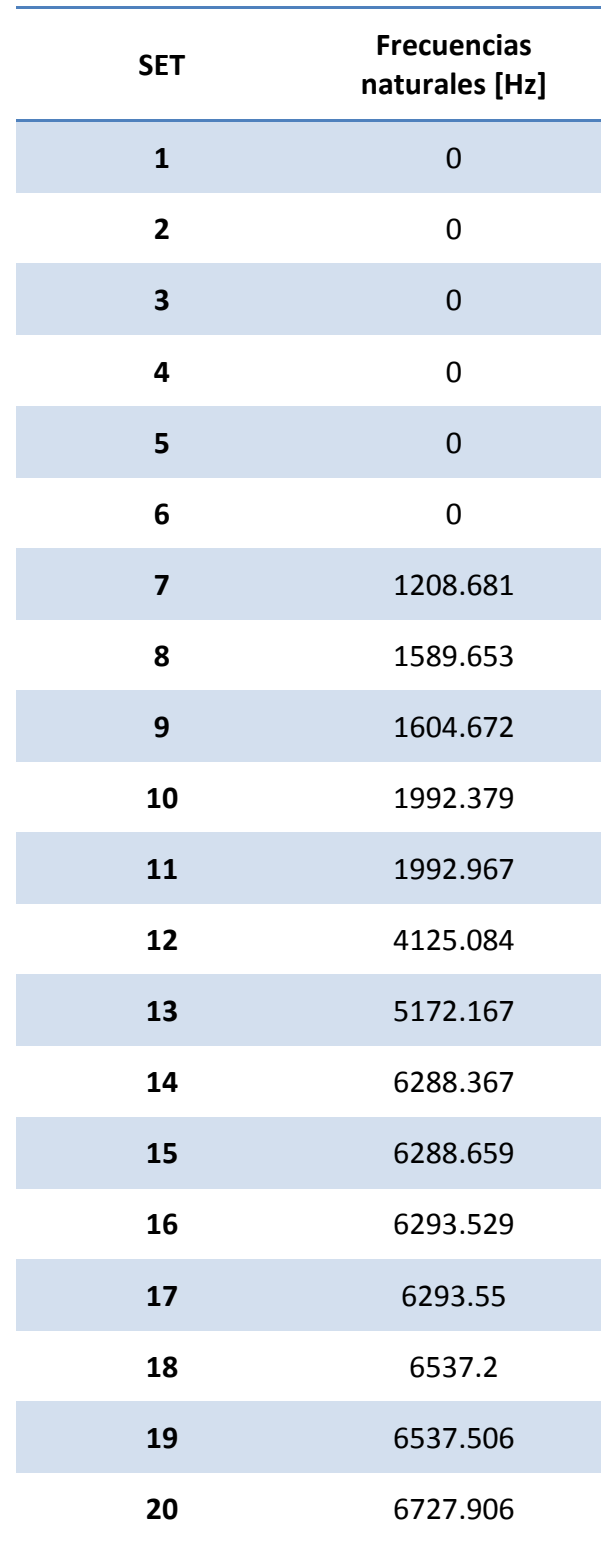

**Tabla 6.1. Resultados del análisis modal de la biela en Simpack**

<span id="page-110-0"></span>Se puede comentar de los resultados que tiene sentido que los seis primeros valores de las frecuencias naturales sea nulos ya que se corresponden con los seis grados de libertad posibles (traslación y rotación alrededor de los ejes x, y, z).

Por otro lado, al ser una pieza de un tamaño pequeño los valores de las frecuencias naturales suelen ser elevados y como se puede observar se alcanza un valor máximo de 6727.906 Hz.

Para poder verificar los resultados obtenidos se puede realizar una visualización de los movimientos que se producen en la biela cuando está sometida a la frecuencias naturales calculadas.

Al realizarlo, se observa que los valores nulos se corresponden con los movimientos relativos a los seis grados de libertad. Mientras que el *Set* 7 se corresponde con la torsión pura de la biela [\(Figura 6.5\)](#page-111-0).

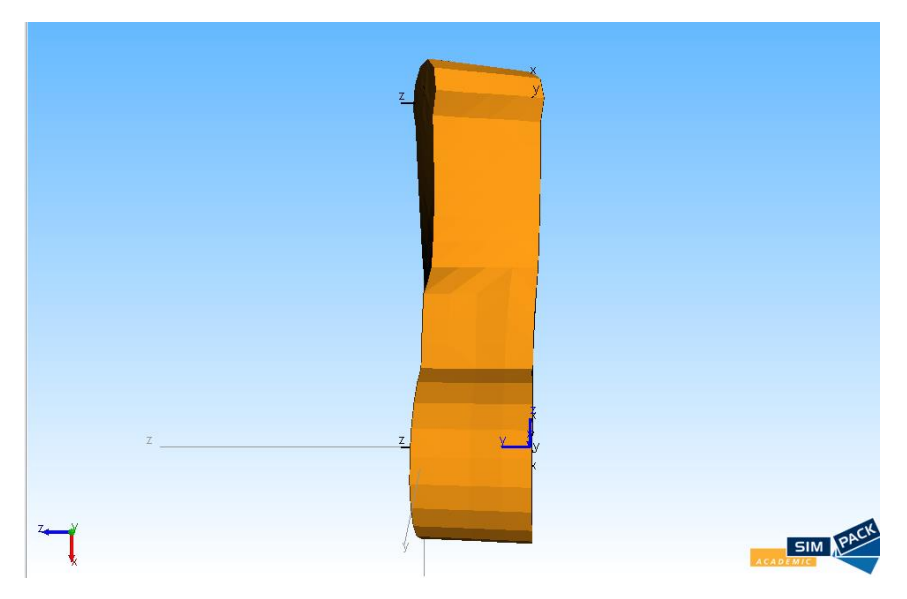

**Figura 6.5. Movimiento de la biela (torsión pura) en el** *Set* **7 en Simpack**

<span id="page-111-0"></span>Además, el *Set* 8 debe corresponderse con la flexión pura de la biela, lo que se puede verificar observando la [Figura 6.6.](#page-111-1)

<span id="page-111-1"></span>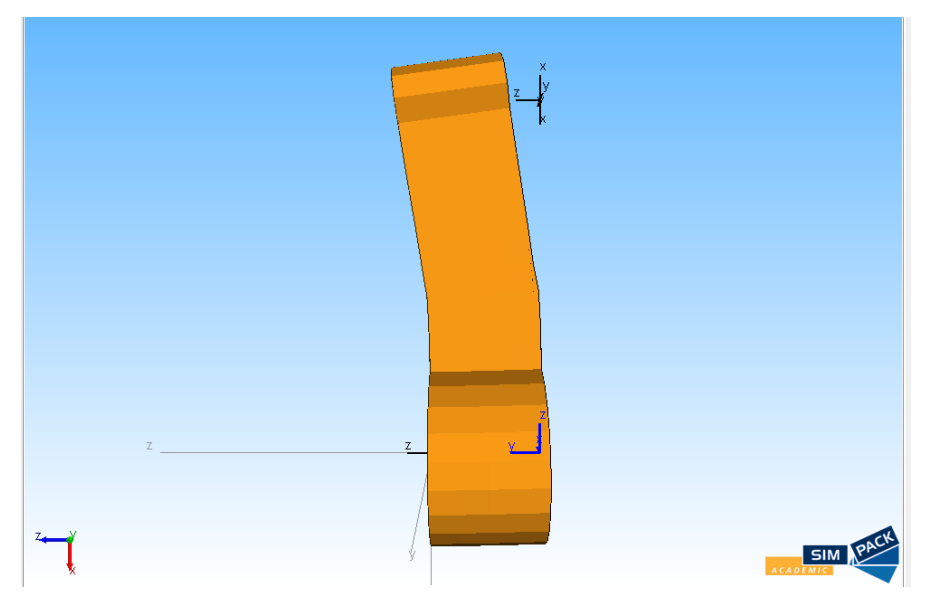

**Figura 6.6. Movimiento de la biela (flexión pura) en el** *Set* **8 en Simpack**

Finalmente, se puede determinar que el proceso de cálculo ha sido el adecuado, debido a los movimientos que se producen, y que los valores son correctos.

#### **6.3. Análisis modal en Ansys Mechanical APDL 14.0**

Para comenzar el análisis modal de la biela en Ansys es necesario disponer la biela biela modelada y discretizada obtenida en el apartado [5.2. E](#page-89-0)l archivo de extensión ".cdb" se abre mediante:

#### *Main Menu> Preprocessor> Archive model> Read*

Entonces aparece una ventana donde se selecciona *DB All finite element information* y el archivo que se desea abrir, en este caso el archivo "biela.cdb". Tras esto, se comienza el análisis modal mediante:

#### *Main Menu> Preprocessor> Loads> Analysis Type> New Analysis*

Al realizar esto aparece una ventana en la que se selecciona el tipo de análisis que se desea llevar a cabo, en este caso un análisis modal. Posteriormente, es necesario introducir el método que se debe utilizar para la extracción de los modos de vibración.

El método más adecuado para es el método *Block Lanczos*, porque posee características adecuadas a los problemas de valores propios simétricos [40]. Además, hay que determinar dos valores en dos parámetros:

- *No. of modes to extract*, se corresponde con el número de valores que se quiere obtener del análisis modal. Para la biela se necesitan 20 valores.
- No. of modes for expand, se corresponde con el número de valores que se pueden obervar en el postprocesador del software. Generalmente, se utiliza el mismo valor que en *No. of modes to extract* [37]*.*

Tras esto, hay que verificar que el rango de frecuencias se mantiene en valores nulos. Entonces es el momento de resolver el análisis modal mediante:

#### *Main Menu> Solution>Solve> Current LS*

Dando lugar al proceso de cálculo de los modos de propios de vibración y de las frecuencias naturales. La visualización de los resultados s consigue mediante:

#### *Main Menu> General Postproc> Results Summary*

Donde aparecen los resultados de las frecuencias naturales tras el análisis modal tal y como se muestra en la [Tabla 6.2.](#page-113-0)

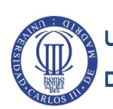

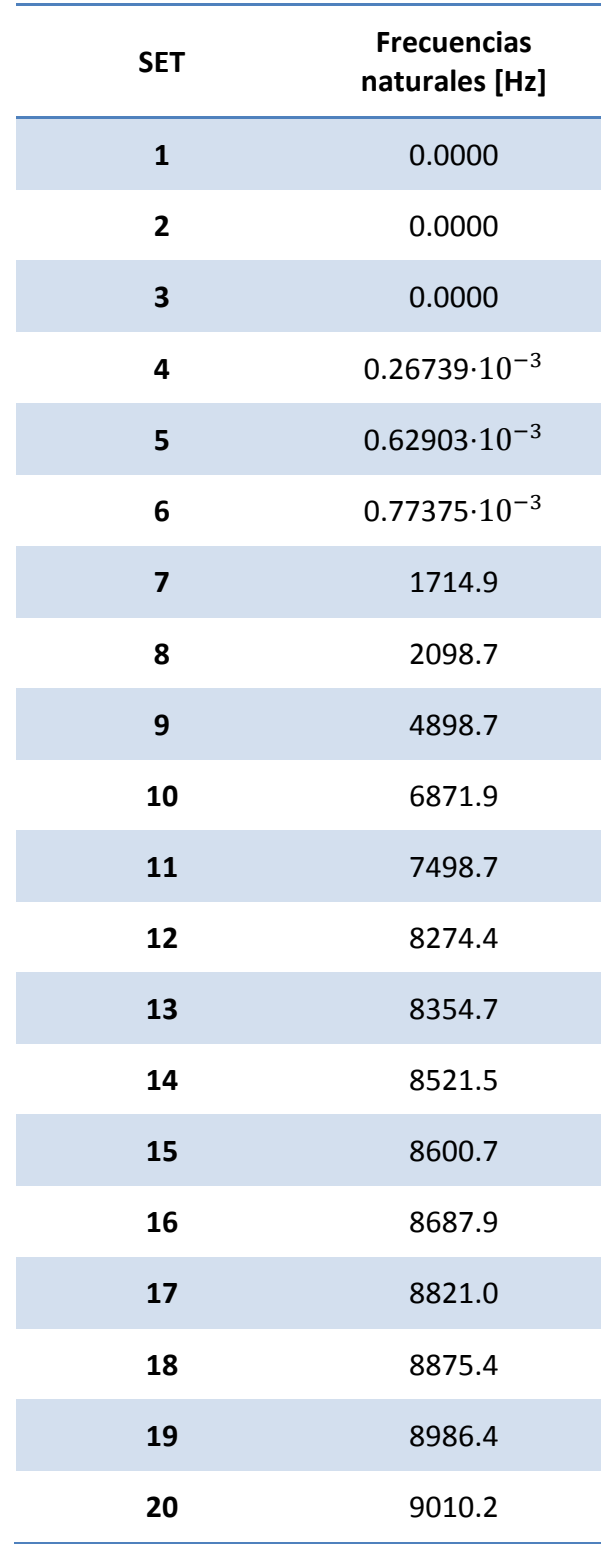

#### **Tabla 6.2. Resultados del análisis modal de la biela en Ansys**

<span id="page-113-0"></span>Al igual que en el análisis modal en Simpack, los seis primeros valores son próximos a cero porque se corresponden con los movimientos definidos por los seis grados de libertad. Además, también se tiene un valor elevado de la máxima frecuencia natural (9010.2 Hz) debido al tamaño de la biela.

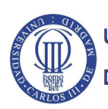

Realizado el cálculo de las frecuencias naturales se puede visualizar el movimiento que se produce en la biela cuando está sometida a cada una de esas frecuencias mediante:

#### *Main Menu> General Postproc> Read Results> First Set*

Mediante este procedimiento se selecciona la primera frecuencia natural obtenida para ser visualizada y se puede seleccionar cualquier otra mediante las opciones *Next Set* y *Previous Set*. Para ver la animación de la vibración hay que dirigirse a:

#### *PlotCtrls> Animate> Mode Shape*

Tras esto se puede visualizar el efecto que se produce en la biela cuando está sometida a su primera frecuencia natural [\(Figura 6.7\)](#page-114-0).

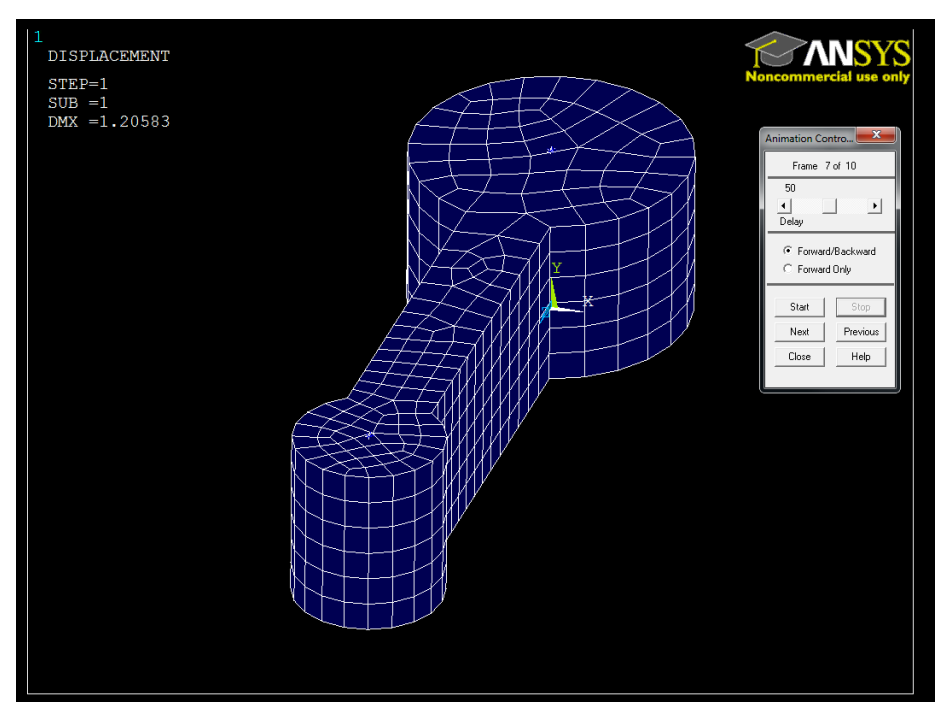

**Figura 6.7. Animación del** *Set* **1**

<span id="page-114-0"></span>Sin embargo, los efectos más característicos se corresponden con los siguientes a las frecuencias propias de valor nulo, es decir, a las frecuencias naturales de los *Set* del 7 al 20 ambos inclusive.

El *Set* 7 debería corresponder con el movimiento de torsión, por tanto hay que comprobar si eso es correcto visualizando el efecto que produce la frecuencia natural calculada sobre la biela.

En este caso, se visualiza que el movimiento de la biela producido en el *Set* 7 [\(Figura](#page-115-0)  [6.8](#page-115-0) y [Figura 6.9\)](#page-115-1) se corresponde con la torsión pura de la biela, por tanto el análisis parece correcto.

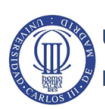

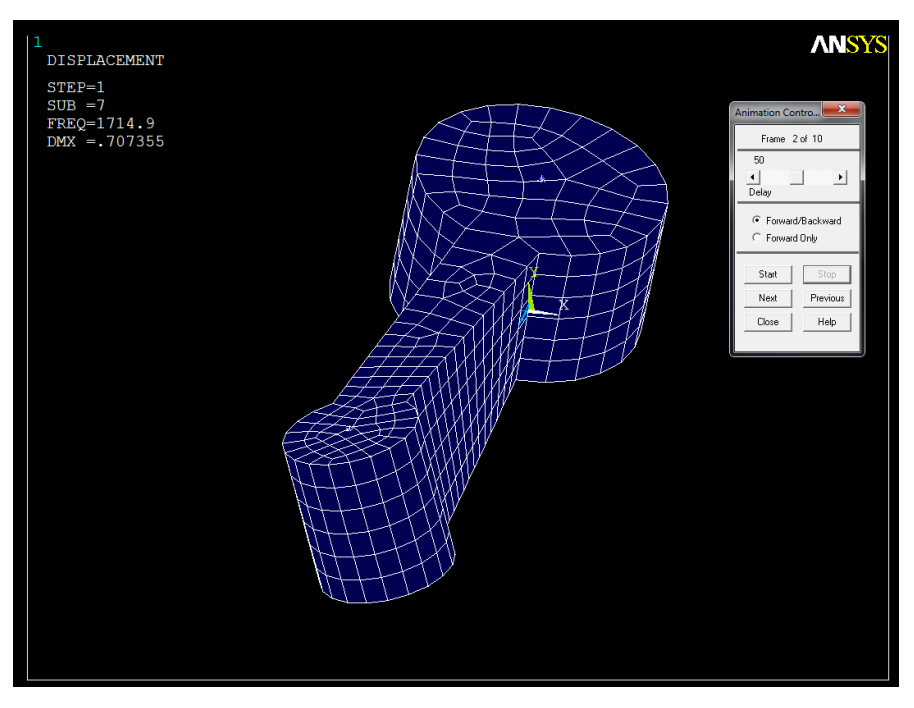

**Figura 6.8. Animación del** *Set* **7 (torsión pura) visto en isométrico**

<span id="page-115-0"></span>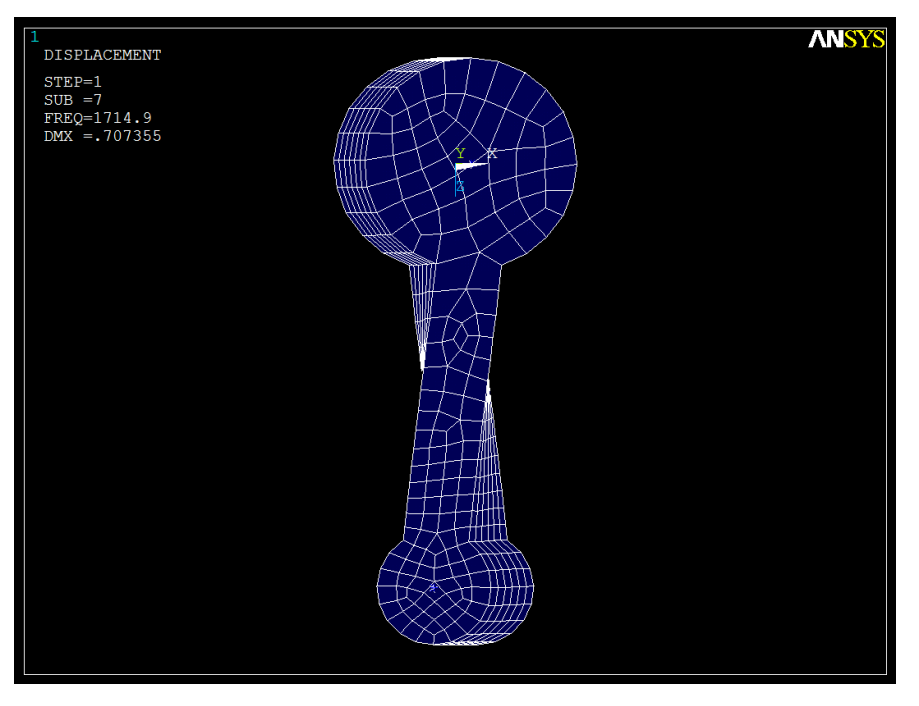

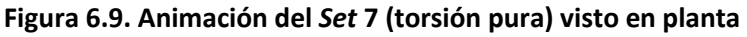

<span id="page-115-1"></span>De todas formas, siguiendo el mismo procedimiento se puede visualizar que el *Set* 8 se corresponde con la flexión pura de la biela [\(Figura 6.10](#page-116-0) y [Figura 6.11\)](#page-116-1). Entonces queda claro que el análisis es correcto y por tanto, los resultados válidos.

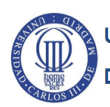

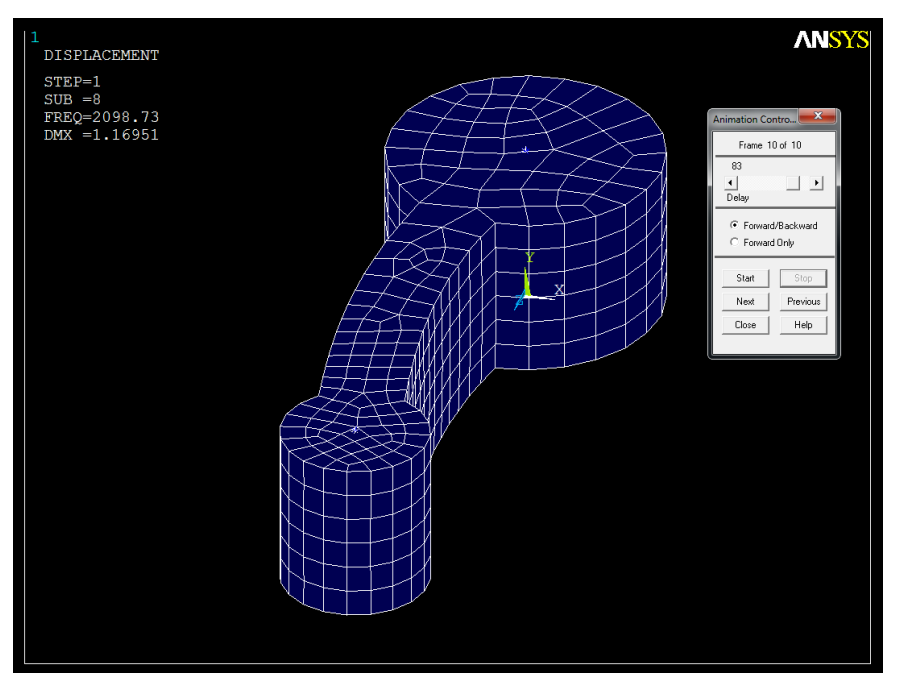

**Figura 6.10. Animación del** *Set* **8 (flexión) visto en isométrico**

<span id="page-116-0"></span>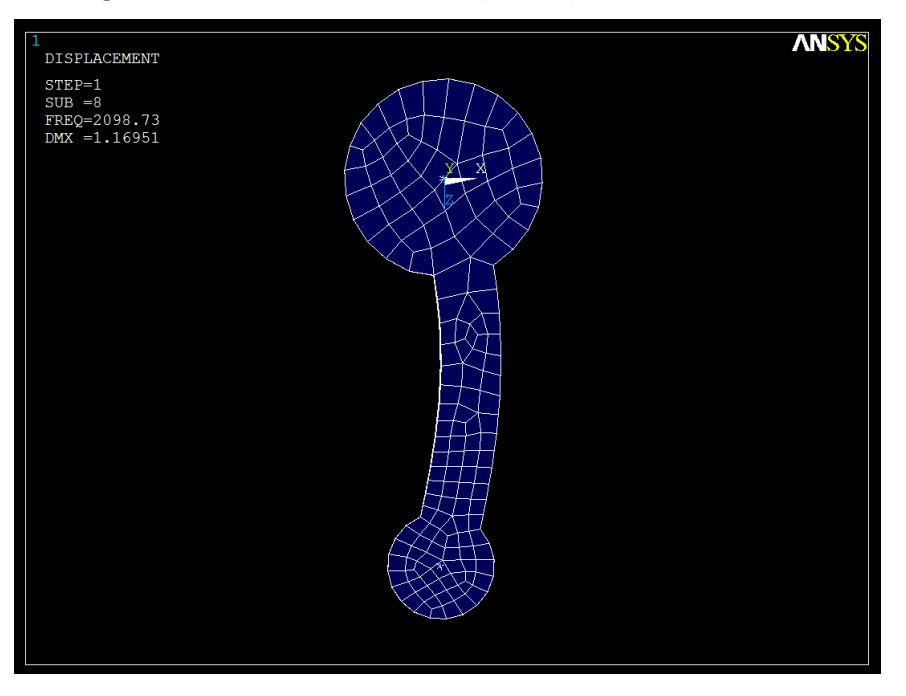

<span id="page-116-1"></span>**Figura 6.11. Animación del** *Set* **8 (flexión) visto en planta**

# **CAPÍTULO 7.CONCLUSIONES DEL PROYECTO Y TRABAJOS FUTUROS**

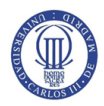

#### **7.1. Conclusiones**

En el presente trabajo se ha realizado un modelado y simulación, mediante el software de sistemas multicuerpo Simpack, de un motor bóxer compuesto por cuatro bielas, cuatro pistones y un cigüeñal. Además, se ha realizado un análisis modal de una biela flexible con el mismo software y se ha comparado con un análisis realizado en Ansys.

La primera conclusión a la que se llega con el presente trabajo es la función del software Simpack, ya que es una herramienta de modelado y simulación de sistemas multicuerpo que permite realizar análisis dinámicos.

Tras esto, se puede comprender que cualquier sistema mecánico o mecatrónico se puede definir como un sistema multicuerpo que tiene asociadas diferentes restricciones de movimiento.

Además, para realizar las simulaciones en este software hay que definir las excitaciones externas, cómo interaccionan los cuerpos que componen el sistema entre sí y qué grados de libertad están restringidos.

Hay que tener presente que las excitaciones generadas en Simpack deben estar asociadas a los elementos de fuerza a través de *u-Vector Elements*, ya que interrelacionan ambos elementos.

Por otro lado, es necesario comentar el proceso llevado a cabo para modelar una biela de cuerpo flexible mediante un software basado en el método de elementos finitos debido a que no se dispone del módulo necesario en Simpack.

Este proceso es largo y complejo debido a la falta de información existente para obtener los archivos que el software Simpack necesita como datos de entrada para generar un archivo con la información de la biela de cuerpo flexible.

Finalmente, comparando los análisis modales realizados con dos software distintos, se llega a la conclusión de que pueden existir diferencias entre los valores obtenidos. Se observa en la [Figura 7.1](#page-119-0) la comparación de los valores.

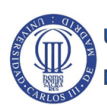

## **CAPÍTULO 7. Conclusiones del proyecto**

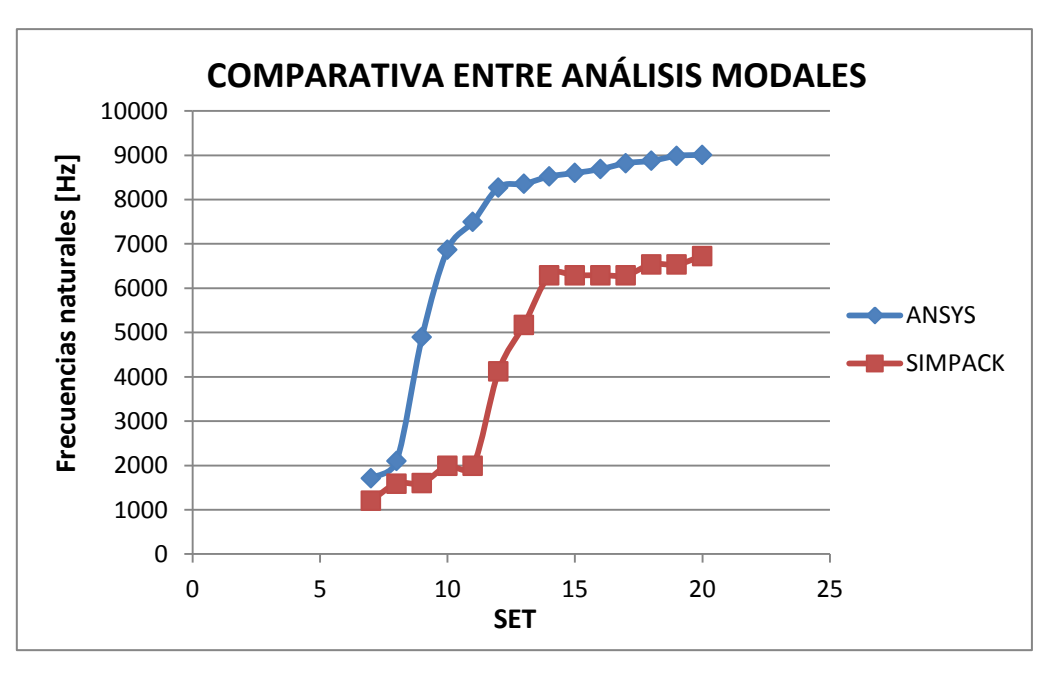

**Figura 7.1. Comparativa entre los análisis modales realizados**

<span id="page-119-0"></span>Los valores de frecuencias naturales obtenidos por ambos software difiere entorno al 20.2 %. Es una diferencia amplia si se compara con los resultados obtenidos por Jorge Sánchez Fernández en su análisis modal de un cigüeñal (0%) [47].

Esta diferencia de resultados se puede deber a variaciones internas de cada software al realizar los cálculos de las frecuencias naturales, donde a día de hoy son más fiables los resultados proporcionados por el software Ansys ya que es usado con mayor frecuencia por los ingenieros para cálculos estructurales.

Finalmente, se pueden comprobar que ninguna de las soluciones proporciona valores que se encuentren dentro del rango de frecuencias que tienen lugar en un motor. Considerando un valor máximo de revoluciones por minuto de 9000 (motor de competición)

$$
f = \frac{\omega}{2\pi} = \frac{n \cdot \frac{2\pi}{60}}{2\pi} = \frac{n}{60} = \frac{9000}{60} = 150 Hz
$$

El valor obtenido con un número de revoluciones muy elevado es inferior al primer valor distinto de cero de las frecuencias naturales obtenidas en el análisis modal, tanto en Ansys como en Simpack.

Por lo que se determina que no hay riesgo de que se produzca el fenómeno de resonancia en la biela, ya que los valores que producen el fenómeno se alejan del rango de valores en los que normalmente funciona un motor.

#### **7.2. Trabajos futuros**

Este trabajo trata de ser una primera toma de contacto con los sistemas multicuerpo. A la vista de los resultados obtenidos en el estudio realizado en este Trabajo Fin de Grado se proponen los siguientes trabajos futuros:

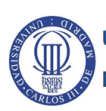

## **CAPÍTULO 7. Conclusiones del proyecto**

- Averiguar el motivo de la variación de resultados obtenidos en los distintos software, para determinar correctamente si las frecuencias naturales de la biela se alejan del rango frecuencias a las que está sometido el motor de combustión interna alternativo.
- Modelar por completo el motor bóxer en Simpack. Para ello, se pueden introducir otros elementos como el árbol de levas, las válvulas o la correa de transmisión. Pero para ello, hay que investigar sobre los tipos de contacto existente entre esos cuerpos y cómo se establecen en el software Simpack.
- Realizar estudios de las tensiones que se producen durante el funcionamiento de un motor bóxer, para lo que se necesita el módulo *Loads Stress&Strain* de Simpack.

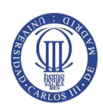

## **ANEXO I**

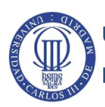

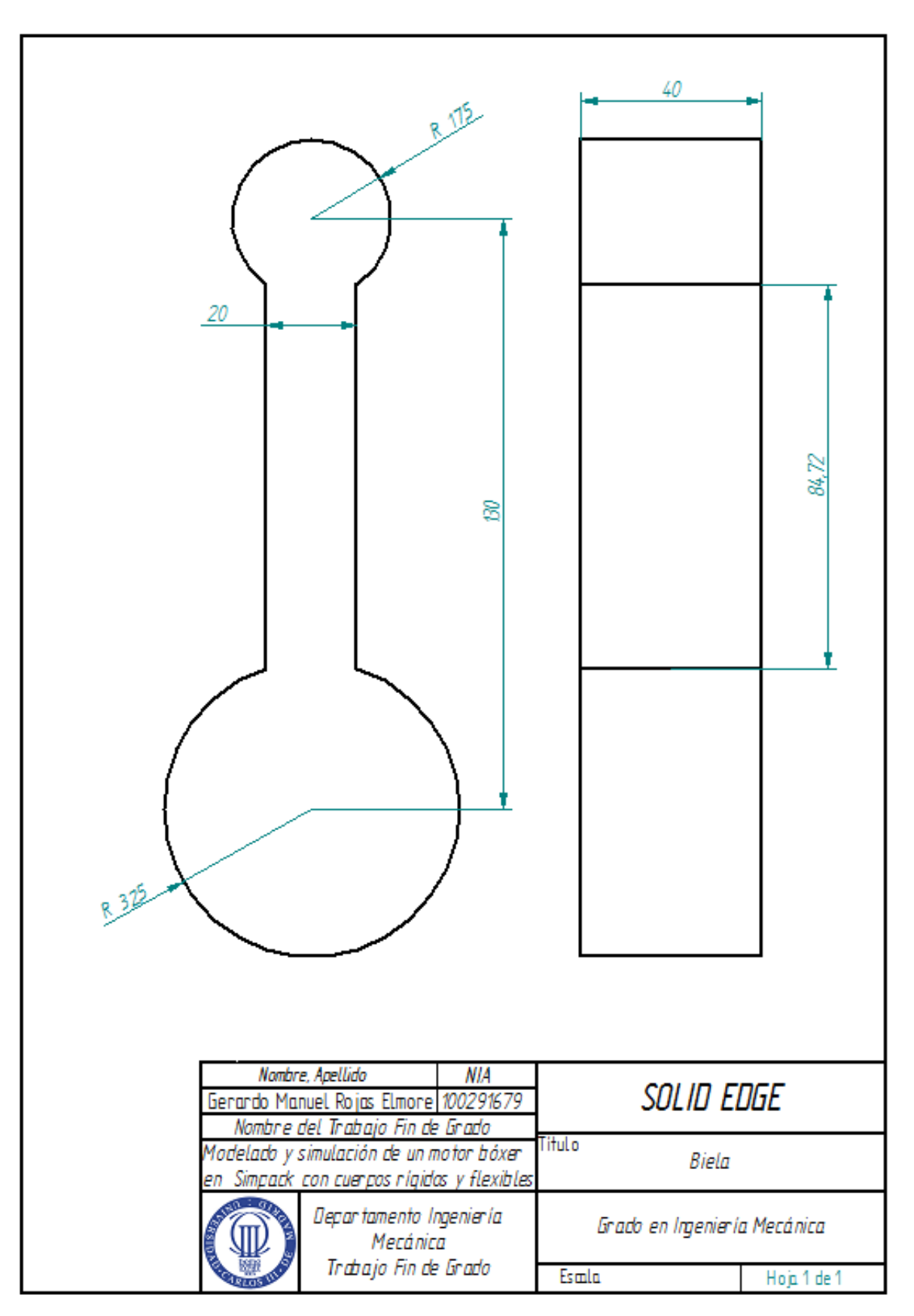

**Figura A.1. Plano acotado de las dimensiones de la biela modelada**

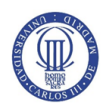

- [1] *Maravillas Modernas: Historia del motor.* [Película]. The History Channel.
- [2] M. Xingguo, Y. Xiaomei y W. Bangchun, «Multi-body Dynamics Simulation on Flexible Crankshaft,» *12th IFToMM World Congress, Besançon (France),* 2007.
- [3] S. P. S. «Simulating multi-body dynamics in higher fidelity,» 2014.
- [4] S. Dietz, «Enhancef Flexible Body Simulation in SIMPACK 8.902,» 2009.
- [5] «SIMPACK Documentation,» SIMPACK AG, 2001.
- [6] O. Jaimovich, «Máquinas de combustión externa,» de *Fuentes de energía*, Buenos Aires.
- [7] «Integrated,» [En línea]. Available: http://www.tpub.com/machines/12.htm.
- [8] J. B. Heywood, Internal combustion engine fundamentals, McGraw-Hill, 1988.
- [9] Motores de combustión interna alternativos, Sección de publicaciones de la Escuela Técnica Superior de Ingenieros Industriales.
- [10] J. Mick, «Dailytech,» 2009. [En línea]. Available: http://www.dailytech.com/GM+Hopes+to+Have+First+DieselLike+Compression+G as+Engine+on+the+Market/article15204.htm.
- [11] «Aficionados a la mecánica,» [En línea]. Available: http://www.aficionadosalamecanica.net.
- [12] C. F. Taylor, The Internal-combustion Engine in Theory And Practice: Combustion, fuels, materials, desing, Massachussetts Institute of Technology, 1985.
- [13] F. Payri González y J. M. Desantes Fernández, Motores de Combustión Interna, Reverte, 2011.
- [14] J. Álvarez, Motores alternativos de combustión interna, Ediciones UPC, 2005.
- [15] «Diárico de Náutica,» 2015. [En línea]. Available: http://www.diariodenautica.com/las-caracteristicas-del-funcionamiento-delmotor-diesel-de-dos-tiempos/.
- [16] A. A. News, July 2001. [En línea]. Available: https://www.amsoil.com/articlespr/article\_2cycleapplications.aspx.

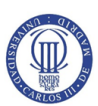

- [17] «imageKB,» [En línea]. Available: http://www.imagekb.com/2-stroke-engine-4 stroke-engine-difference.
- [18] «GrabCad,» [En línea]. Available: https://grabcad.com/library/4-cylinder-subaruboxer-turbo-diesel-engine-1.
- [19] «Quazoo,» [En línea]. Available: http://www.quazoo.com/q/Inline\_engines.
- [20] «Biser3a,» [En línea]. Available: http://biser3a.com/cars/jaguar-expandspowertrain-choice-with-two-additional-forced-induction-petrol-engines/.
- [21] «TodoAutos,» [En línea]. Available: http://www.todoautos.com.pe/portal/auto/mecanica/8916-configuracioncilindros-motor.
- [22] «Diario Motor,» [En línea]. Available: http://www.diariomotor.com/2005/06/04/audi-a8-w12/.
- [23] R. Pérez Herrero, Introducción al conocimiento práctico de los motores alternativos, Escuela Técnica Superior de Ingenieros Aeronaúticos, 1993.
- [24] «WHB,» [En línea]. Available: http://www.whbbrasil.com.br/index.php?en/forjaria/forge.html.
- [25] «MotorMadrid,» [En línea]. Available: http://www.motormadrid.com/catalog/replica-blata-origami/2787-bulon-mm-14 x-32-ciguenal-011-093.html.
- [26] «ESP,» [En línea]. Available: http://www.espa.co.za/drop-forged-replacementcrankshafts-for-caterpillar-cummins-engines/.
- [27] «Ingeniería de Automoción,» [En línea]. Available: https://ingenieriadeautomocion.wordpress.com/tren-potencia/motorcombustion-interna/ciguenal/.
- [28] «Diesel Shop,» [En línea]. Available: http://www.dieselstore.com.ve/shop/motor/392-camisa-cilindro-mack-673.html.
- [29] «Ingeniero Marino,» [En línea]. Available: https://ingenieromarino.wordpress.com/glosario-fotograficopiezas/.

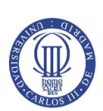

- [30] W. F. Riley y L. D. Sturges, Ingeniería Mecánica: Dinámica, Reverté, 1996.
- [31] V. Stejskal, P. Dehombreux, A. Eiber, R. Gupta y M. Okrouhlik, Mechanics with Matlab, Praha, 2001.
- [32] A. S. González, «Desarrollo de una librería multicuerpo con ECOSIMPRO,» Leganés, 2011.
- [33] E. P. S. d. I. d. G. Metodología de diseño, Universidad de Oviedo, 2006.
- [34] D. G. Vallejo, Dinámica de Sistemas Multicuerpo Rígido-flexibles en Coordenadas Absolutas, Escuela Técnica Superior de Ingenieros de la Universidad de Sevilla, 2006.
- [35] X. Oliver y C. Agelet, Mecánica de medios continuos para ingenieros, UPC.
- [36] O. Zienkiewicz y R. Taylor, El Método de los Elementos Finitos, CIMNE-Mc Graw Hill, 1994.
- [37] I. ANSYS, «Programmer's Manual for Mechanical APDL,» Canonsburg, PA, 2009.
- [38] ESTEQ, «Fundamental Design Solid Edge Bundles,» [En línea]. Available: https://www.solidedge.co.za/solid-edge/solid-edge-designmanagement/fundamental-design-solid-edge-bundles/.
- [39] Javelin, «SolidWorks Import Solution: Wrong Units in IGES Files?,» [En línea]. Available: http://www.javelin-tech.com/blog/2013/04/solidworks-importsolution-wrong-units-in-iges-files/.
- [40] I. ANSYS, «ANSYS guide».
- [41] M. Bak, «Dealing with Incompressibility,» 2014.
- [42] B. L. Peña Rodríguez, O. González Quintero, J. A. García y O. Fernández Fernández, Análisis mediante el método de elementos finitos del comportamiento de los parámetros del contacto entre engranajes cilíndros de dientes rectos, Universidad de Matanzas "Camilo Cienfuegos", 2013.
- [43] L. E. Vicente Alonso, «Estudio de la influencia de los parámetros de contacto de ANSYS en la resolución de problemas de interacción mecánica superficial,» Sevilla, 2011.

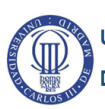

- [44] R. Vera Crespo, Análisis de vibraciones en elementos funcionales del faro izquierdo del automóvil New Beetle 2.5 Versión USA (NB-NAR), Puebla (México): Universidad de las Américas Pruebla, 2006.
- [45] S. Rao, Mechanical Vibrations, Addison Wesley, 1990-04.
- [46] A. Shabana, Theory of Vibration, Springer US, 1991.
- [47] J. Sánchez Fernández, Modelado de un motor en Simpack como sistema multicuerpo y análisis modal de su cigüeñal, Leganés: Universidad Carlos III de Madrid, 2015.

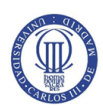